### **clear ipv6 mobile traffic**

To clear statistics associated with Mobile IPv6 traffic, use the **clear ipv6 mobile traffic** command in privileged EXEC mode.

### **clear ipv6 mobile traffic**

**Syntax Description** This command has no arguments or keywords. **Command Modes** Privileged EXEC **Command History Usage Guidelines** The **clear ipv6 mobile traffic** command clears the statistics about the received binding updates and transmitted binding acknowledgments on a mobile node. **Examples** In the following example, statistics about binding updates and binding acknowledgments are cleared: Router# **clear ipv6 mobile traffic** Router# **show ipv6 mobile traffic** MIPv6 statistics: Rcvd: 0 total 0 truncated, 0 format errors 0 checksum errors Binding Updates received:0 0 no HA option, 0 BU's length 0 options' length, 0 invalid CoA Sent: 0 generated Binding Acknowledgements sent:0 0 accepted (0 prefix discovery required) 0 reason unspecified, 0 admin prohibited 0 insufficient resources, 0 home reg not supported 0 not home subnet, 0 not home agent for node 0 DAD failed, 0 sequence number Binding Errors sent:0 0 no binding, 0 unknown MH **Release Modification** 12.3(14)T This command was introduced.

 Home Agent Traffic: 0 registrations, 0 deregistrations unknown time since last accepted HA registration unknown time since last failed HA registration unknown last failed registration code Traffic forwarded: 0 tunneled, 0 reversed tunneled Dynamic Home Agent Address Discovery: 0 requests received, 0 replies sent Mobile Prefix Discovery: 0 solicitations received, 0 advertisements sent

### **Related Commands Command <b>Description**

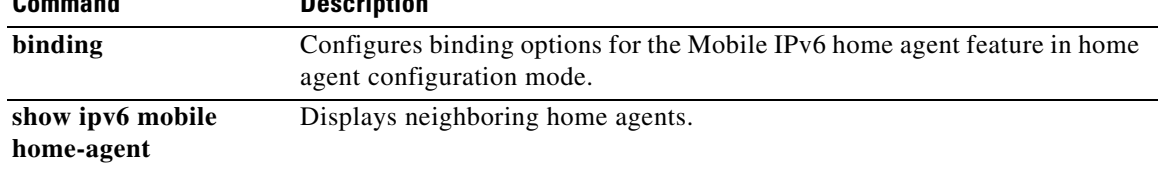

### **clear ipv6 mtu**

To clear the maximum transmission unit (MTU) cache of messages, use the **clear ipv6 mtu** command in privileged EXEC mode.

### **clear ipv6 mtu**

- **Syntax Description** This command has no arguments or keywords.
- **Command Default** Messages are not cleared from the MTU cache.

**Command Modes** Privileged EXEC (#)

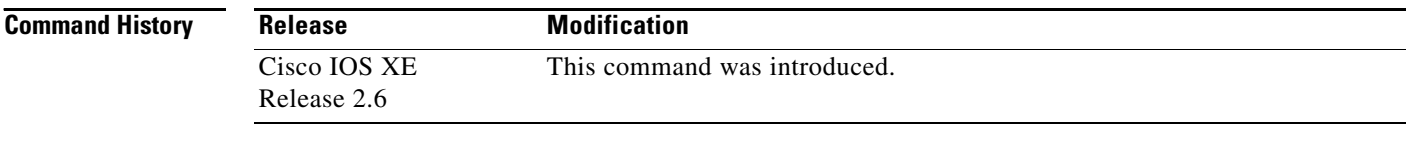

- **Usage Guidelines** If a router is flooded with ICMPv6 toobig messages, the router is forced to create an unlimited number of entries in the MTU cache until all available memory is consumed. Use the **clear ipv6 mtu** command to clear messages from the MTU cache.
- **Examples** The following example clears the MTU cache of messages: Router# **clear ipv6 mtu**

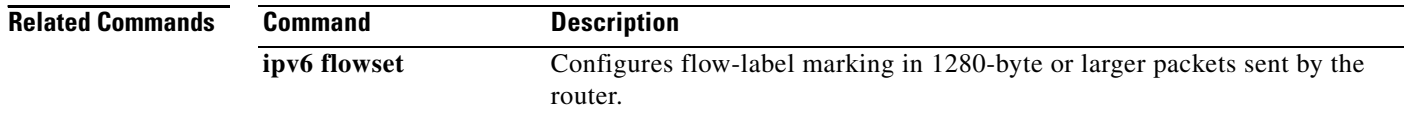

# **clear ipv6 multicast aaa authorization**

To clear authorization parameters that restrict user access to an IPv6 multicast network, use the **clear ipv6 multicast aaa authorization** command in privileged EXEC mode.

**clear ipv6 multicast aaa authorization** [*interface-type interface-number*]

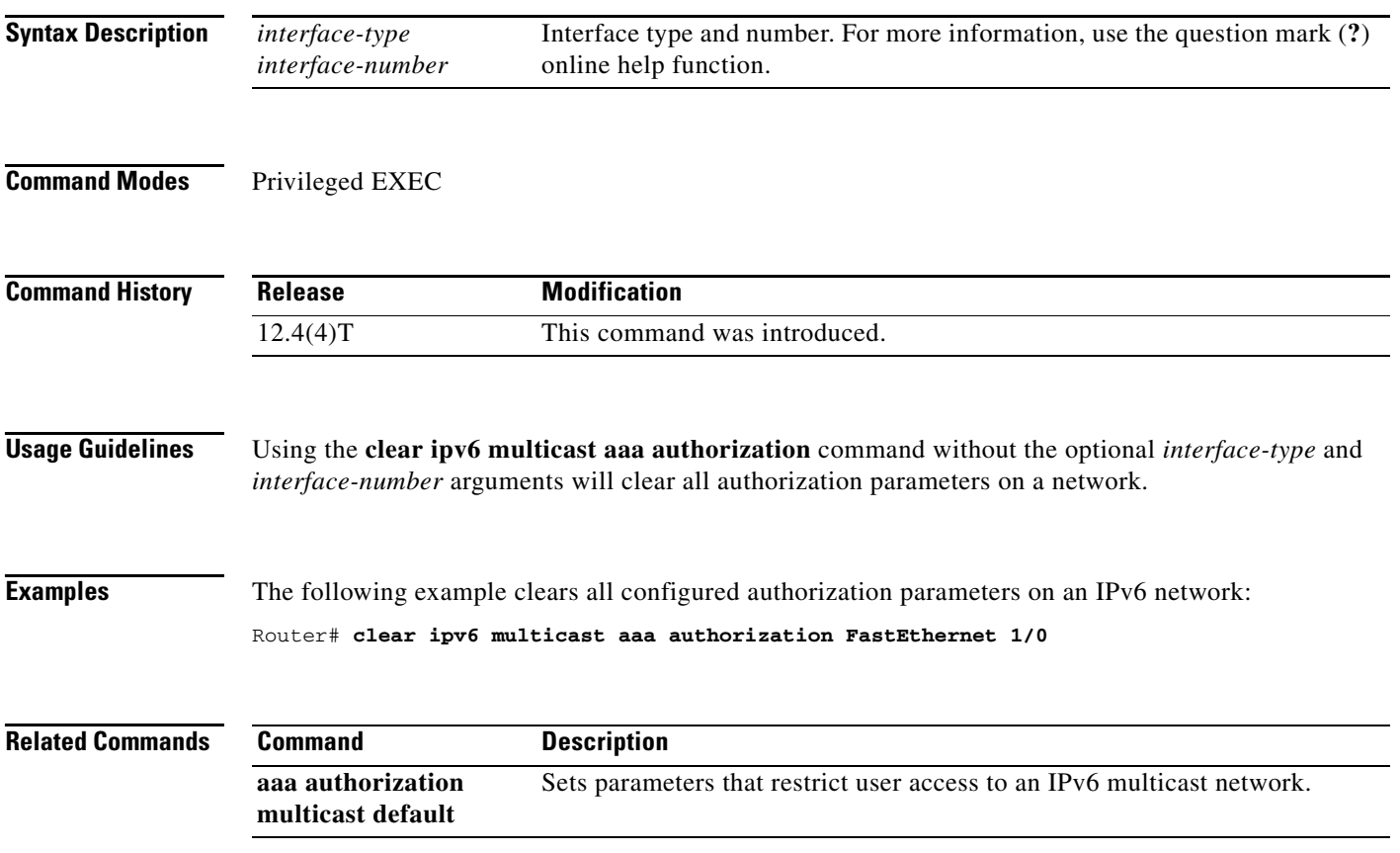

# **clear ipv6 nat translation**

To clear dynamic Network Address Translation—Protocol Translation (NAT-PT) translations from the dynamic state table, use the **clear ipv6 nat translation** command in privileged EXEC mode.

**clear ipv6 nat translation \***

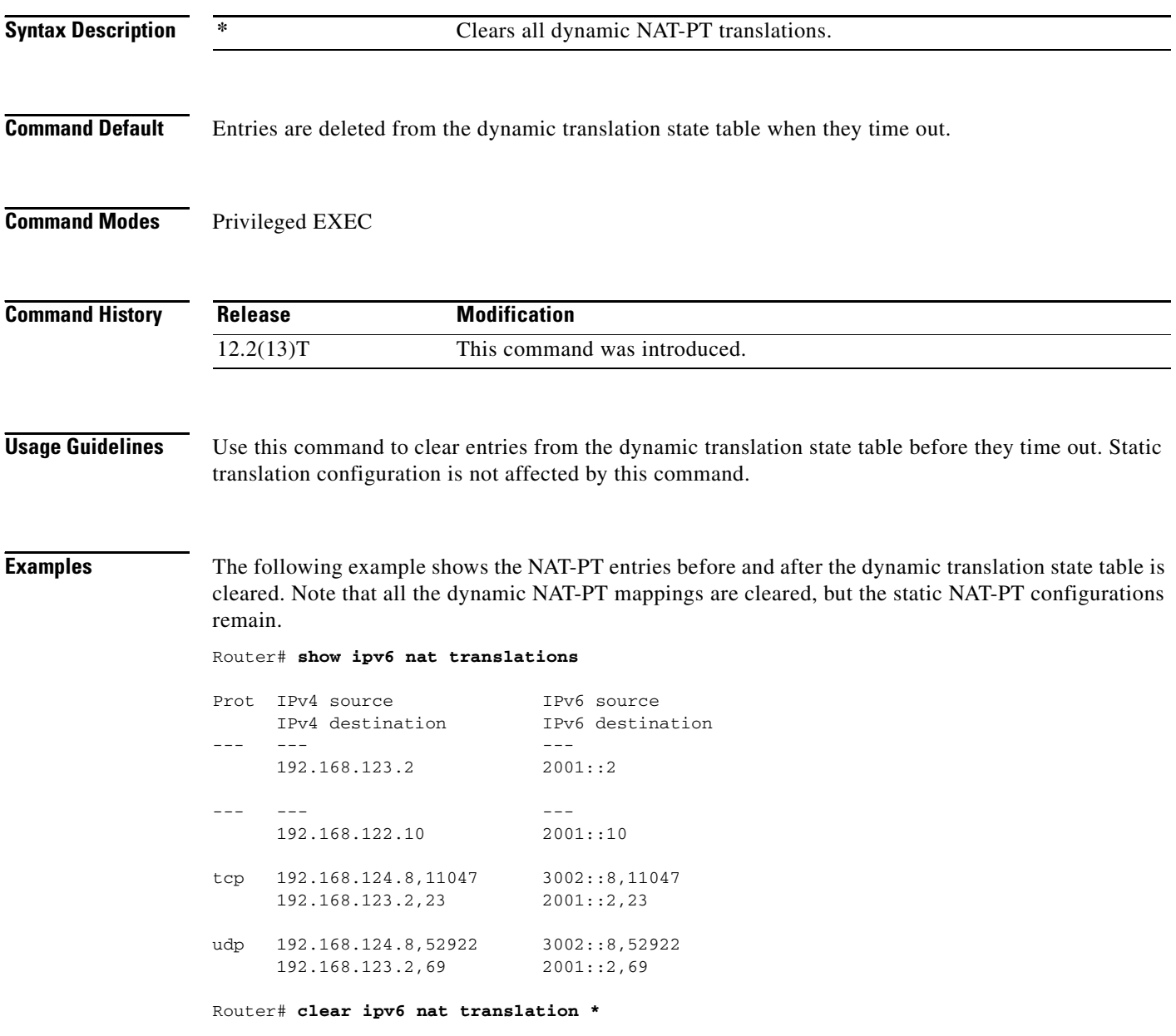

### Router# **show ipv6 nat translations**

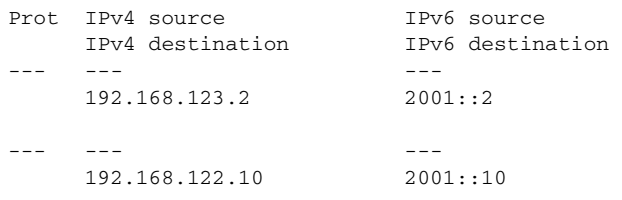

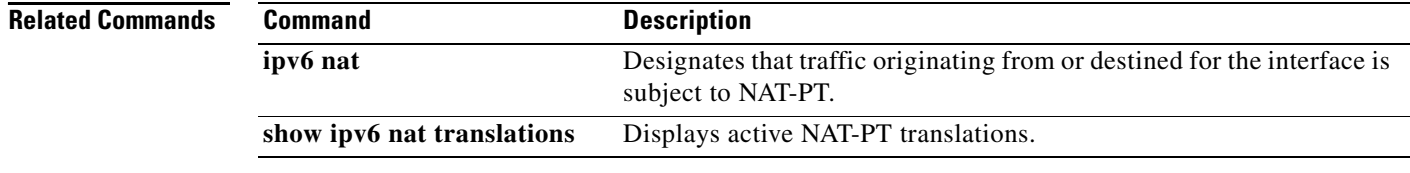

 $\mathcal{L}_{\mathcal{A}}$ 

### **clear ipv6 neighbors**

To delete all entries in the IPv6 neighbor discovery cache, except static entries, use the **clear ipv6 neighbors** command in privileged EXEC mode.

### **Syntax for Releases 15.0(1)M, 12.2(33)SXH, and 12.2(33)SRC, and Later Releases**

**clear ipv6 neighbors** [**interface** *type number* [**ipv6** *ipv6-address*] | **statistics** | **vrf** *table-name* [*ipv6-address* | **statistics**]]

### **Syntax for Release Cisco IOS XE Release 2.1 and Later Releases**

### **clear ipv6 neighbors**

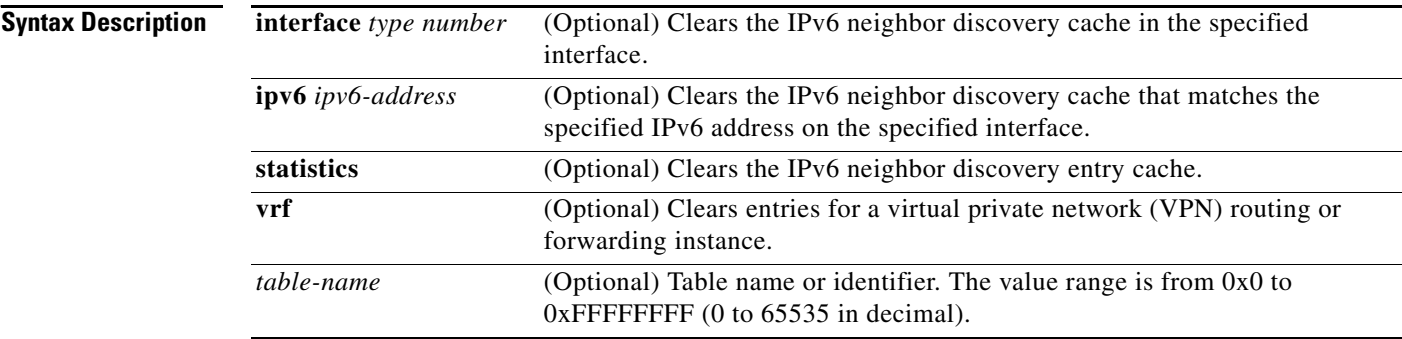

### **Command Modes** Privileged EXEC (#)

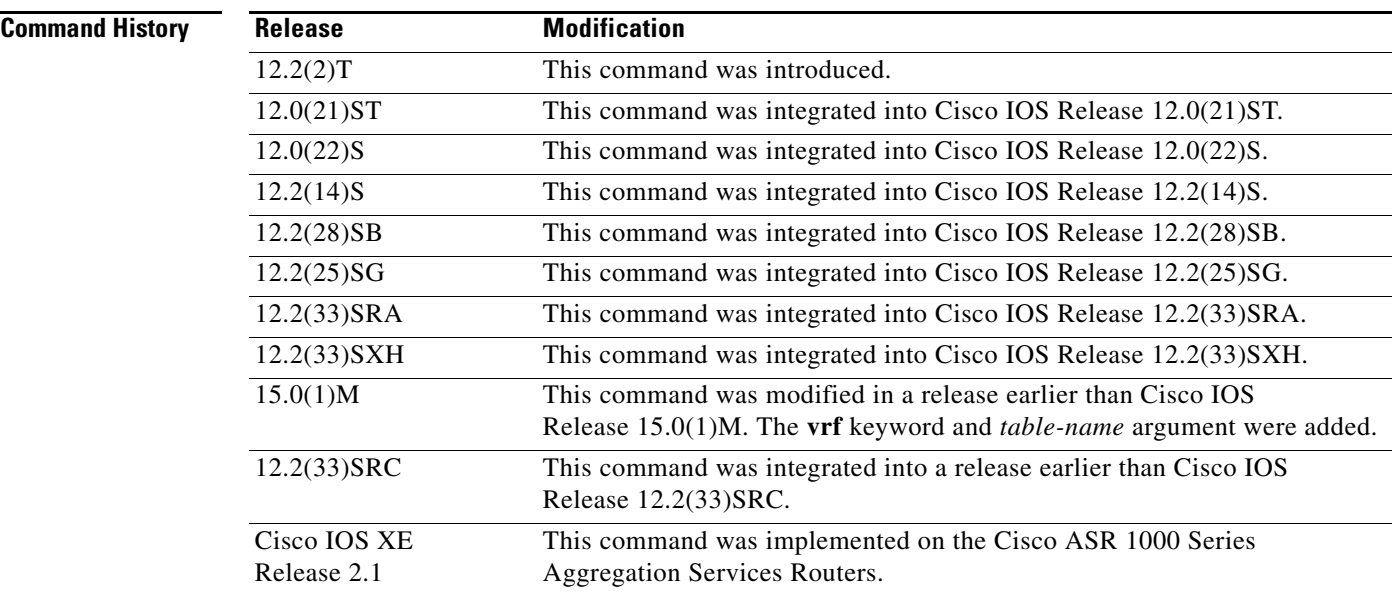

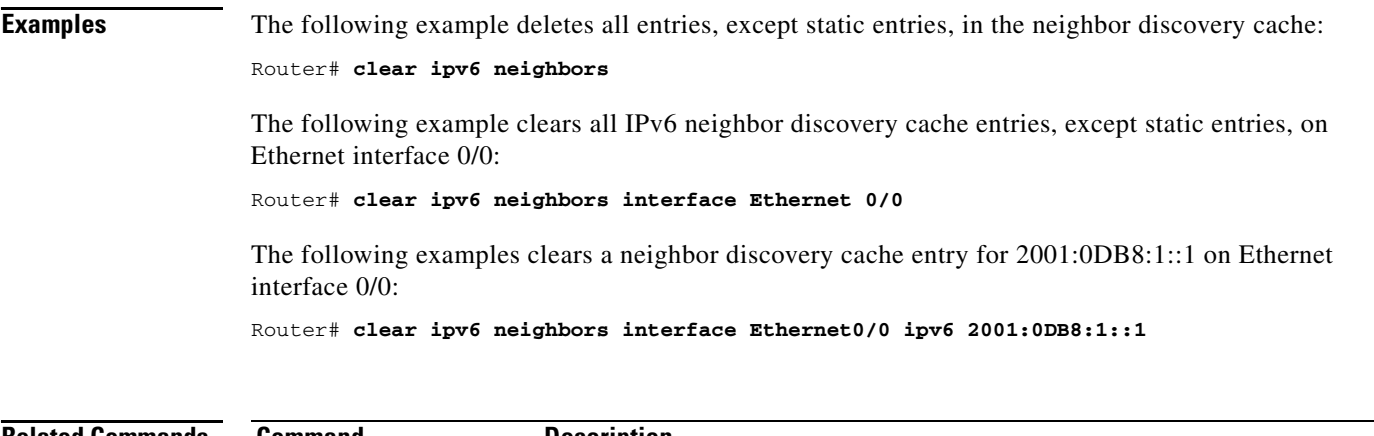

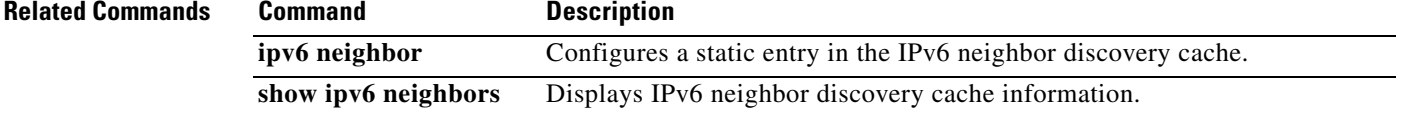

 $\mathcal{L}_{\mathcal{A}}$ 

# **clear ipv6 nhrp**

To clear all dynamic entries from the Next Hop Resolution Protocol (NHRP) cache, use the **clear ipv6 nhrp** command in privileged EXEC mode.

**clear ipv6 nhrp** [*ipv6-address* | **counters**]

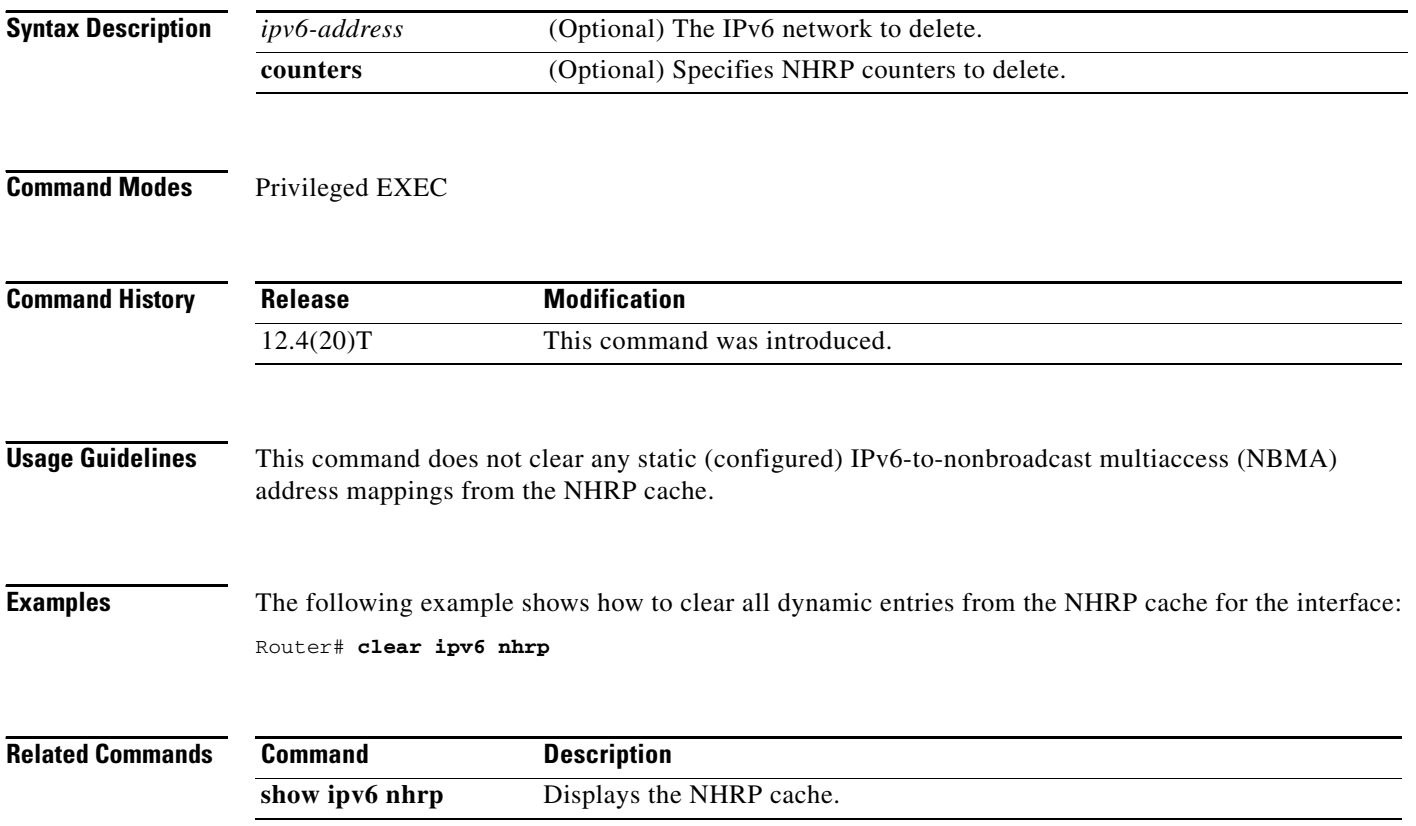

# **clear ipv6 ospf**

To clear the Open Shortest Path First (OSPF) state based on the OSPF routing process ID, use the **clear ipv6 ospf** command in privileged EXEC mode.

**clear ipv6 ospf** [*process-id*] {**process** | **force-spf** | **redistribution**}

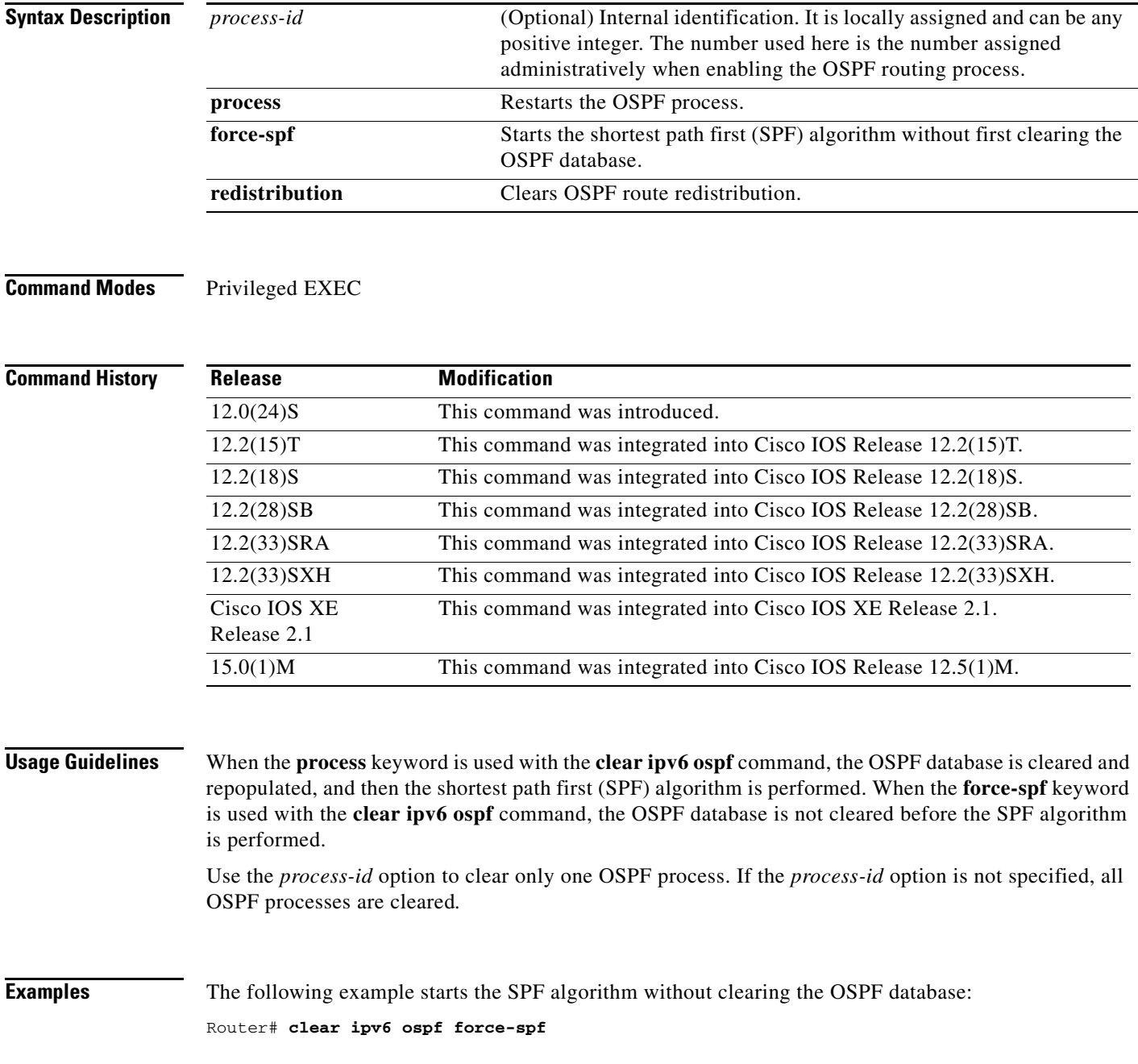

# **clear ipv6 ospf counters**

To clear the Open Shortest Path First (OSPF) state based on the OSPF routing process ID, use the **clear ipv6 ospf** command in privileged EXEC mode.

**clear ipv6 ospf** [*process-id*] **counters** [**neighbor** [*neighbor-interface* | *neighbor-id*]]

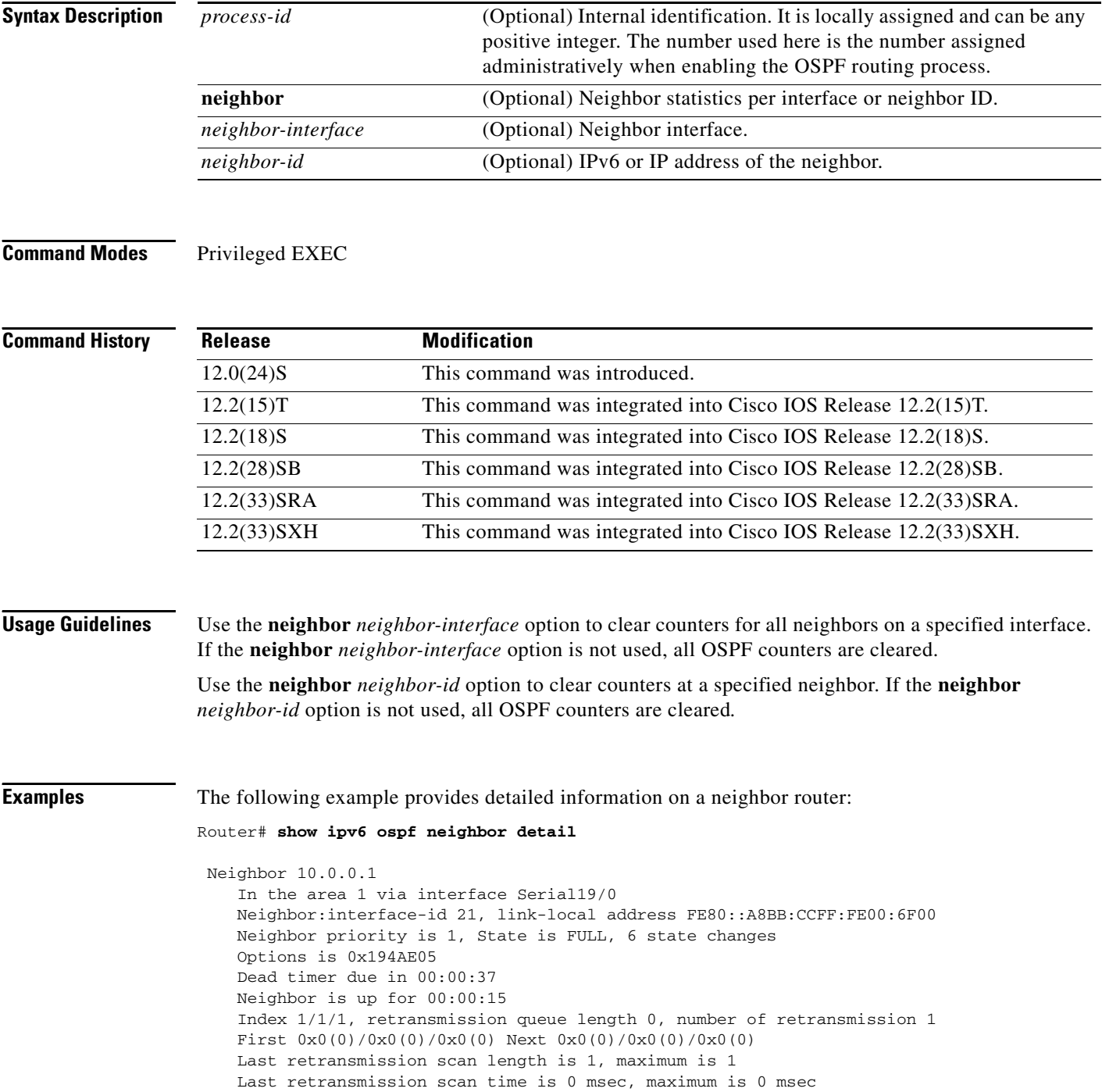

 $\mathbf{I}$ 

The following example clears all neighbors on the specified interface:

Router# **clear ipv6 ospf counters neighbor s19/0**

The following example now shows that there have been 0 state changes since the **clear ipv6 ospf counters neighbor s19/0** command was used:

```
Router# show ipv6 ospf neighbor detail
 Neighbor 10.0.0.1
     In the area 1 via interface Serial19/0
     Neighbor:interface-id 21, link-local address FE80::A8BB:CCFF:FE00:6F00
     Neighbor priority is 1, State is FULL, 0 state changes
     Options is 0x194AE05
     Dead timer due in 00:00:39
     Neighbor is up for 00:00:43
     Index 1/1/1, retransmission queue length 0, number of retransmission 1
     First 0x0(0)/0x0(0)/0x0(0) Next 0x0(0)/0x0(0)/0x0(0)
     Last retransmission scan length is 1, maximum is 1
     Last retransmission scan time is 0 msec, maximum is 0 msec
```
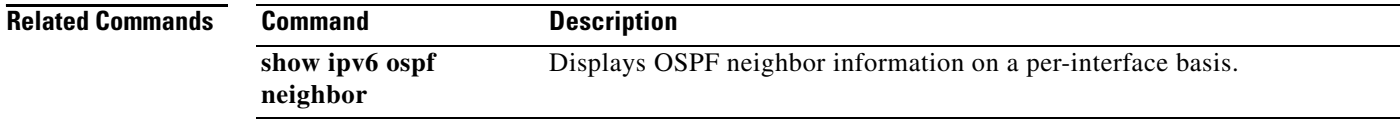

# **clear ipv6 ospf events**

To clear the Open Shortest Path First (OSPF) for IPv6 event log content based on the OSPF routing process ID, use the **clear ipv6 ospf events** command in privileged EXEC mode.

**clear ipv6 ospf** [*process-id*] **events**

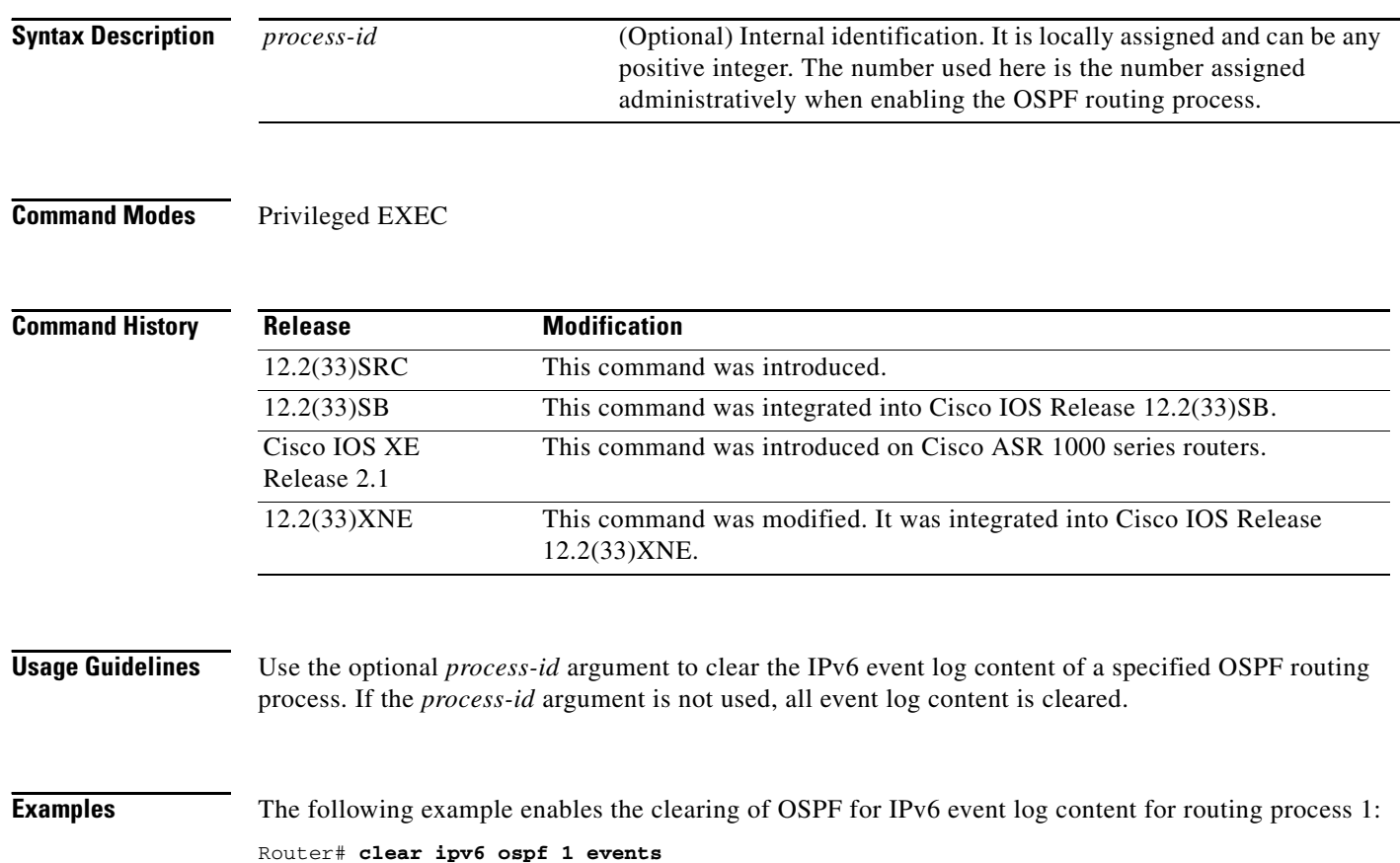

### **clear ipv6 pim counters**

To reset the Protocol Independent Multicast (PIM) traffic counters, use the **clear ipv6 pim counters** command in privileged EXEC mode.

### **clear ipv6 pim counters**

**Syntax Description** This command has no arguments or keywords.

**Command Modes** Privileged EXEC

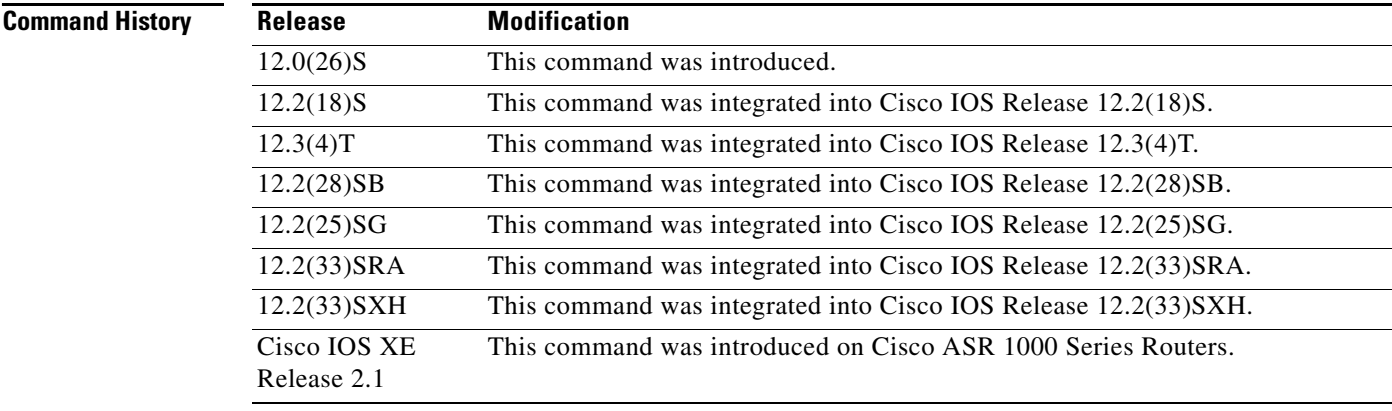

**Usage Guidelines** Using the **clear ipv6 pim counters** command will reset all PIM traffic counters.

**Examples** The following example resets the PIM traffic counters: Router# clear ipv6 pim counters

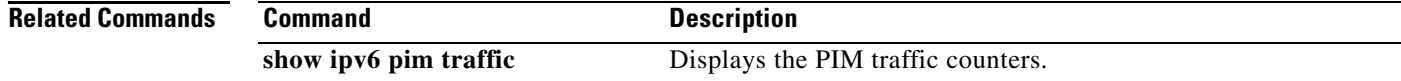

# **clear ipv6 pim limit**

To clear Protocol Independent Multicast (PIM) statistics, use the **clear ipv6 pim limit** command in privileged EXEC mode.

**clear ipv6 pim** [**vrf** *vrf-name*] **limit** [*interface*]

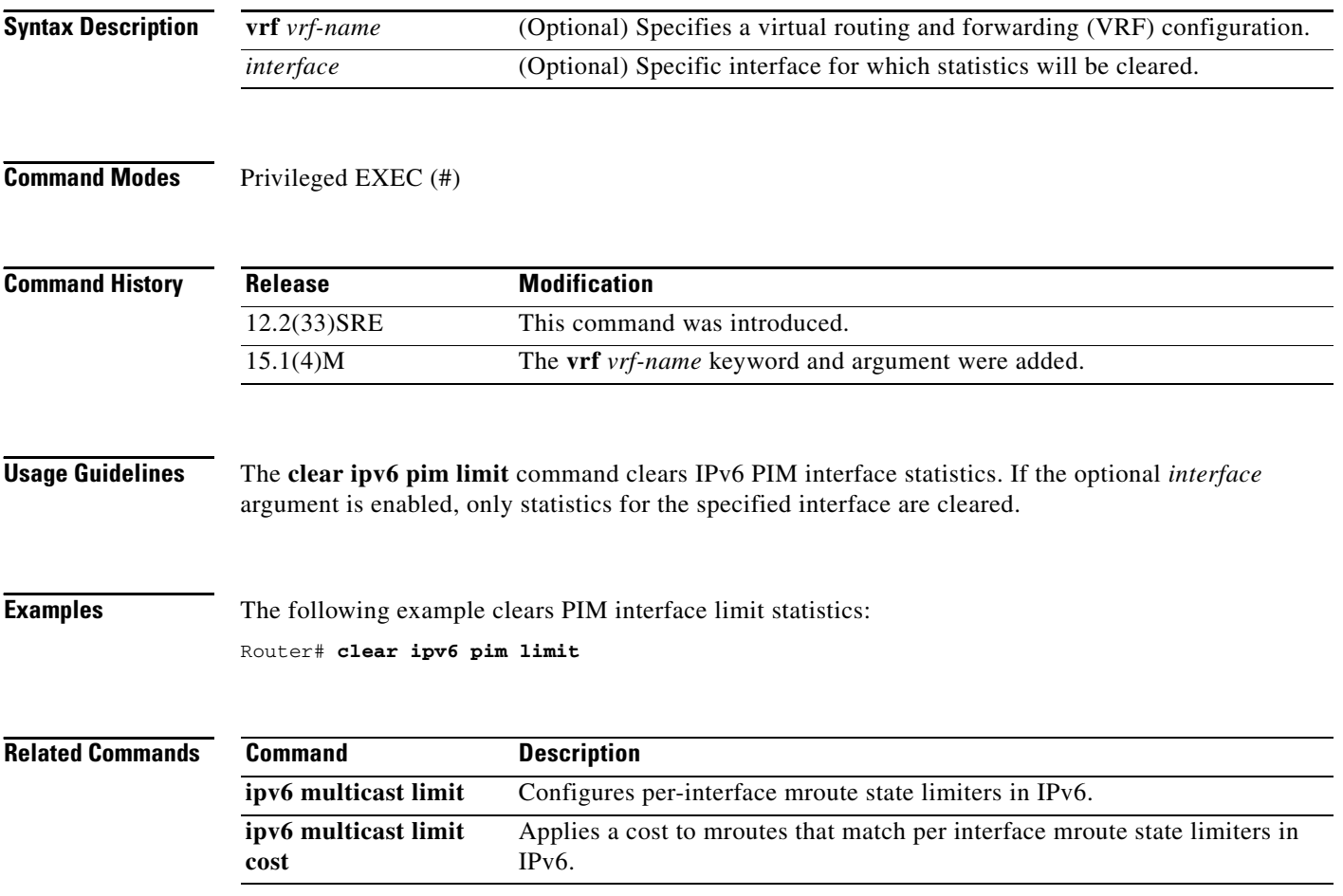

# **clear ipv6 pim reset**

To delete all entries from the topology table and reset the Multicast Routing Information Base (MRIB) connection, use the **clear ipv6 pim reset** command in privileged EXEC mode.

**clear ipv6 pim** [**vrf** *vrf-name*] **reset**

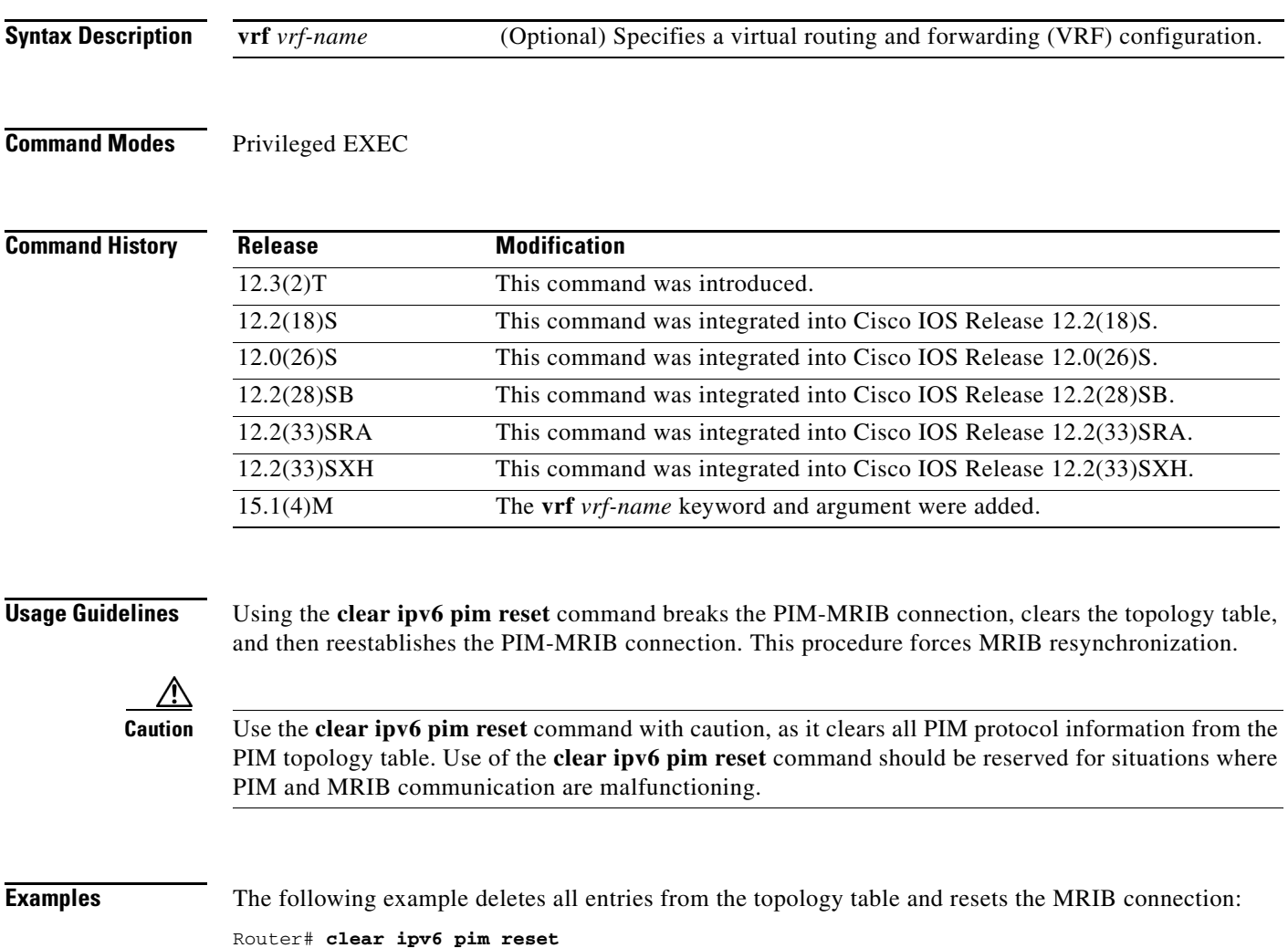

# **clear ipv6 pim topology**

To clear the Protocol Independent Multicast (PIM) topology table, use the **clear ipv6 pim topology** command in privileged EXEC mode.

**clear ipv6 pim** [**vrf** *vrf-name*] **topology** [*group-name* | *group-address*]

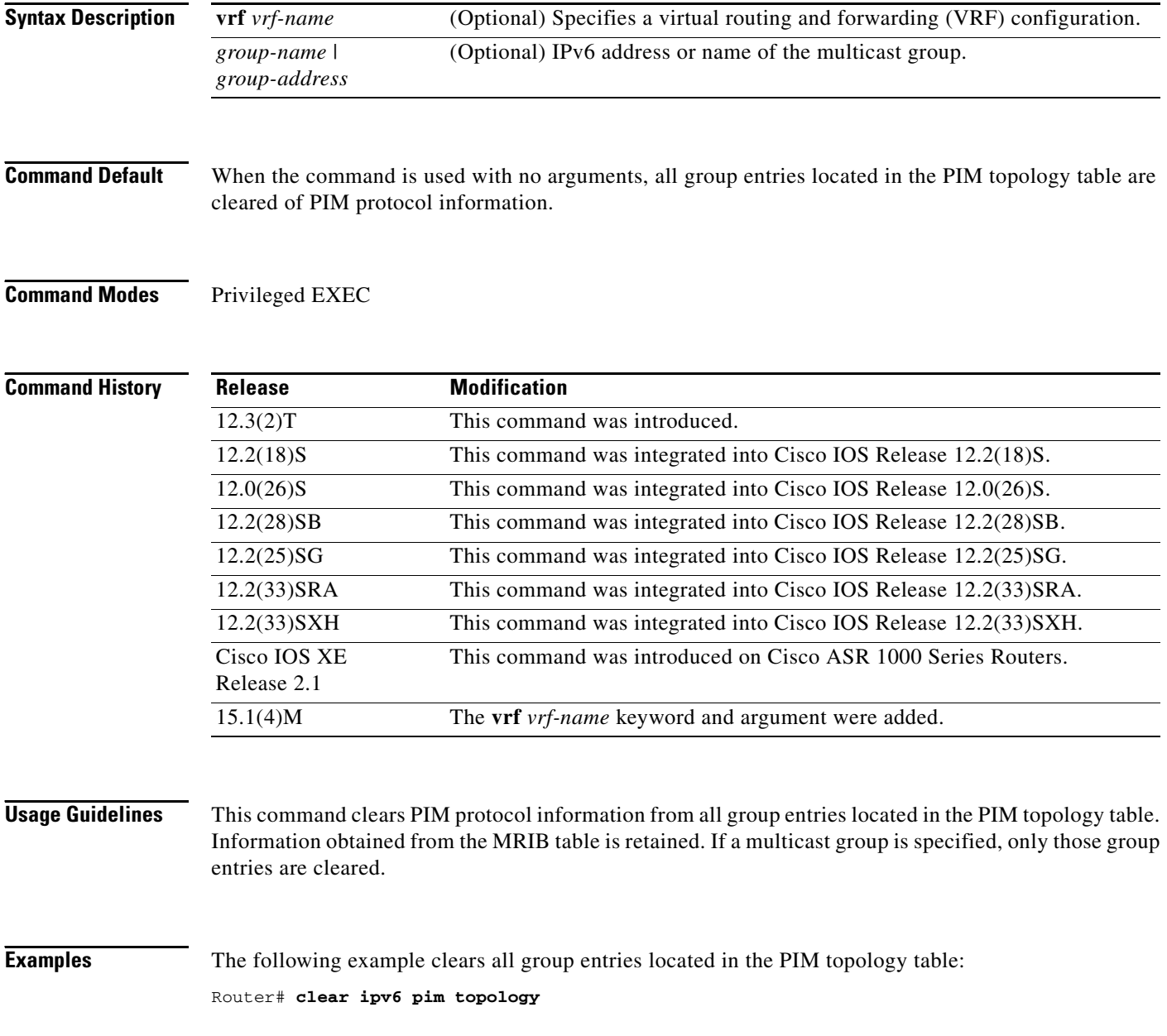

# **clear ipv6 pim traffic**

To clear the Protocol Independent Multicast (PIM) traffic counters, use the **clear ipv6 pim traffic**  command in privileged EXEC mode.

**clear ipv6 pim** [**vrf** *vrf-name*] **traffic**

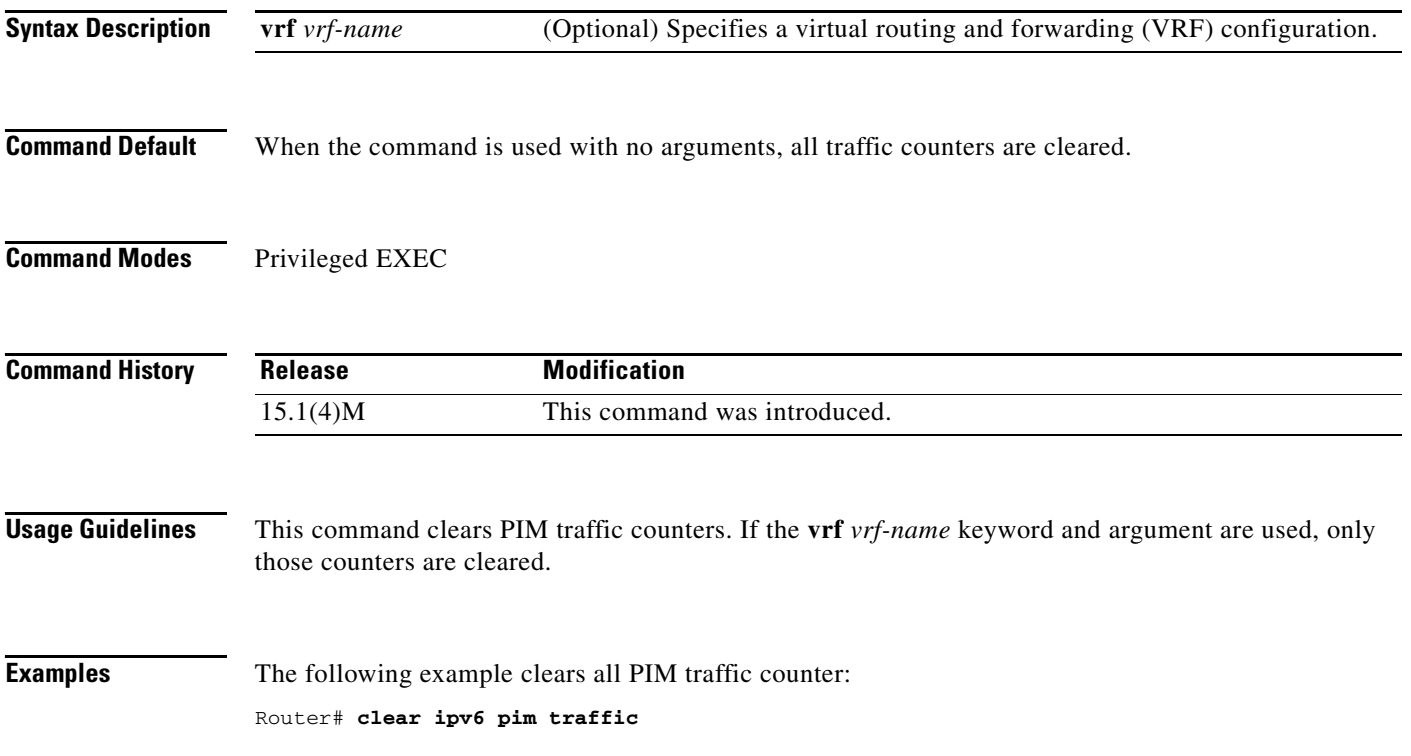

### **clear ipv6 prefix-list**

To reset the hit count of the IPv6 prefix list entries, use the **clear ipv6 prefix-list** command in privileged EXEC mode.

**clear ipv6 prefix-list** [*prefix-list-name*] [*ipv6-prefix***/***prefix-length*]

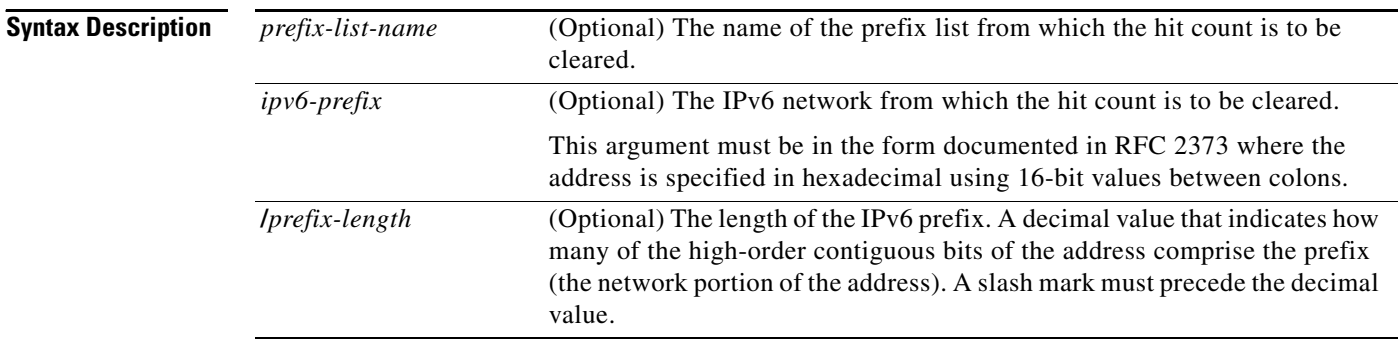

- **Command Default** The hit count is automatically cleared for all IPv6 prefix lists.
- **Command Modes** Privileged EXEC

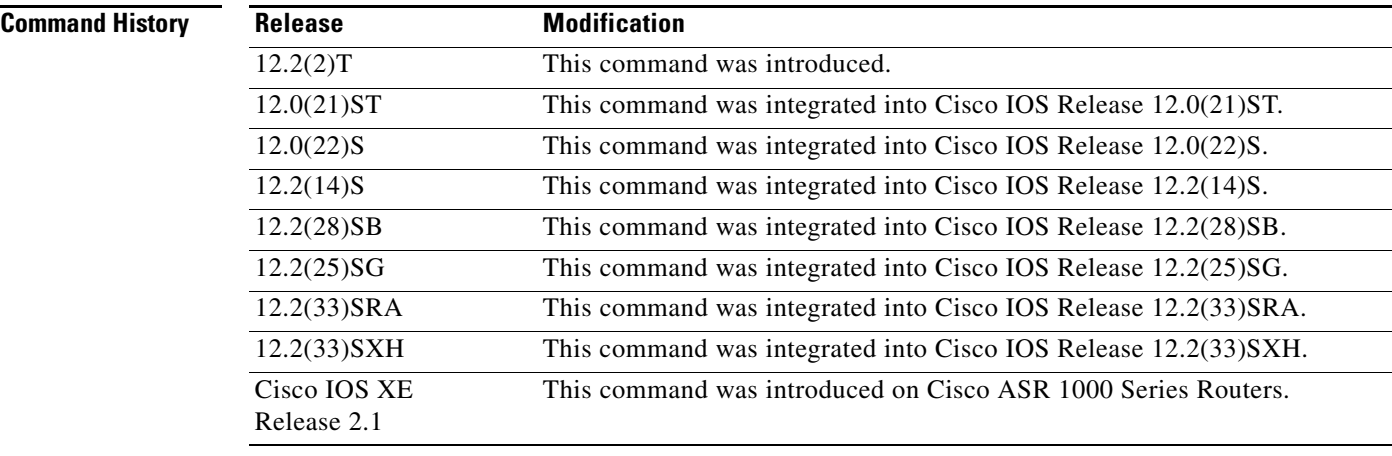

### **Usage Guidelines** The **clear ipv6 prefix-list** command is similar to the **clear ip prefix-list** command, except that it is IPv6-specific.

The hit count is a value indicating the number of matches to a specific prefix list entry.

**Examples** The following example clears the hit count from the prefix list entries for the prefix list named first\_list that match the network mask 2001:0DB8::**/**35.

### Router# **clear ipv6 prefix-list first\_list 2001:0DB8::/35**

### **Related Commands**

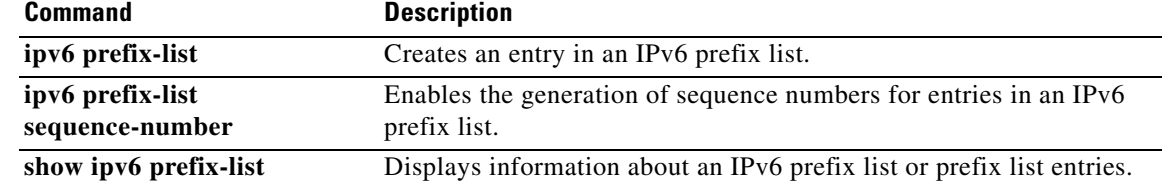

# **clear ipv6 rip**

To delete routes from the IPv6 Routing Information Protocol (RIP) routing table, use the **clear ipv6 rip**  command in privileged EXEC mode.

**clear ipv6 rip** [*name*]

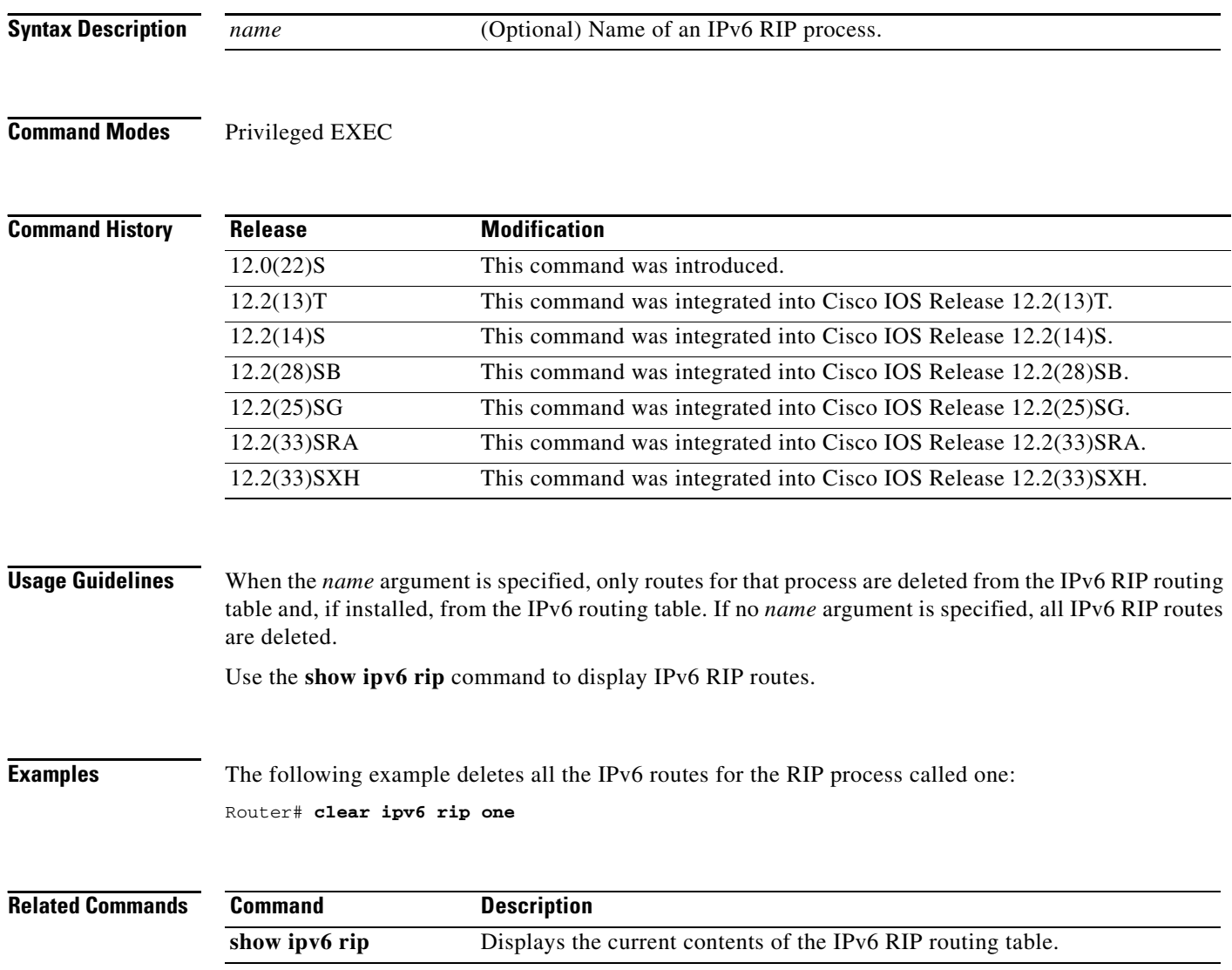

# **clear ipv6 route**

To delete routes from the IPv6 routing table, use the **clear ipv6 route** command in privileged EXEC mode.

**clear ipv6 route** {*ipv6*-*address* | *ipv6-prefix***/***prefix-length* | **\***}

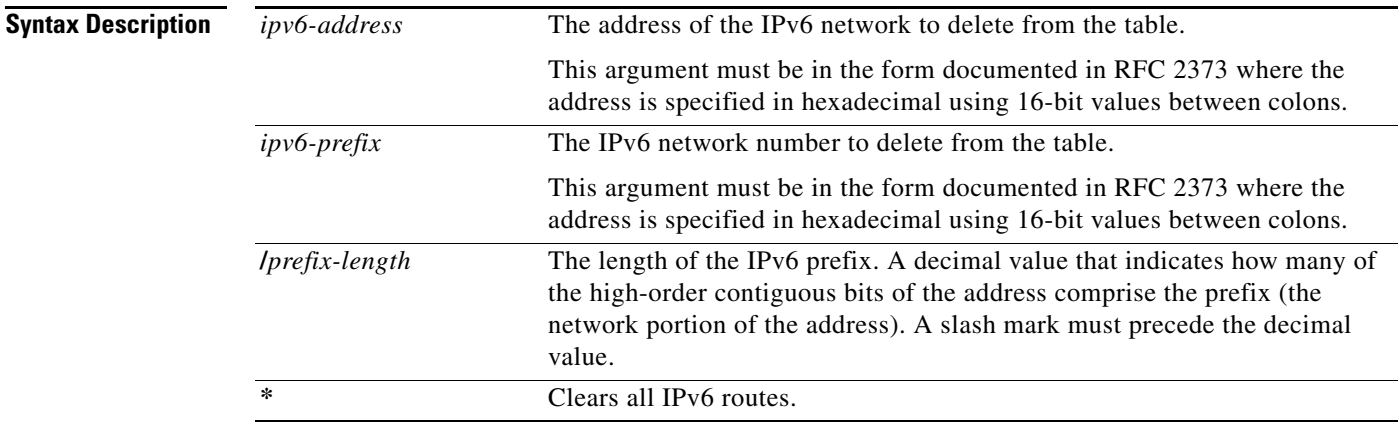

### **Command Modes** Privileged EXEC

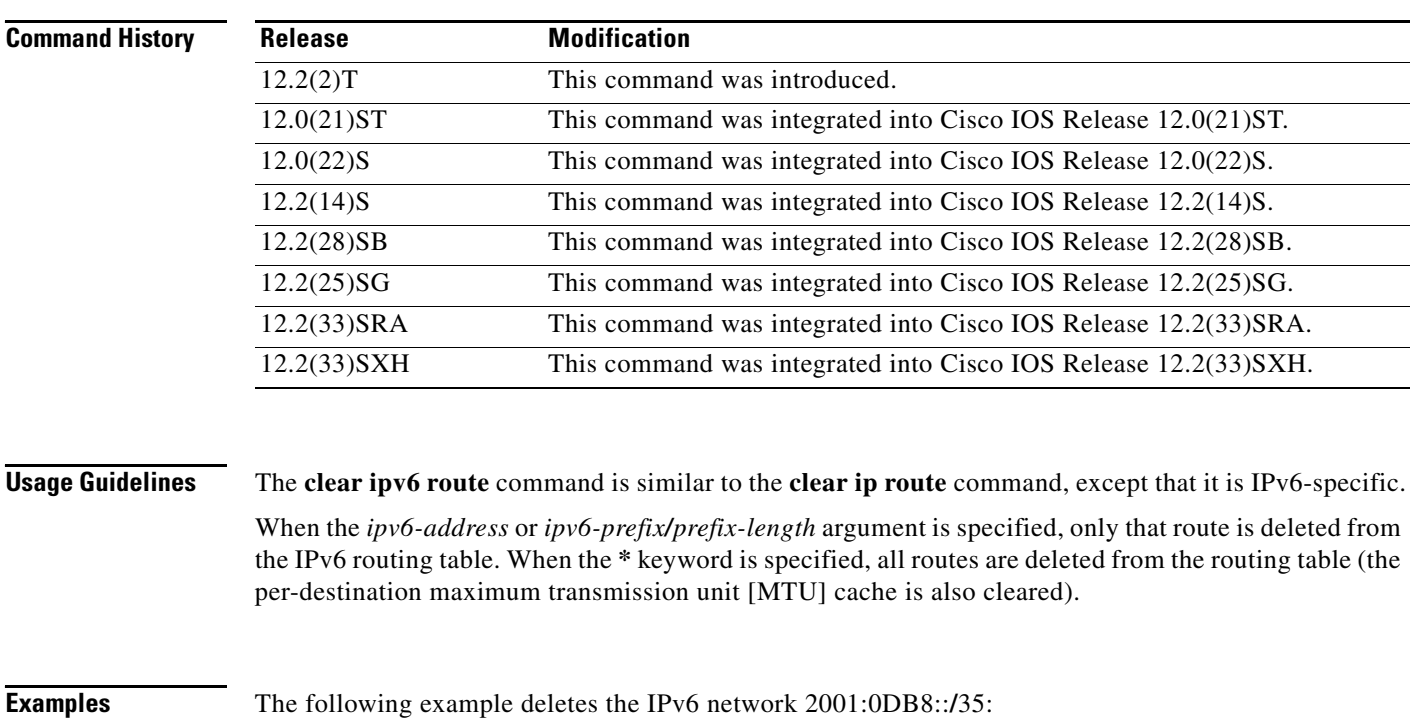

Router# **clear ipv6 route 2001:0DB8::/35**

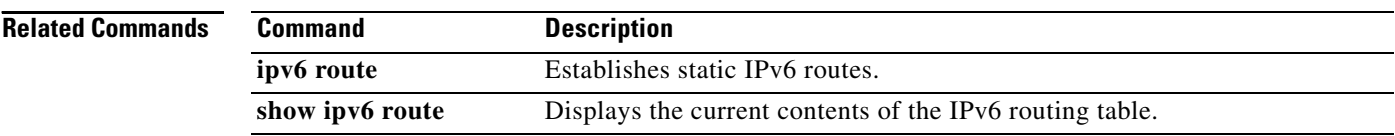

# **clear ipv6 snooping counters**

To remove counter entries, use the **clear ipv6 snooping counters** command in privileged EXEC mode.

**clear ipv6 snooping counters** [**interface** *type number*]

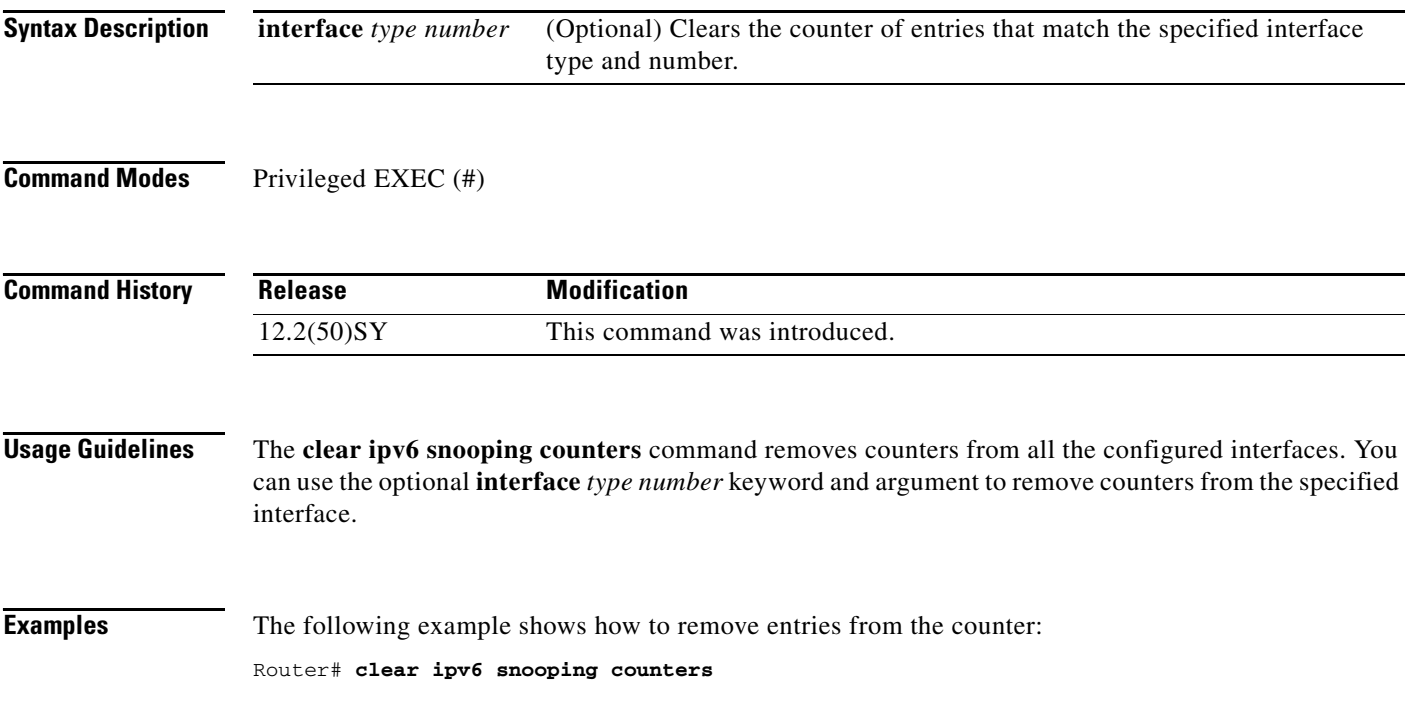

### **clear ipv6 spd**

To clear the most recent Selective Packet Discard (SPD) state transition, use the **clear ipv6 spd**  command in privileged EXEC mode.

### **clear ipv6 spd**

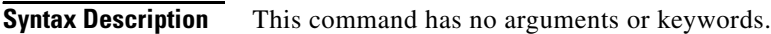

**Command Modes** Privileged EXEC (#)

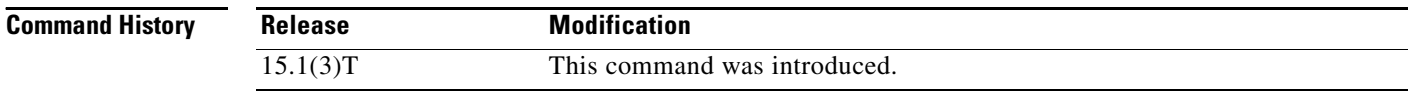

**Usage Guidelines** The **clear ipv6 spd** command removes the most recent SPD state transition and any trend historical data.

**Examples** The following example shows how to clear the most recent SPD state transition:

Router# **clear ipv6 spd**

### **clear ipv6 traffic**

To reset IPv6 traffic counters, use the **clear ipv6 traffic** command in privileged EXEC mode.

**clear ipv6 traffic** [*interface-type interface-number]*

```
Syntax Description
Command Modes Privileged EXEC
Command History
Usage Guidelines Using this command resets the counters in the output from the show ipv6 traffic command.
Examples The following example resets the IPv6 traffic counters. The output from the show ipv6 traffic command
                   shows that the counters are reset:
                   Router# clear ipv6 traffic
                   Router# show ipv6 traffic
                   IPv6 statistics:
                      Rcvd: 1 total, 1 local destination
                             0 source-routed, 0 truncated
                            0 format errors, 0 hop count exceeded
                            0 bad header, 0 unknown option, 0 bad source
                            0 unknown protocol, 0 not a router
                            0 fragments, 0 total reassembled
                            0 reassembly timeouts, 0 reassembly failures
                      Sent: 1 generated, 0 forwarded
                            0 fragmented into 0 fragments, 0 failed
                            0 encapsulation failed, 0 no route, 0 too big
                      Mcast: 0 received, 0 sent
                   interface-type 
                   interface-number
                                         Interface type and number. For more information, use the question mark (?) 
                                         online help function.
                   Release Modification
                   12.2(2)T This command was introduced.
                   12.0(21)ST This command was integrated into Cisco IOS Release 12.0(21)ST.
                   12.0(22)S This command was integrated into Cisco IOS Release 12.0(22)S and output 
                                         fields were added.
                   12.2(13)T The modification to add output fields was integrated into this release.
                   12.2(14)S This command was integrated into Cisco IOS Release 12.2(14)S.
                   12.2(28)SB This command was integrated into Cisco IOS Release 12.2(28)SB.
                   12.2(25)SG This command was integrated into Cisco IOS Release 12.2(25)SG.
                   12.2(33)SRA This command was integrated into Cisco IOS Release 12.2(33)SRA.
                   12.2(33)SXH This command was integrated into Cisco IOS Release 12.2(33)SXH.
                   12.2(33)XN The optional interface-type and interface-number arguments were added.
```
 $\mathbf{I}$ 

```
ICMP statistics:
   Rcvd: 1 input, 0 checksum errors, 0 too short
         0 unknown info type, 0 unknown error type
        unreach: 0 routing, 0 admin, 0 neighbor, 0 address, 0 port
        parameter: 0 error, 0 header, 0 option
         0 hopcount expired, 0 reassembly timeout,0 too big
         0 echo request, 0 echo reply
         0 group query, 0 group report, 0 group reduce
         0 router solicit, 0 router advert, 0 redirects
         0 neighbor solicit, 1 neighbor advert
Sent: 1 output
        unreach: 0 routing, 0 admin, 0 neighbor, 0 address, 0 port
         parameter: 0 error, 0 header, 0 option
         0 hopcount expired, 0 reassembly timeout,0 too big
         0 echo request, 0 echo reply
         0 group query, 0 group report, 0 group reduce
         0 router solicit, 0 router advert, 0 redirects
         0 neighbor solicit, 1 neighbor advert
UDP statistics:
  Rcvd: 0 input, 0 checksum errors, 0 length errors
         0 no port, 0 dropped
   Sent: 0 output
TCP statistics:
  Rcvd: 0 input, 0 checksum errors
   Sent: 0 output, 0 retransmitted
```
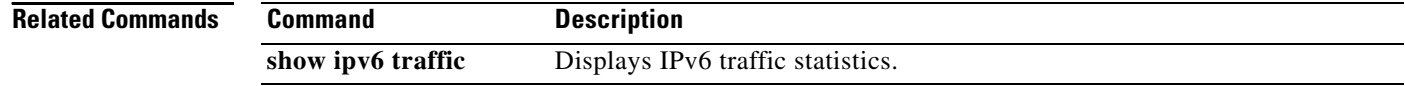

# **clear mls cef ipv6 accounting per-prefix**

To clear information about the IPv6 per-prefix accounting statistics, use the **clear mls cef ipv6 accounting per-prefix** command in privileged EXEC mode.

**clear mls cef ipv6 accounting per-prefix** {**all** | *ipv6-address***/***mask* [*instance*]}

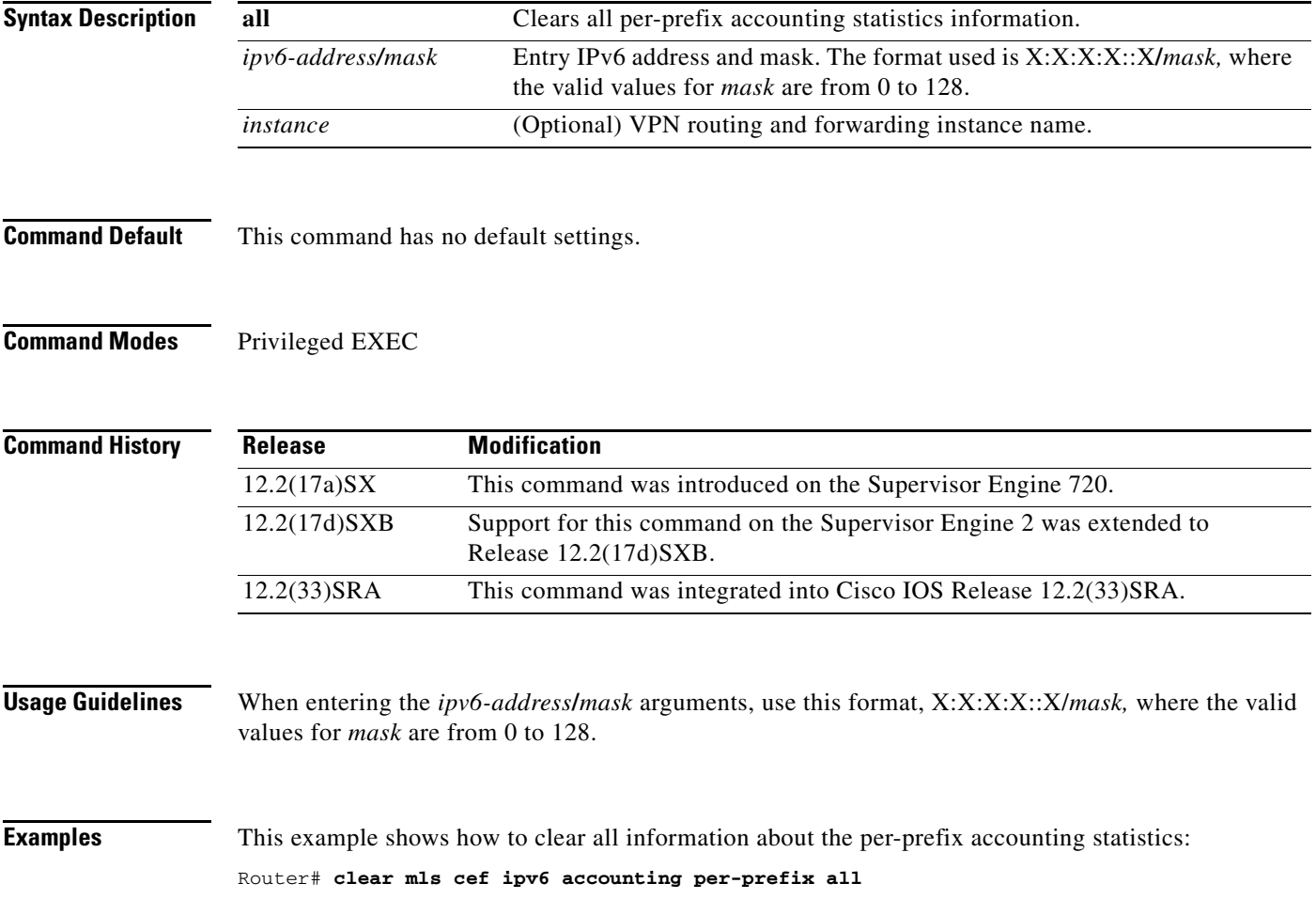

### **clear ospfv3 counters**

To clear Open Shortest Path First version 3 (OSPFv3) counters, use the **clear ospfv3 counters** command in privileged EXEC mode.

**clear ospfv3** [*process-id*] [*address-family*] **counters** [**neighbor** [*neighbor-interface* | *neighbor-id*]]

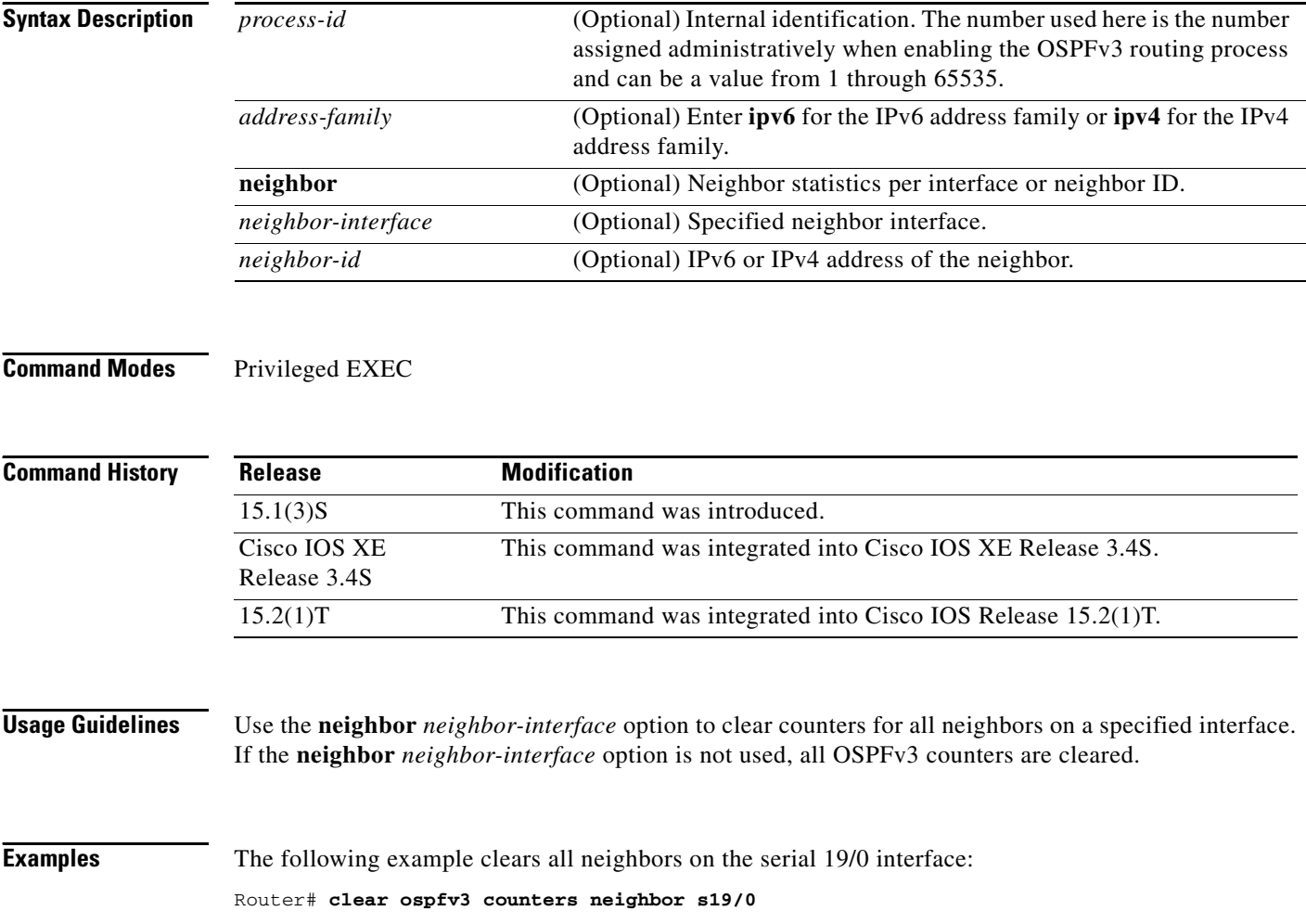

# **clear ospfv3 force-spf**

To run shortest path first (SPF) calculations for an Open Shortest Path First version 3 (OSPFv3) process, use the **clear ospfv3 counters** command in privileged EXEC mode.

**clear ospfv3** [*process-id*] [*address-family*] **force-spf**

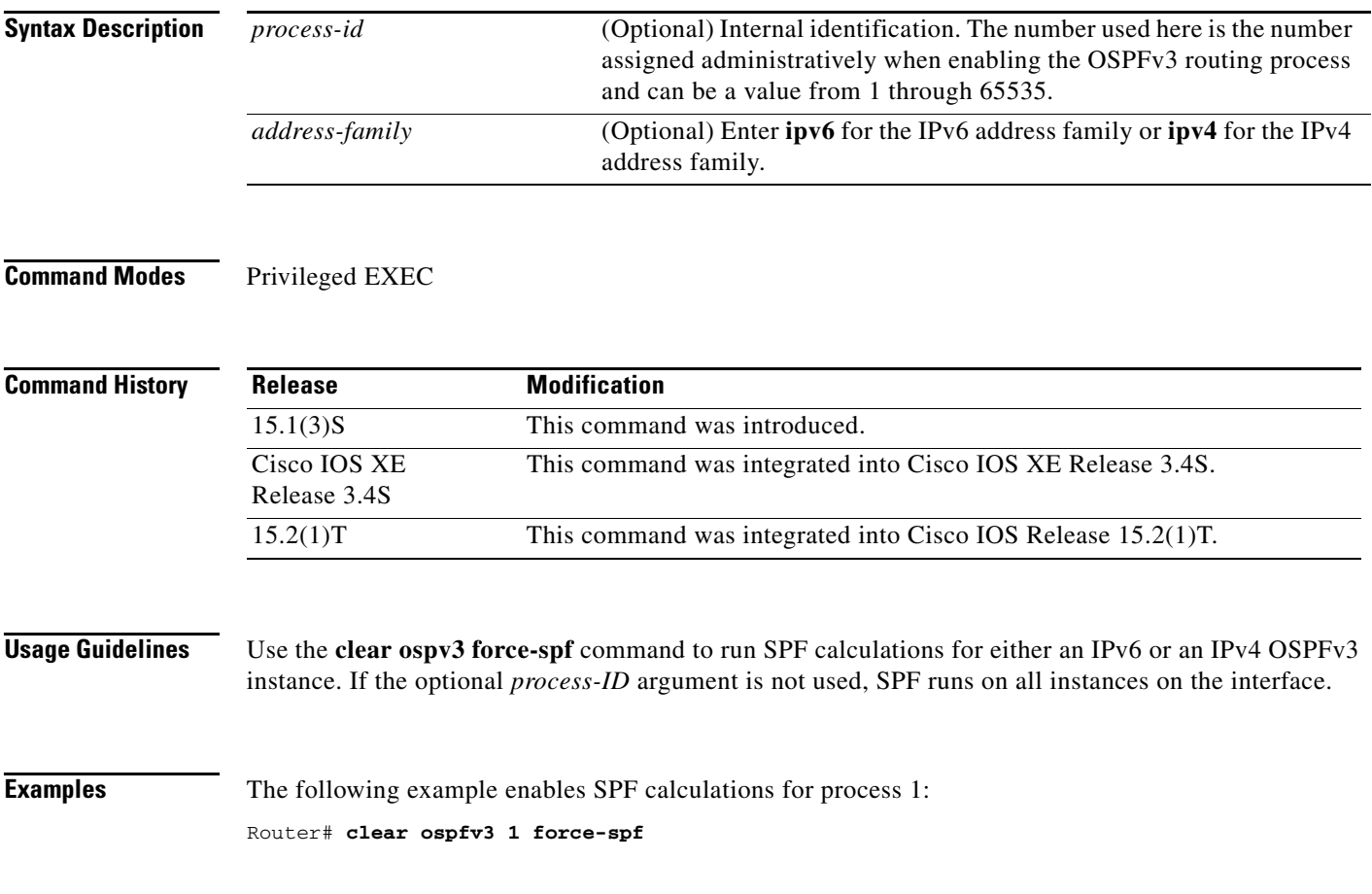

### **clear ospfv3 process**

To reset an Open Shortest Path First version 3 (OSPFv3) process, use the **clear ospfv3 process** command in privileged EXEC mode.

**clear ospfv3** [*process-id*] [*address-family*] **process** 

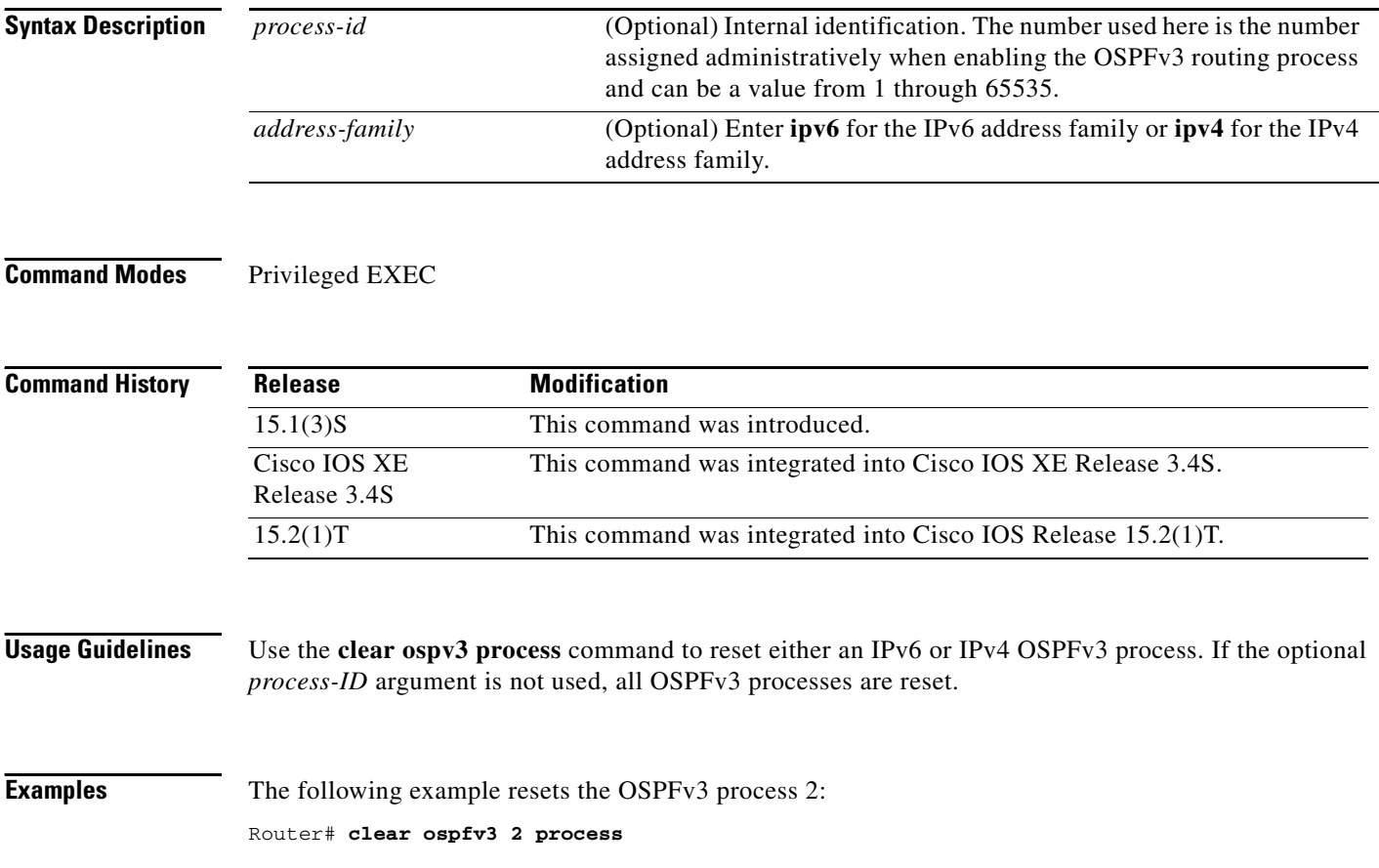

# **clear ospfv3 redistribution**

To clear Open Shortest Path First version 3 (OSPFv3) route redistribution, use the **clear ospfv3 process**  command in privileged EXEC mode.

**clear ospfv3** [*process-id*] [*address-family*] **redistribution**

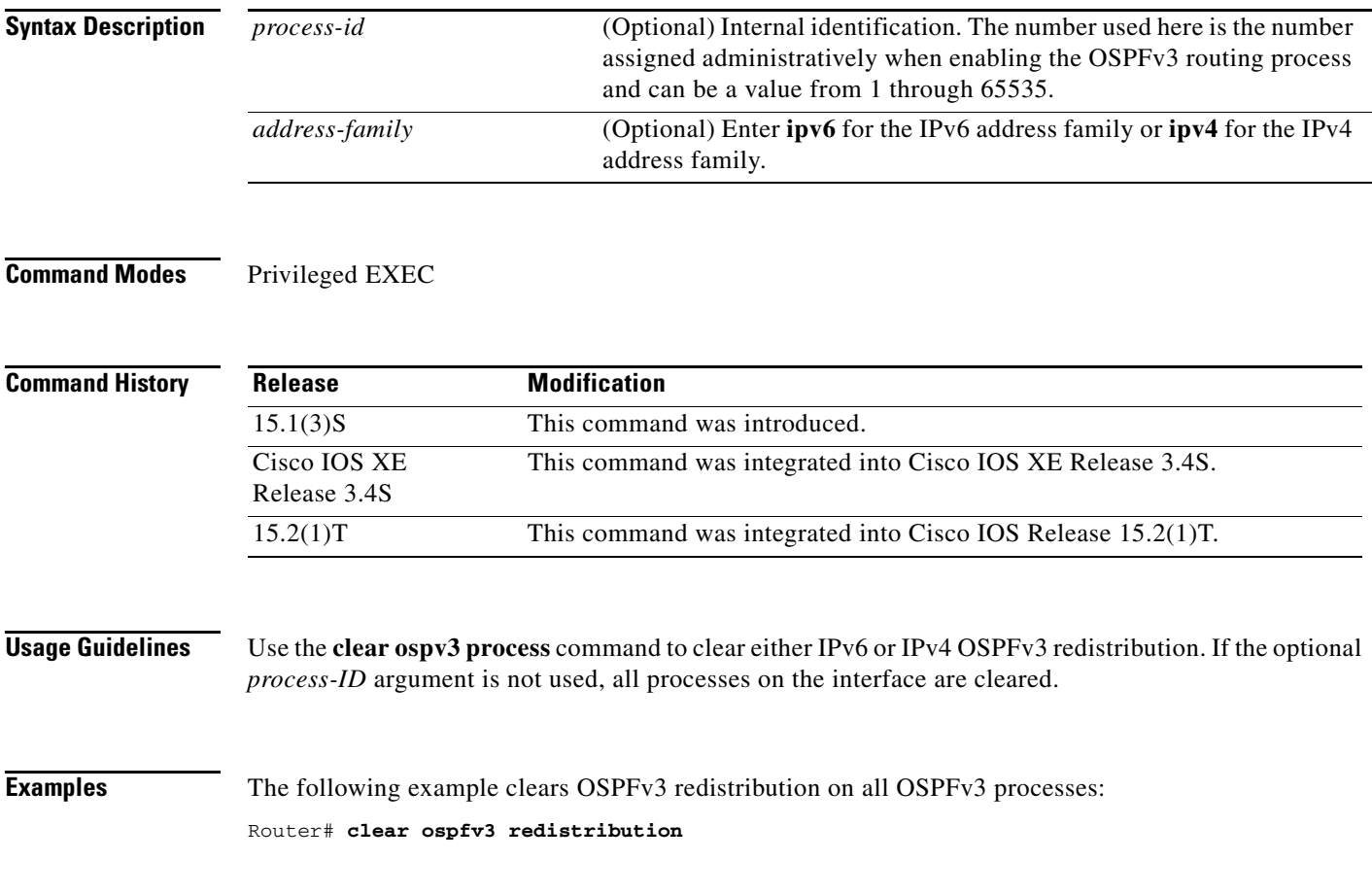

### **clear ospfv3 traffic**

To reset counters and clear Open Shortest Path First version 3 (OSPFv3) traffic statistics, use the **clear ospfv3 traffic** command privileged EXEC mode.

**clear ospfv3** [*process-id*] [*address-family*] **traffic** [*interface*]

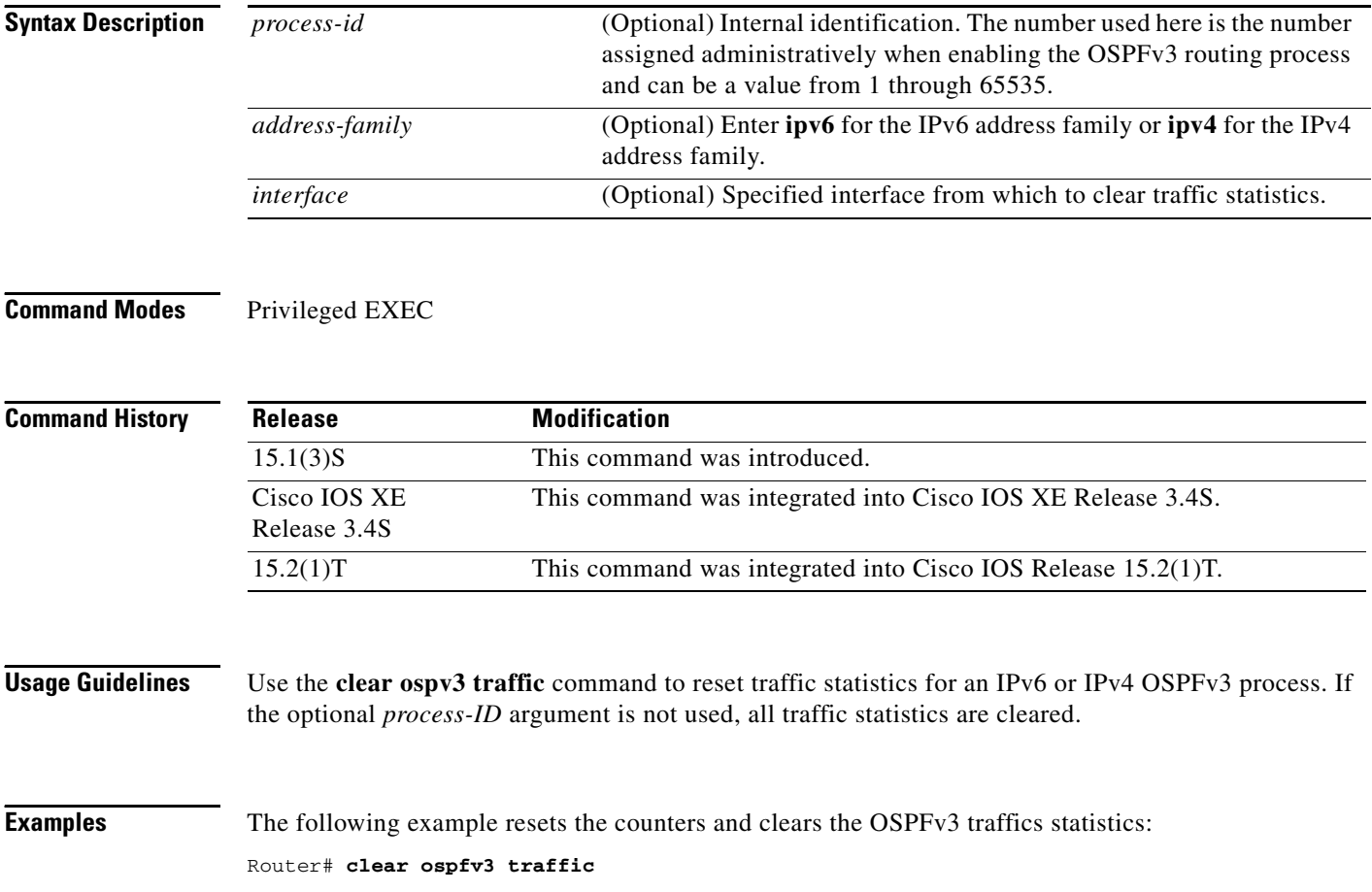

 $\mathbf{I}$ 

### **codec (DSP farm profile)**

To specify the codecs that are supported by a digital signal processor (DSP) farm profile, use the **codec** command in DSP farm profile configuration mode. To remove the codec, use the **no** form of this command.

**no codec** {*codec*-*type* [*resolution*] | [**frame-rate** *framerate*] | [**bitrate** *bitrate*] | [**rfc-2190**] | **pass-through**}

| <b>Syntax Description</b> | codec-type           | Specifies the codec preferred.                                                                       |
|---------------------------|----------------------|----------------------------------------------------------------------------------------------------|
|                           |                      | $g711$ alaw—G.711 a-law 64,000 bits per second (bps)                                                 |
|                           |                      | $g711$ ulaw—G.711 mu-law 64,000 bps                                                                  |
|                           |                      | $g722r-64$ - G.722-64 at 64,000 bps                                                                  |
|                           |                      | $g729abr8$ —G.729 ANNEX A and B 8000 bps                                                             |
|                           |                      | g729ar8-G.729 ANNEX A 8000 bps                                                                       |
|                           |                      | g729br8-G.729 ANNEX B 8000 bps                                                                       |
|                           |                      | $g729r8 - G.7298000$ bps                                                                             |
|                           |                      | $h263$ —H.263 video codec                                                                            |
|                           |                      | $h264 - H.264$ video codec                                                                           |
|                           |                      | <b>ilbc</b> —Internet Low Bitrate Codec (iLBC)                                                       |
|                           |                      | <b>isac—Cisco</b> internet Speech Audio Codec (iSAC) codec                                           |
|                           | resolution           | Specifies the supported video resolution. The valid entries are:                                     |
|                           |                      | For H.263—qcif and cif                                                                               |
|                           |                      | • For H.264—qcif, cif, vga, w360p, w448p, 4cif, and 720p                                             |
|                           |                      | 720p option applies only to homogeneous video conferences.<br><b>Note</b>                            |
|                           | frame-rate framerate | Specifies the frame rate. The valid entries are 15 fps or 30 fps.                                    |
|                           |                      | This option applies to homogeneous conferences only.                                                 |
|                           | bitrate bitrate      | Specifies the bitrate.                                                                               |
|                           |                      | This option applies to homogeneous conferences only.                                                 |
|                           | rfc-2190             | Specifies the payload format follow RFC-2190.                                                        |
|                           | pass-through         | Enables codec pass-through. Supported for transcoding and media<br>termination point (MTP) profiles. |

**Command Default** The following transcoding defaults apply when you are configuring audio profiles only. When you configure video transcoding, you must specify the audio codecs.

### **Transcoding**

**• g711alaw**

**codec** {*codec*-*type* [*resolution*] | [**frame-rate** *framerate*] | [**bitrate** *bitrate*] | [**rfc-2190**] | **pass-through**}

- **• g711ulaw**
- **• g729abr8**
- **• g729ar8**

### **Conferencing**

- **• g711alaw**
- **• g711ulaw**
- **• g729abr8**
- **• g729ar8**
- **• g729br8**
- **• g729r8**

### **MTP**

**• g711ulaw**

### **Command Modes** DSP farm profile configuration (config-dspfarm-profile)

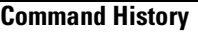

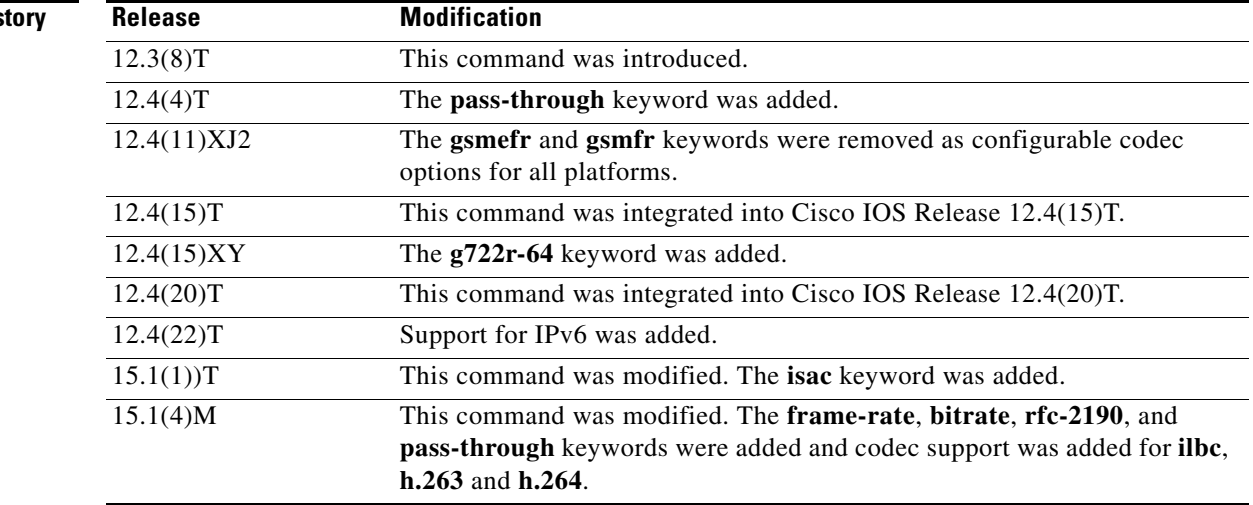

**Usage Guidelines** Only one codec is supported for each MTP profile. To support multiple codecs, you must define a separate MTP profile for each codec.

For homogeneous video profiles, only one video format is supported

For heterogeneous and heterogeneous guaranteed-audio video profiles, multiple video formats and audio codecs are supported.

To change the configured codec in the profile, you must first enter a **no maximum session** command.

[Table 8](#page-35-0) shows the relationship between DSP farm functions and codecs.

<span id="page-35-0"></span>

| <b>DSP Farm Function</b> | <b>Supported Codec</b>   |
|--------------------------|--------------------------|
| Transcoding              | • g711alaw               |
|                          | g711ulaw<br>٠            |
|                          | g729abr8<br>٠            |
|                          | g729ar8<br>٠             |
|                          | <b>iSAC</b><br>$\bullet$ |
|                          | h263<br>٠                |
|                          | h264<br>$\bullet$        |
| Conferencing             | g711alaw<br>$\bullet$    |
|                          | g711ulaw<br>٠            |
|                          | g722r-64<br>٠            |
|                          | g729abr8<br>٠            |
|                          | g729ar8<br>٠             |
|                          | g729br8<br>٠             |
|                          | g729r8<br>٠              |
|                          | h263<br>٠                |
|                          | h264<br>٠                |
|                          | ilbc<br>٠                |
| <b>MTP</b>               | g711ulaw<br>٠            |
|                          | <b>iSAC</b><br>$\bullet$ |

*Table 8 DSP Farm Functions and Codec Relationships*

Hardware MTPs support only G.711 a-law and G.711 mu-law. If you configure a profile as a hardware MTP and you want to change the codec to other than G.711, you must first remove the hardware MTP by using the **no maximum sessions hardware** command.

The **pass-through** keyword is supported for transcoding and MTP profiles only; the keyword is not supported for conferencing profiles. To support the Resource Reservation Protocol (RSVP) agent on a Skinny Client Control Protocol (SCCP) device, you must use the **codec pass-through** command. In the pass-through mode, the SCCP device processes the media stream by using a pure software MTP, regardless of the nature of the stream, which enables video and data streams to be processed in addition to audio streams. When the pass-through mode is set in a transcoding profile, no transcoding is done for the session; the transcoding device performs a pure software MTP function. The pass-through mode can be used for secure Real-Time Transport Protocol (RTP) sessions.

**Examples** The following example shows how to set the call density and codec complexity to g729abr8:

Router(config)# **dspfarm profile 123 transcode** Router(config-dspfarm-profile)# **codec g729abr8**
The following example shows how to set up a video conference with guaranteed-audio. Router(config)# **dspfarm profile 99 conference video guaranteed-audio** Router(config-dspfarm-profile)# **codec h264 4cif** Router(config-dspfarm-profile)# **codec h264 cif** Router(config-dspfarm-profile)# **maximum conference-participants 8**

# **Related Commands**

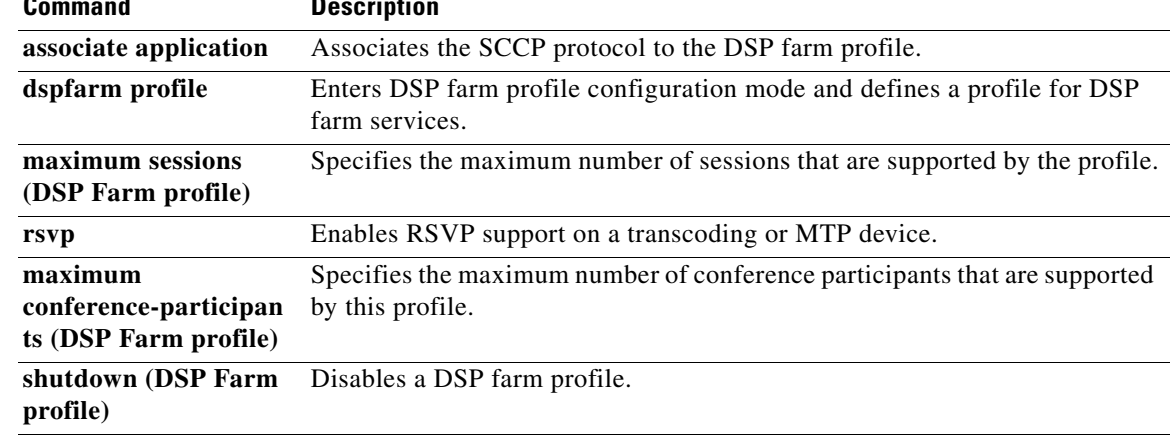

# **compatible rfc1583**

To calculate the method used to calculate external route preferences per RFC 1583, use the **compatible rfc1583** command in router configuration mode. To disable RFC 1583 compatibility, use the **no** form of this command.

## **compatible rfc1583**

### **no compatible rfc1583**

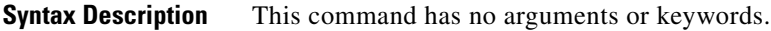

**Command Default** Compatible with RFC 1583.

**Command Modes** OSPFv3 router configuration mode (config-router)

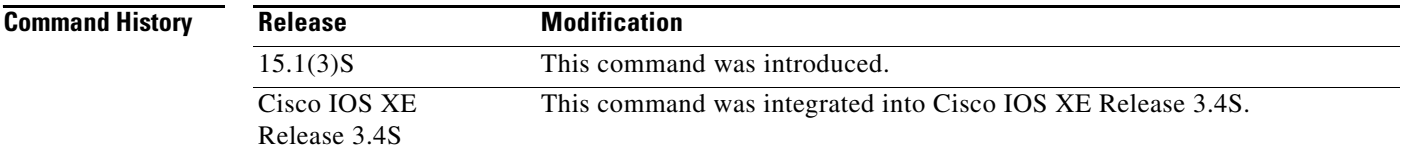

**Usage Guidelines** RFC 2328 describes a new method of calculating path preferences for AS external routes:

- **•** Intra-area paths using non-backbone areas are always the most preferred.
- The other paths—intra-area backbone paths and inter-area paths—are of equal preference.

Use the **no compatible rfc1583** command to enable the calculation method used per RFC 2328. For more detailed information, see the "RFC 1583 Compatibility" section in RFC 2328.

⁄I\

**Caution** To minimize the chance of routing loops, all Open Shortest Path First (OSPF) routers in an OSPF routing domain should have RFC compatibility set identically.

**Examples** The following example specifies that the router process is compatible with RFC 1583:

```
router ospf 1 
 compatible rfc1583
 !
```
# **context**

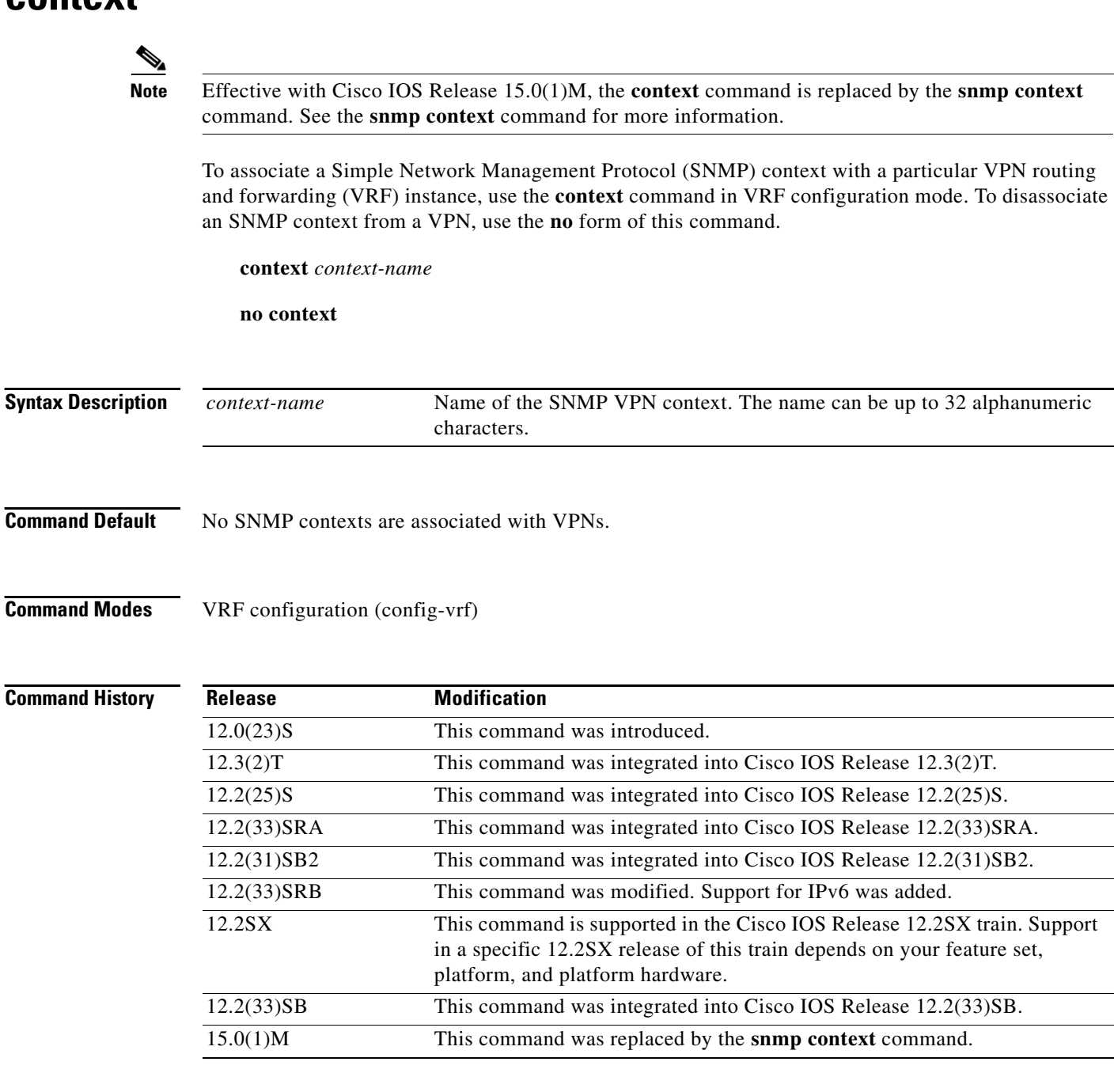

**Usage Guidelines** Before you use the **context** command to associate an SNMP context with a VPN, you must do the following:

- **•** Issue the **snmp-server context** command to create an SNMP context.
- **•** Associate a VPN with a context so that the specific MIB data for that VPN exists in the context.
- Associate a VPN group with the context of the VPN using the **context** *context-name* keyword argument pair of the **snmp-server group** command.

SNMP contexts provide VPN users with a secure way of accessing MIB data. When a VPN is associated with a context, MIB data for that VPN exists in that context. Associating a VPN with a context helps service providers to manage networks with multiple VPNs. Creating and associating a context with a VPN enables a provider to prevent the users of one VPN from accessing information about other VPN users on the same networking device.

A route distinguisher (RD) is required to configure an SNMP context. An RD creates routing and forwarding tables and specifies the default route distinguisher for a VPN. The RD is added to the beginning of an IPv4 prefix to make it globally unique. An RD is either an autonomous system number (ASN) relative, which means that it is composed of an autonomous system number and an arbitrary number, or an IP address relative and is composed of an IP address and an arbitrary number.

**Examples** The following example shows how to create an SNMP context named context1 and associate the context with the VRF named vrf1:

```
Router(config)# snmp-server context context1
Router(config)# ip vrf vrf1
Router(config-vrf)# rd 100:120
Router(config-vrf)# context context1
```
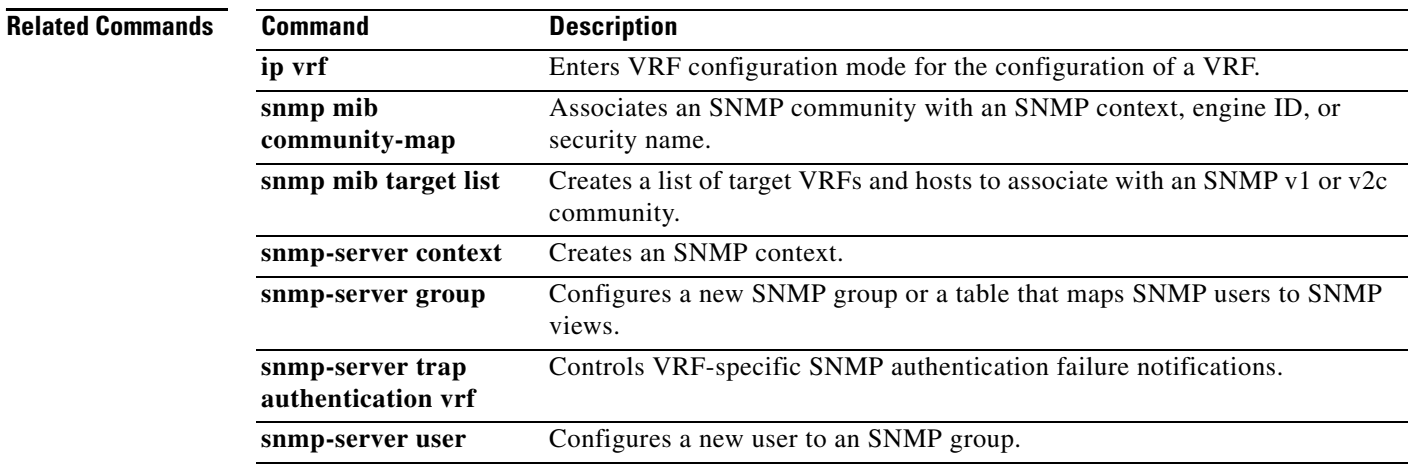

# **crypto ipsec profile**

To define the IP Security (IPsec) parameters that are to be used for IPsec encryption between two IPsec routers and to enter IPsec profile configuration mode, use the **crypto ipsec profile** command in global configuration mode. To delete an IPsec profile, use the **no** form of this command.

**crypto ipsec profile** *name*

**no crypto ipsec profile** *name*

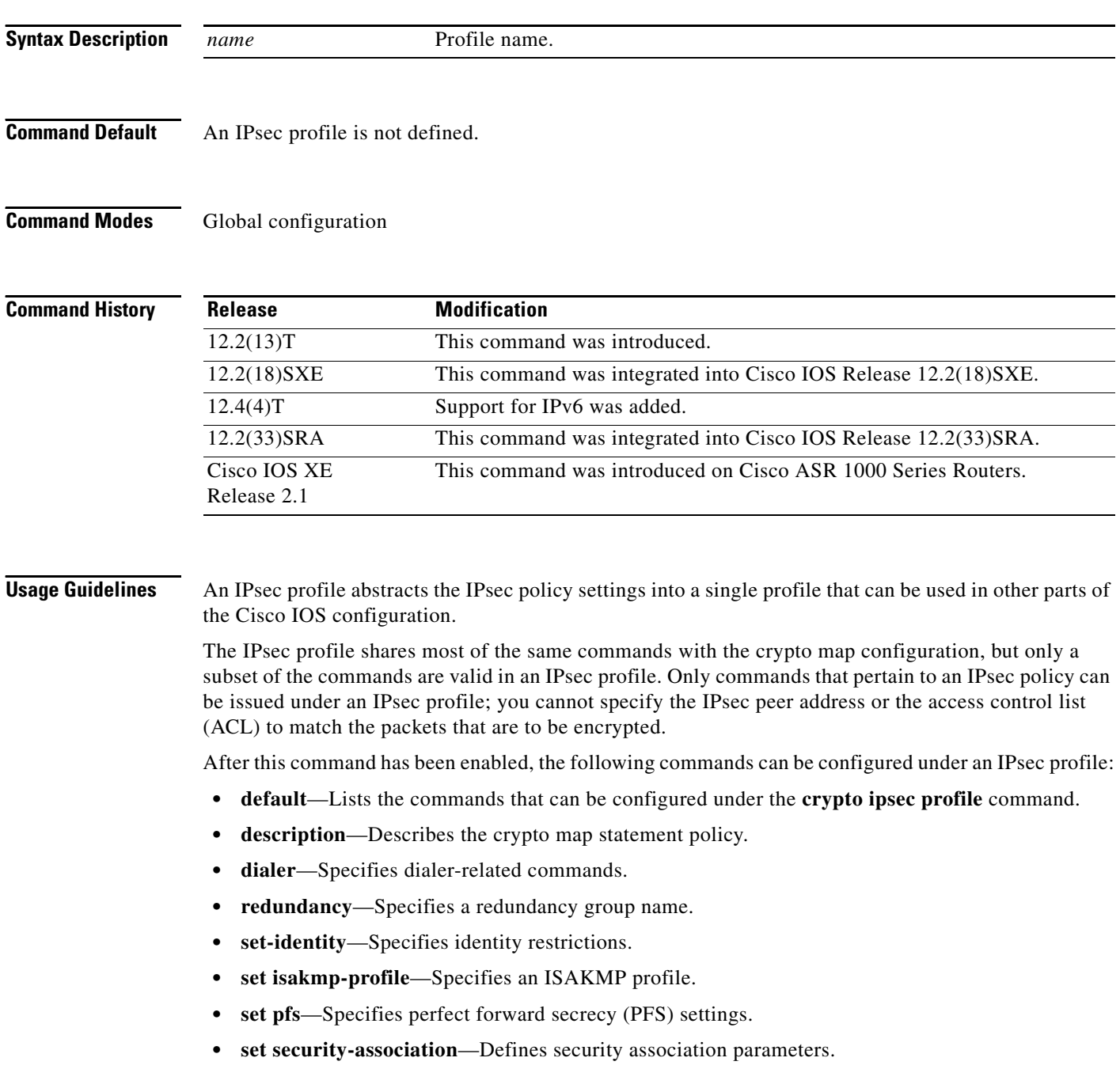

 $\mathbf I$ 

**• set-transform-set**—Specifies a list of transform sets in order of priority.

After enabling this command, the only parameter that *must* be defined under the profile is the transform set via the **set transform-set** command.

For more information on transform sets, refer to the section "Defining Transform Sets" in the chapter "Configuring IPSec Network Security" in the *Cisco IOS Security Configuration Guide*.

**Examples** The following example shows how to configure a crypto map that uses an IPsec profile:

```
crypto ipsec transform-set cat-transforms esp-des esp-sha-hmac
mode transport
!
crypto ipsec profile cat-profile
set transform-set cat-transforms
set pfs group2
!
interface Tunnel1
ip address 192.168.1.1 255.255.255.252
 tunnel source FastEthernet2/0
 tunnel destination 10.13.7.67
 tunnel protection ipsec profile cat-profile
```
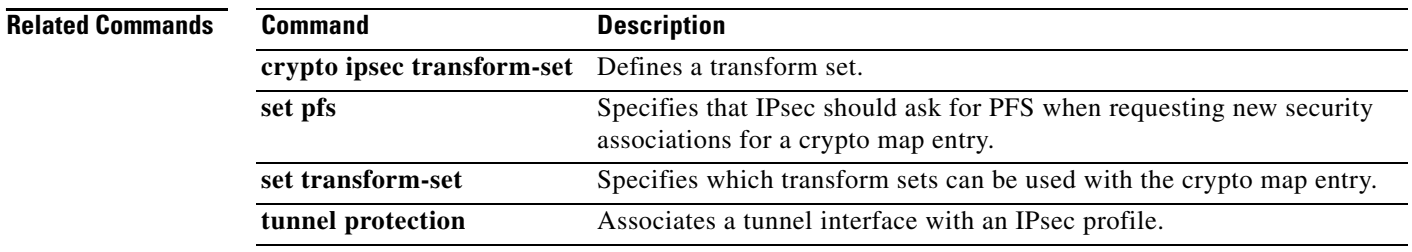

# **crypto isakmp identity**

To define the ISAKMP identity used by the router when participating in the Internet Key Exchange (IKE) protocol, use the **crypto isakmp identity** command in global configuration mode. To reset the ISAKMP identity to the default value (address), use the **no** form of this command.

**crypto isakmp identity** {**address** | **dn** | **hostname**}

**no crypto isakmp identity**

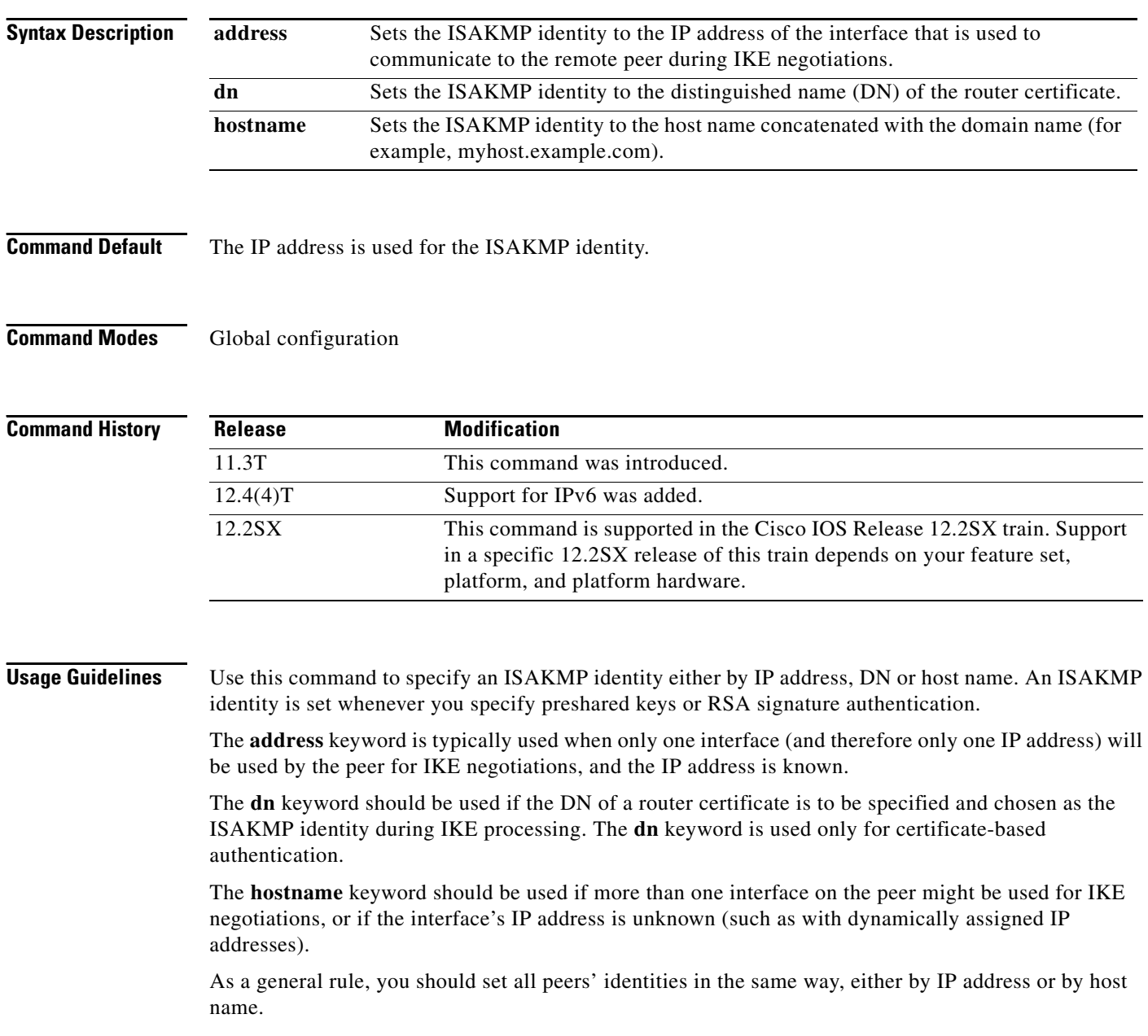

**Examples** The following example uses preshared keys at two peers and sets both their ISAKMP identities to the IP address.

At the local peer (at 10.0.0.1) the ISAKMP identity is set and the preshared key is specified:

crypto isakmp identity address crypto isakmp key sharedkeystring address 192.168.1.33

At the remote peer (at 192.168.1.33) the ISAKMP identity is set and the same preshared key is specified:

crypto isakmp identity address crypto isakmp key sharedkeystring address 10.0.0.1

**Note** In the preceding example if the **crypto isakmp identity** command had not been performed, the ISAKMP identities would have still been set to IP address, the default identity.

The following example uses preshared keys at two peers and sets both their ISAKMP identities to the hostname.

At the local peer the ISAKMP identity is set and the preshared key is specified:

```
crypto isakmp identity hostname
crypto isakmp key sharedkeystring hostname RemoteRouter.example.com
ip host RemoteRouter.example.com 192.168.0.1
```
At the remote peer the ISAKMP identity is set and the same preshared key is specified:

```
crypto isakmp identity hostname
crypto isakmp key sharedkeystring hostname LocalRouter.example.com
ip host LocalRouter.example.com 10.0.0.1 10.0.0.2
```
In the example, hostnames are used for the peers' identities because the local peer has two interfaces that might be used during an IKE negotiation.

In the example the IP addresses are also mapped to the hostnames; this mapping is not necessary if the routers' hostnames are already mapped in DNS.

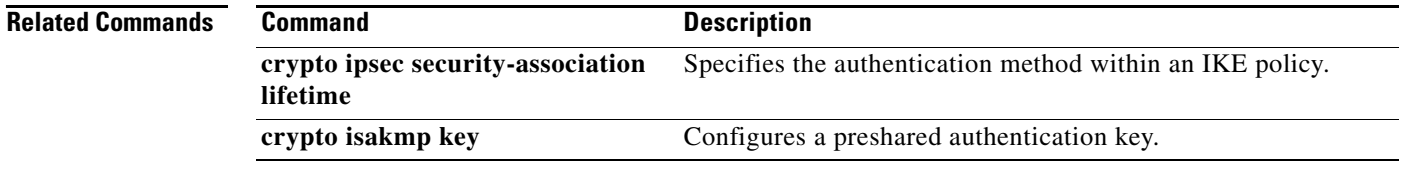

# **crypto isakmp key**

To configure a preshared authentication key, use the **crypto isakmp key** command in global configuration mode. To delete a preshared authentication key, use the **no** form of this command.

**crypto isakmp key** *enc-type-digit keystring* {**address** *peer-address* [*mask*] | **ipv6** *ipv6-address***/***ipv6-prefix* | **hostname** *hostname*} [**no-xauth**]

**no crypto isakmp key** *enc-type-digit keystring* {**address** *peer-address* [*mask*] | **ipv6** *ipv6-address***/***ipv6-prefix* | **hostname** *hostname*} [**no-xauth**]

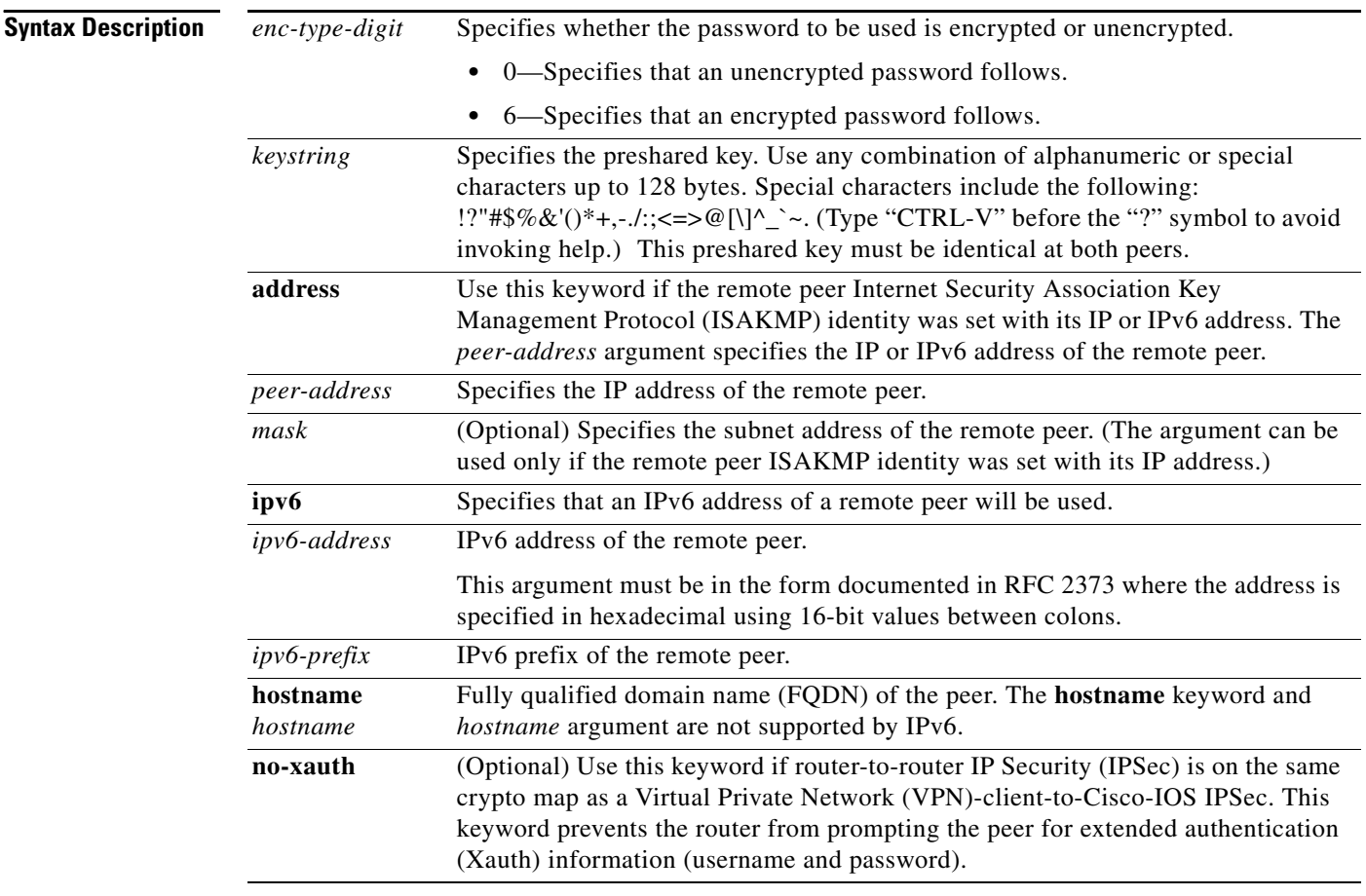

**Command Default** There is no default preshared authentication key.

**Command Modes** Global configuration

## **Command History**

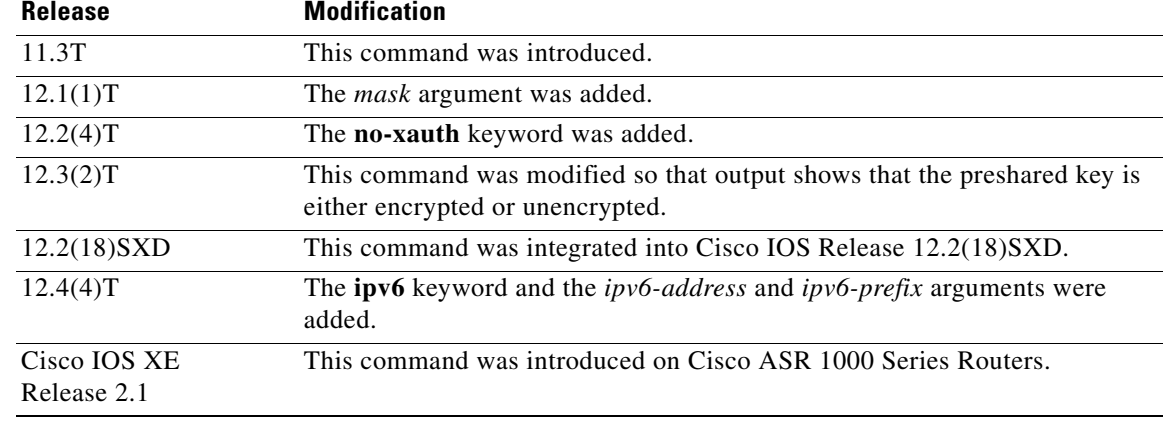

**Usage Guidelines** You must use this command to configure a key whenever you specify preshared keys in an Internet Key Exchange (IKE) policy; you must enable this command at both peers.

> If an IKE policy includes preshared keys as the authentication method, these preshared keys must be configured at both peers—otherwise the policy cannot be used (the policy will not be submitted for matching by the IKE process). The **crypto isakmp key** command is the second task required to configure the preshared keys at the peers. (The first task is accomplished using the **crypto isakmp identity** command.)

Use the **address** keyword if the remote peer ISAKMP identity was set with its IP address.

With the **address** keyword, you can also use the *mask* argument to indicate the remote peer ISAKMP identity will be established using the preshared key only. If the *mask* argument is used, preshared keys are no longer restricted between two users.

**Note** If you specify *mask*, you must use a subnet address. (The subnet address 0.0.0.0 is not recommended because it encourages group preshared keys, which allow all peers to have the same group key, thereby reducing the security of your user authentication.)

When using IKE main mode, preshared keys are indexed by IP address only because the identity payload has not yet been received. This means that the hostname keyword in the identity statement is not used to look up a preshared key and will be used only when sending and processing the identity payloads later in the main mode exchange. The identity keyword can be used when preshared keys are used with IKE aggressive mode, and keys may be indexed by identity types other than IP address as the identity payload is received in the first IKE aggressive mode packet.

If **crypto isakmp identity hostname** is configured as identity, the preshared key *must* be configured with the peer's IP address for the process to work when using IKE in main mode.

Use the **no-xauth** keyword to prevent the router from prompting the peer for Xauth information (username and password). This keyword disables Xauth for static IPSec peers. The **no-xauth** keyword should be enabled when configuring the preshared key for router-to-router IPSec—not VPN-client-to-Cisco-IOS IPSec.

Output for the **crypto isakmp key** command will show that the preshared key is either encrypted or unencrypted. An output example for an unencrypted preshared key would be as follows:

crypto isakmp key test123 address 10.1.0.1

An output example for a type 6 encrypted preshared key would be as follows:

 $\mathbf{I}$ 

crypto isakmp key 6 RHZE[JACMUI\bcbTdELISAAB address 10.1.0.1

# **Examples** In the following example, the remote peer "RemoteRouter" specifies an ISAKMP identity by address:

crypto isakmp identity address

Now, the preshared key must be specified at each peer.

In the following example, the local peer specifies the preshared key and designates the remote peer by its IP address and a mask:

crypto isakmp key 0 sharedkeystring address 172.21.230.33 255.255.255.255

In the following example for IPv6, the peer specifies the preshared key and designates the remote peer with an IPv6 address:

crypto isakmp key 0 my-preshare-key-0 address ipv6 3ffe:1001::2/128

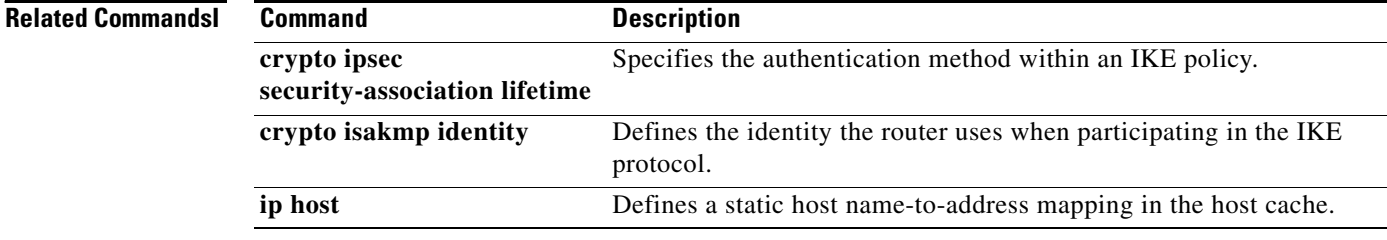

# **crypto isakmp peer**

To enable an IP Security (IPSec) peer for Internet Key Exchange (IKE) querying of authentication, authorization, and accounting (AAA) for tunnel attributes in aggressive mode, use the **crypto isakmp peer** command in global configuration mode. To disable this functionality, use the **no** form of this command.

**crypto isakmp peer** {**address** {*ipv4-address* | **ipv6** *ipv6-address*} | **hostname** *fqdn-hostname*}

**no crypto isakmp peer** {**address** {*ipv4-address* | **ipv6** *ipv6-address*} | **hostname** *fqdn-hostname*}

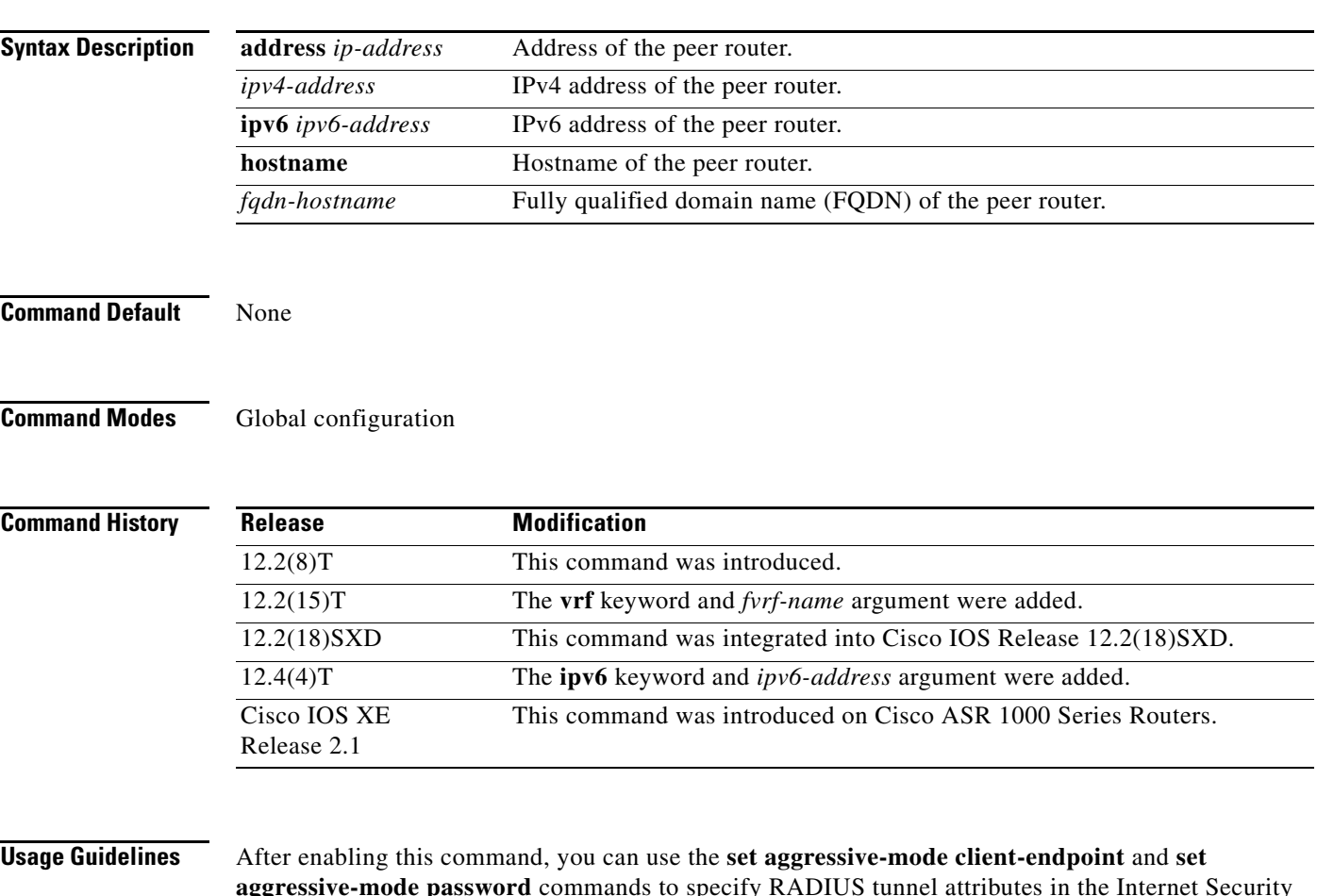

**aggressive-mode password** commands to specify RADIUS tunnel attributes in the Internet Security Association and Key Management Protocol (ISAKMP) peer policy for IPSec peers.

Instead of keeping your preshared keys on the hub router, you can scale your preshared keys by storing and retrieving them from an AAA server. The preshared keys are stored in the AAA server as Internet Engineering Task Force (IETF) RADIUS tunnel attributes and are retrieved when a user tries to "speak" to the hub router. The hub router retrieves the preshared key from the AAA server and the spokes (the users) initiate aggressive mode to the hub by using the preshared key that is specified in the ISAKMP peer policy as a RADIUS tunnel attribute.

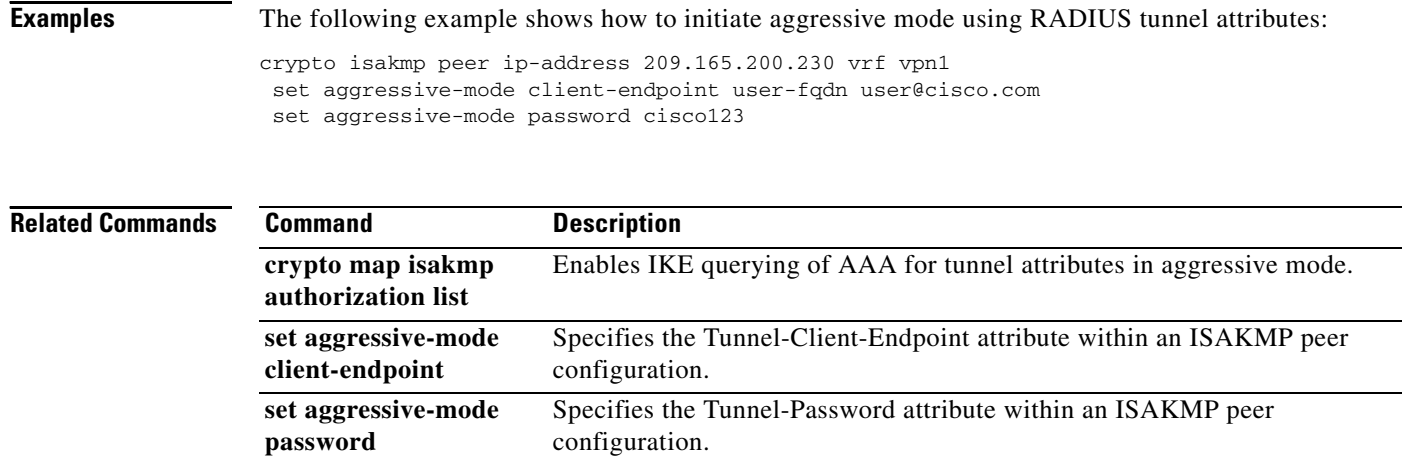

# **crypto isakmp policy**

To define an Internet Key Exchange (IKE) policy, use the **crypto isakmp policy** command in global configuration mode. To delete an IKE policy, use the **no** form of this command.

**crypto isakmp policy** *priority*

**no crypto isakmp policy** *priority*

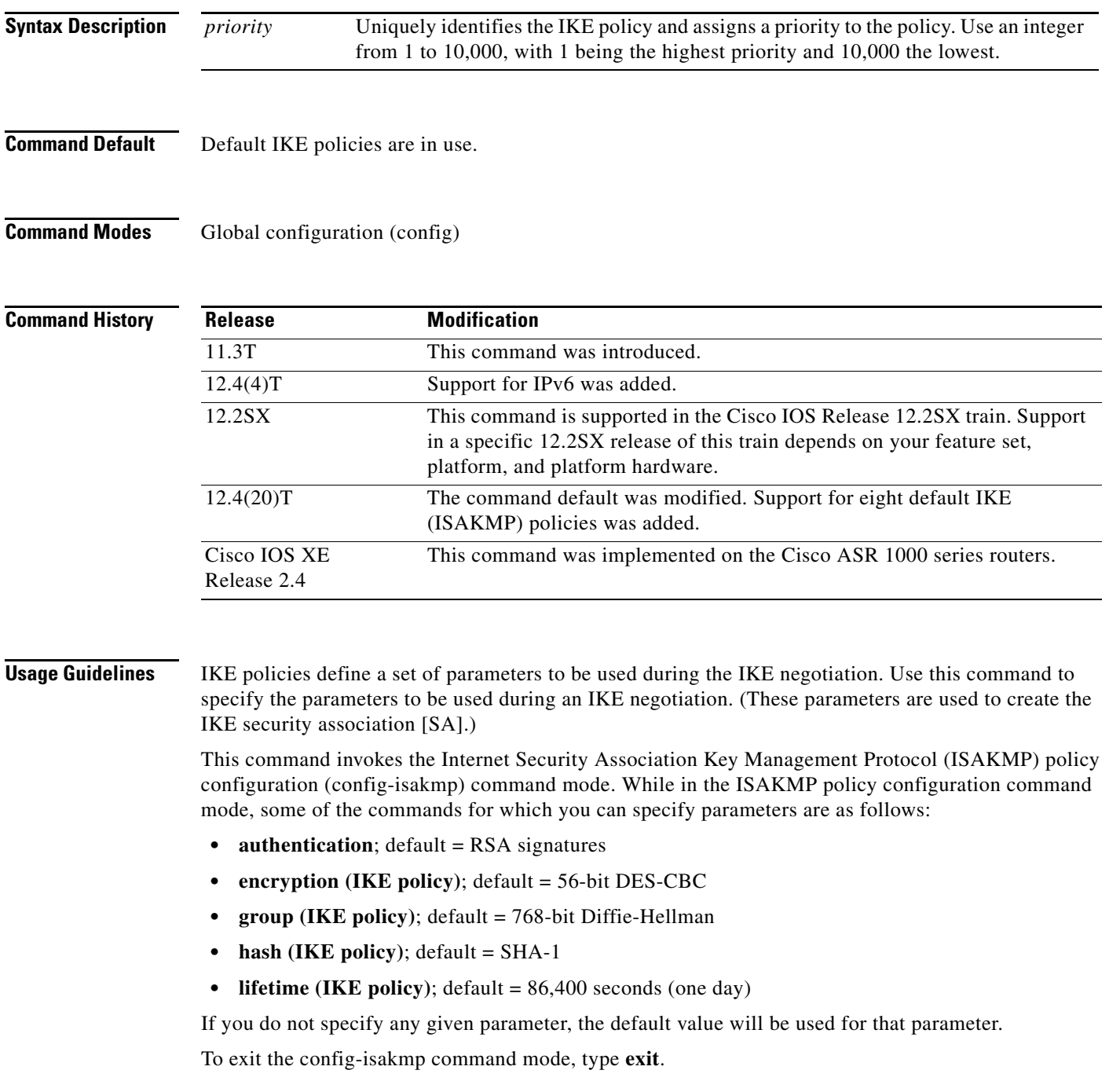

You can configure multiple IKE policies on each peer participating in IPsec. When the IKE negotiation begins, it tries to find a common policy configured on both peers, starting with the highest priority policies as specified on the remote peer.

**Examples** The following example shows how to manually configure two policies for the peer:

```
crypto isakmp policy 15
hash md5
authentication rsa-sig
group 2
lifetime 5000
crypto isakmp policy 20
authentication pre-share
lifetime 10000
```
The above configuration results in the following policies:

```
Router# show crypto isakmp policy
```

```
Protection suite priority 15
   encryption algorithm:DES - Data Encryption Standard (56 bit keys)
   hash algorithm:Message Digest 5
   authentication method:Rivest-Shamir-Adleman Signature
   Diffie-Hellman Group:#2 (1024 bit)
   lifetime:5000 seconds, no volume limit
Protection suite priority 20
   encryption algorithm:DES - Data Encryption Standard (56 bit keys)
   hash algorithm:Secure Hash Standard
   authentication method:preshared Key
   Diffie-Hellman Group:#1 (768 bit)
   lifetime:10000 seconds, no volume limit
Default protection suite
   encryption algorithm:DES - Data Encryption Standard (56 bit keys)
   hash algorithm:Secure Hash Standard
   authentication method:Rivest-Shamir-Adleman Signature
   Diffie-Hellman Group:#1 (768 bit)
   lifetime:86400 seconds, no volume limit
```
The following sample output from the **show crypto isakmp policy** command displays the default IKE policies when the manually configured IKE policies with priorities 15 and 20 have been removed.

```
Router(config)# no crypto isakmp policy 15
Router(config)# no crypto isakmp policy 20
Router(config)# exit
R1# show crypto isakmp policy
Default IKE policy
Protection suite of priority 65507
        encryption algorithm: AES - Advanced Encryption Standard (128 bit key.
        hash algorithm: Secure Hash Standard
        authentication method: Rivest-Shamir-Adleman Signature
        Diffie-Hellman group: #5 (1536 bit)
        lifetime: 86400 seconds, no volume limit
Protection suite of priority 65508
        encryption algorithm: AES - Advanced Encryption Standard (128 bit key.
       hash algorithm: Secure Hash Standard
        authentication method: Pre-Shared Key
        Diffie-Hellman group: #5 (1536 bit)
        lifetime: 86400 seconds, no volume limit
Protection suite of priority 65509
        encryption algorithm: AES - Advanced Encryption Standard (128 bit key.
        hash algorithm: Message Digest 5
```
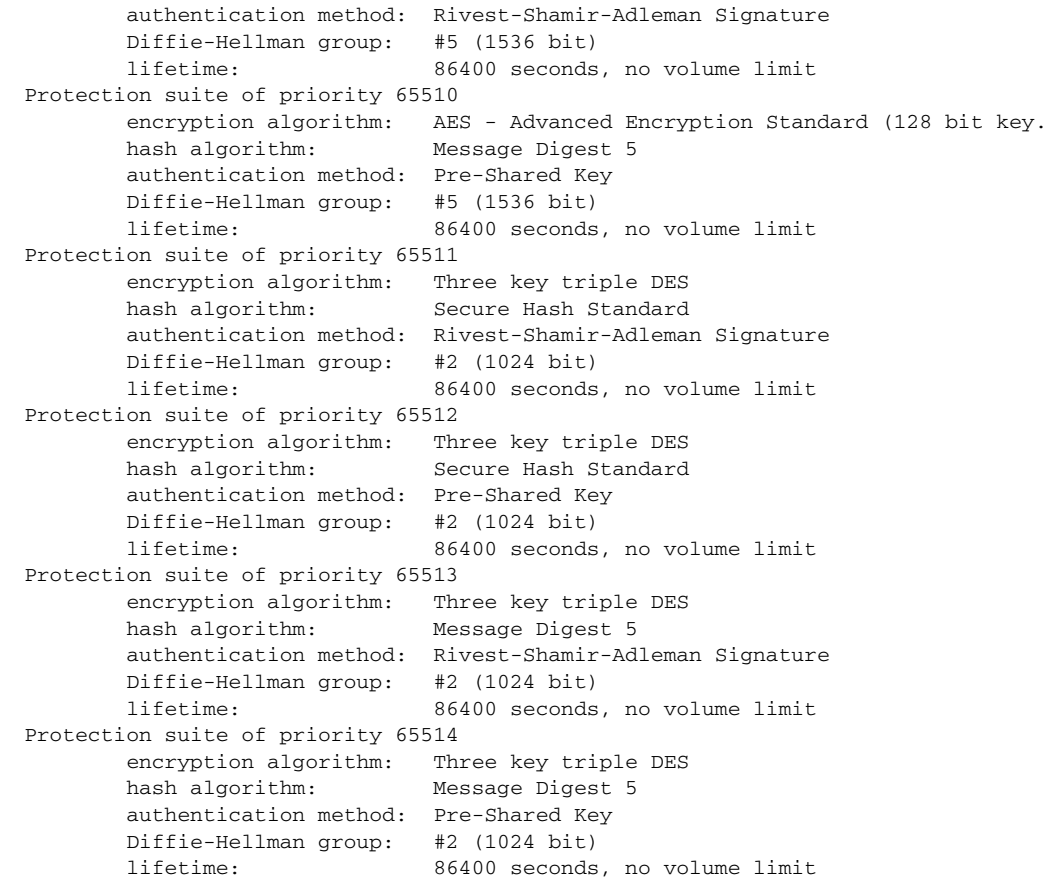

**Related Commands** 

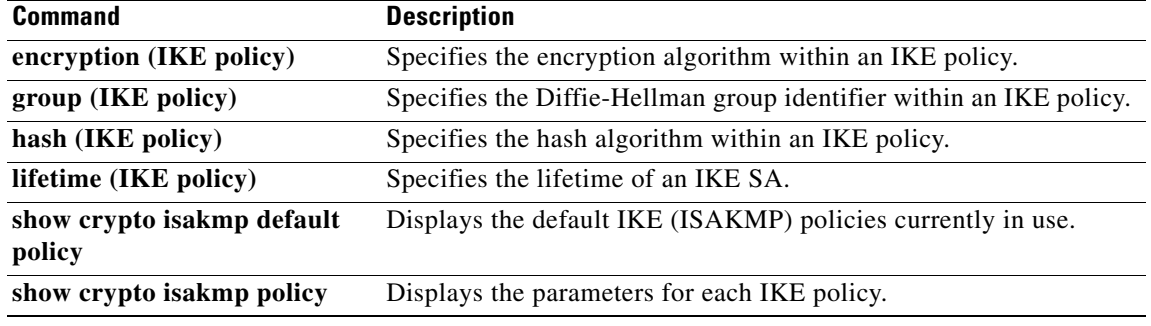

 $\mathcal{L}_{\mathcal{A}}$ 

# **crypto isakmp profile**

To define an Internet Security Association and Key Management Protocol (ISAKMP) profile and to audit IP security (IPsec) user sessions, use the **crypto isakmp profile** command in global configuration mode. To delete a crypto ISAKMP profile, use the **no** form of this command.

**crypto isakmp profile** *profile-name* [**accounting** *aaa-list*]

**no crypto isakmp profile** *profile-name* [**accounting** *aaa-list*]

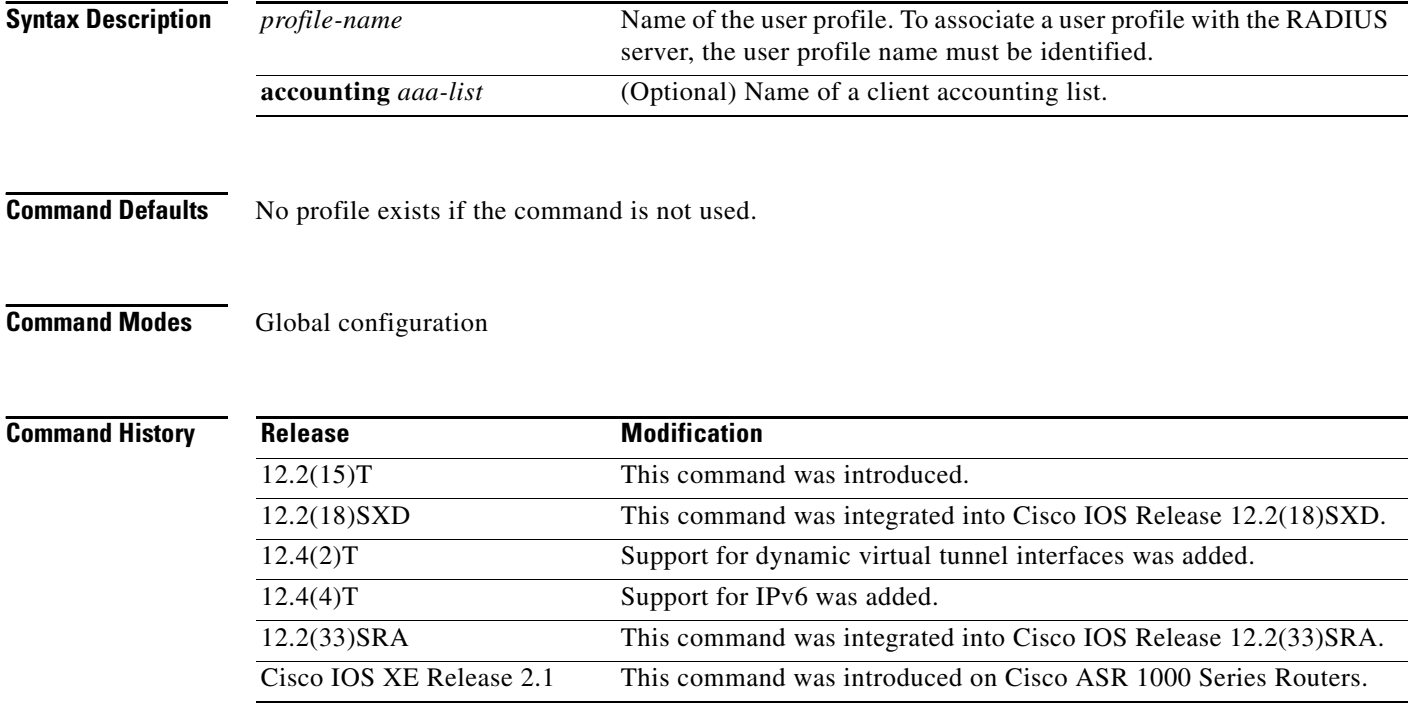

## **Usage Guidelines Defining an ISAKMP Profile**

An ISAKMP profile can be viewed as a repository of Phase 1 and Phase 1.5 commands for a set of peers. The Phase 1 configuration includes commands to configure such things as keepalive, identity matching, and the authorization list. The Phase 1.5 configuration includes commands to configure such things as extended authentication (Xauth) and mode configuration.

The peers are mapped to an ISAKMP profile when their identities are matched (as given in the identification [ID] payload of the Internet Key Exchange [IKE]) against the identities defined in the ISAKMP profile. To uniquely map to an ISAKMP profile, no two ISAKMP profiles should match the same identity. If the peer identity is matched in two ISAKMP profiles, the configuration is invalid. Also, there must be at least one **match identity** command defined in the ISAKMP profile for it to be complete.

After enabling this command and entering ISAKMP profile configuration mode, you can configure the following commands:

- **• accounting**—Enables authentication, authorization, and accounting (AAA) accounting.
- **• ca trust-point**—Specifies certificate authorities.
- **• client**—Specifies client configuration settings.
- **• default**—Lists subcommands for the **crypto isakmp profile** command.
- **• description**—Specifies a description of this profile.
- **• initiate mode**—Initiates a mode.
- **• isakmp authorization**—ISAKMP authorization parameters.
- **• keepalive**—Sets a keepalive interval.
- **• keyring**—Specifies a keyring.
- **• local-address**—Specifies the interface to use as the local address of this ISAKMP profile.
- **• match**—Matches the values of the peer.
- **• qos-group**—Applies a quality of service (QoS) policy class map for this profile.
- **• self-identity**—Specifies the identity.
- **• virtual-template**—Specifies the virtual template for the dynamic interface.
- **• vrf**—Specifies the Virtual Private Network routing and forwarding (VRF) instance to which the profile is related.

### **Auditing IPSec User Sessions**

Use this command to audit multiple user sessions that are terminating on the IPSec gateway.

**Note** The **crypto isakmp profile** command and the **crypto map (global IPSec)** command are mutually exclusive. If a profile is present (the **crypto isakmp profile** command has been used), with no accounting configured but with the global command present (the **crypto isakmp profile** command without the **accounting** keyword), accounting will occur using the attributes in the global command.

### **Dynamic Virtual Tunnel Interfaces**

Support for dynamic virtual tunnel interfaces allows for the virtual profile to be mapped into a specified virtual template.

## **Examples ISAKAMP Profile Matching Peer Identities Example**

The following example shows how to define an ISAKMP profile and match the peer identities:

```
crypto isakmp profile vpnprofile
 match identity address 10.76.11.53
```
### **ISAKAMP Profile with Accounting Example**

The following accounting example shows that an ISAKMP profile is configured:

```
aaa new-model
!
!
aaa authentication login cisco-client group radius
aaa authorization network cisco-client group radius 
aaa accounting network acc start-stop broadcast group radius
aaa session-id common
!
crypto isakmp profile cisco
vrf cisco
match identity group cclient
 client authentication list cisco-client
```

```
isakmp authorization list cisco-client
client configuration address respond
accounting acc
!
crypto dynamic-map dynamic 1
 set transform-set aswan 
 set isakmp-profile cisco
 reverse-route
!
!
radius-server host 172.16.1.4 auth-port 1645 acct-port 1646
radius-server key nsite
```
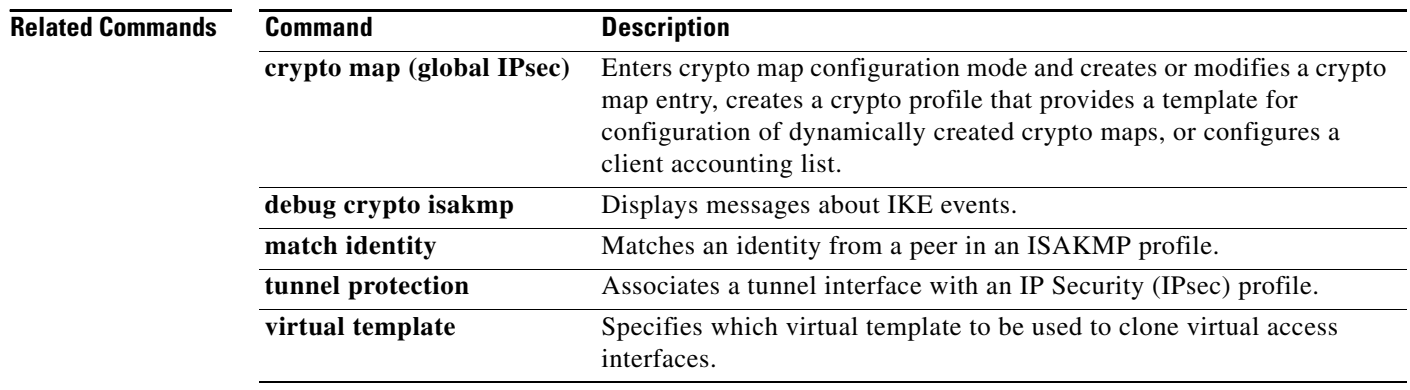

# **crypto key generate rsa**

To generate Rivest, Shamir, and Adelman (RSA) key pairs, use the **crypto key generate rsa** command in global configuration mode.

**crypto key generate rsa** [**general-keys** | **usage-keys** | **signature** | **encryption**] [**label** *key-label*] [**exportable**] [**modulus** *modulus-size*] [**storage** *devicename***:**][**redundancy**][**on** *devicename***:**]

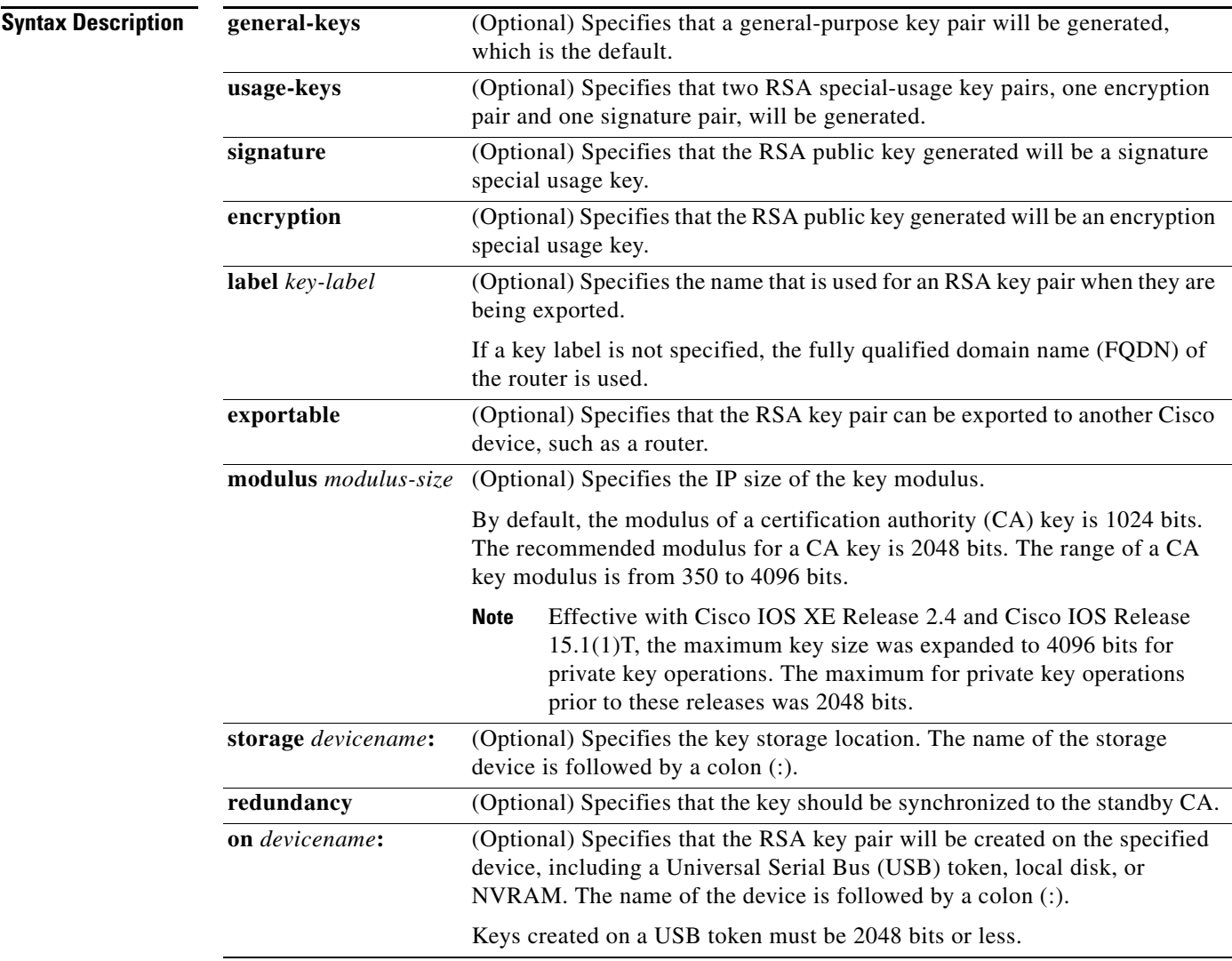

**Command Default** RSA key pairs do not exist.

## **Command Modes** Global configuration

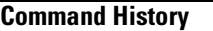

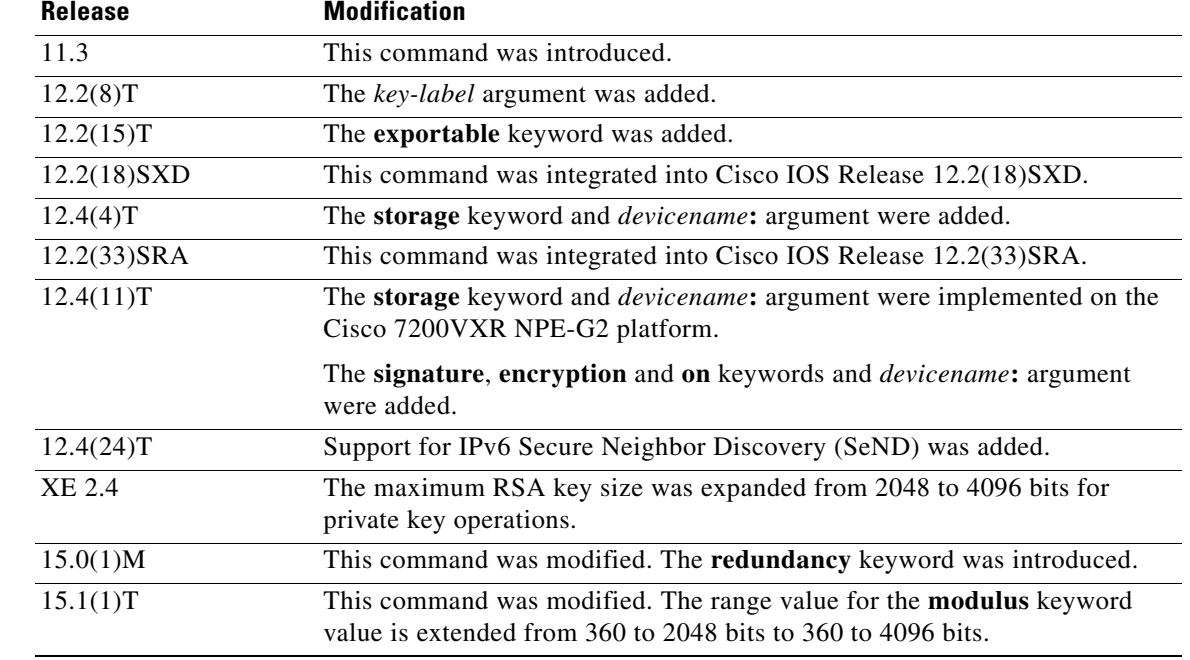

**Usage Guidelines** Use this command to generate RSA key pairs for your Cisco device (such as a router).

RSA keys are generated in pairs—one public RSA key and one private RSA key.

If your router already has RSA keys when you issue this command, you will be warned and prompted to replace the existing keys with new keys.

**Note** Before issuing this command, ensure that your router has a hostname and IP domain name configured (with the **hostname** and **ip domain-name** commands). You will be unable to complete the **crypto key generate rsa** command without a hostname and IP domain name. (This situation is not true when you generate only a named key pair.)

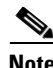

**Note** Secure Shell (SSH) may generate an additional RSA key pair if you generate a key pair on a router having no RSA keys. The additional key pair is used only by SSH and will have a name such as {*router\_FQDN*}.server. For example, if a router name is "router1.cisco.com," the key name is "router1.cisco.com.server."

This command is not saved in the router configuration; however, the RSA keys generated by this command are saved in the private configuration in NVRAM (which is never displayed to the user or backed up to another device) the next time the configuration is written to NVRAM.

**Note** If the configuration is not saved to NVRAM, the generated keys are lost on the next reload of the router.

There are two mutually exclusive types of RSA key pairs: special-usage keys and general-purpose keys. When you generate RSA key pairs, you will be prompted to select either special-usage keys or general-purpose keys.

## **Special-Usage Keys**

If you generate special-usage keys, two pairs of RSA keys will be generated. One pair will be used with any Internet Key Exchange (IKE) policy that specifies RSA signatures as the authentication method, and the other pair will be used with any IKE policy that specifies RSA encrypted keys as the authentication method.

A CA is used only with IKE policies specifying RSA signatures, not with IKE policies specifying RSA-encrypted nonces. (However, you could specify more than one IKE policy and have RSA signatures specified in one policy and RSA-encrypted nonces in another policy.)

If you plan to have both types of RSA authentication methods in your IKE policies, you may prefer to generate special-usage keys. With special-usage keys, each key is not unnecessarily exposed. (Without special-usage keys, one key is used for both authentication methods, increasing the exposure of that key.)

## **General-Purpose Keys**

If you generate general-purpose keys, only one pair of RSA keys will be generated. This pair will be used with IKE policies specifying either RSA signatures or RSA encrypted keys. Therefore, a general-purpose key pair might get used more frequently than a special-usage key pair.

## **Named Key Pairs**

If you generate a named key pair using the *key-label* argument, you must also specify the **usage-keys** keyword or the **general-keys** keyword. Named key pairs allow you to have multiple RSA key pairs, enabling the Cisco IOS software to maintain a different key pair for each identity certificate.

## **Modulus Length**

When you generate RSA keys, you will be prompted to enter a modulus length. The longer the modulus, the stronger the security. However a longer modules takes longer to generate (see [Table 9](#page-57-0) for sample times) and takes longer to use.

## *Table 9 Sample Times by Modulus Length to Generate RSA Keys*

<span id="page-57-0"></span>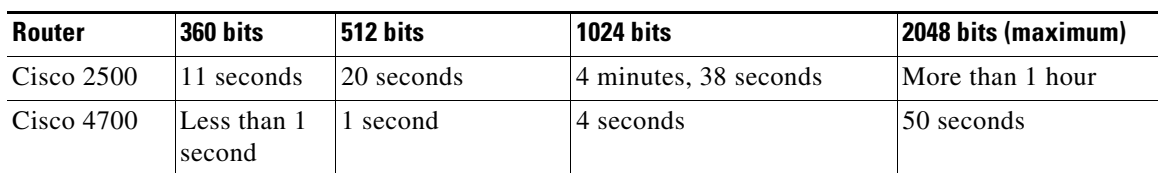

Cisco IOS software does not support a modulus greater than 4096 bits. A length of less than 512 bits is normally not recommended. In certain situations, the shorter modulus may not function properly with IKE, so we recommend using a minimum modulus of 2048 bits.

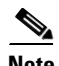

**Note** As of Cisco IOS Release 12.4(11)T, peer *public* RSA key modulus values up to 4096 bits are automatically supported.

The largest private RSA key modulus is 4096 bits. Therefore, the largest RSA private key a router may generate or import is 4096 bits. However, RFC 2409 restricts the private key size to 2048 bits or less for RSA encryption.

The recommended modulus for a CA is 2048 bits; the recommended modulus for a client is 2048 bits.

Additional limitations may apply when RSA keys are generated by cryptographic hardware. For example, when RSA keys are generated by the Cisco VPN Services Port Adapter (VSPA), the RSA key modulus must be a minimum of 384 bits and must be a multiple of 64.

### **Specifying a Storage Location for RSA Keys**

When you issue the **crypto key generate rsa** command with the **storage** *devicename***:** keyword and argument, the RSA keys will be stored on the specified device. This location will supersede any **crypto key storage** command settings.

### **Specifying a Device for RSA Key Generation**

As of Cisco IOS Release 12.4(11)T and later releases, you may specify the device where RSA keys are generated. Devices supported include NVRAM, local disks, and USB tokens. If your router has a USB token configured and available, the USB token can be used as cryptographic device in addition to a storage device. Using a USB token as a cryptographic device allows RSA operations such as key generation, signing, and authentication of credentials to be performed on the token. The private key never leaves the USB token and is not exportable. The public key is exportable.

RSA keys may be generated on a configured and available USB token, by the use of the **on** *devicename***:** keyword and argument. Keys that reside on a USB token are saved to persistent token storage when they are generated. The number of keys that can be generated on a USB token is limited by the space available. If you attempt to generate keys on a USB token and it is full you will receive the following message:

% Error in generating keys:no available resources

Key deletion will remove the keys stored on the token from persistent storage immediately. (Keys that do not reside on a token are saved to or deleted from nontoken storage locations when the **copy** or similar command is issued.)

[For information on configuring a USB token, see "](http://www.cisco.com/univercd/cc/td/doc/product/software/ios124/124tcg/tsec_c/part20/t_pki_st.htm)Storing PKI Credentials" chapter in the *[Cisco IOS](http://www.cisco.com/univercd/cc/td/doc/product/software/ios124/124tcg/tsec_c/index.htm)  [Security Configuration Guide](http://www.cisco.com/univercd/cc/td/doc/product/software/ios124/124tcg/tsec_c/index.htm)*[, Release 12.4T. For information on using on-token RSA credentials, see](http://www.cisco.com/univercd/cc/td/doc/product/software/ios124/124tcg/tsec_c/part20/t_pki_cs.htm)  [the "C](http://www.cisco.com/univercd/cc/td/doc/product/software/ios124/124tcg/tsec_c/part20/t_pki_cs.htm)onfiguring and Managing a Cisco IOS Certificate Server for PKI Deployment" chapter in the *[Cisco IOS Security Configuration Guide](http://www.cisco.com/univercd/cc/td/doc/product/software/ios124/124tcg/tsec_c/index.htm)*, Release 12.4T.

### **Specifying RSA Key Redundancy Generation on a Device**

You can specify redundancy for existing keys only if they are exportable.

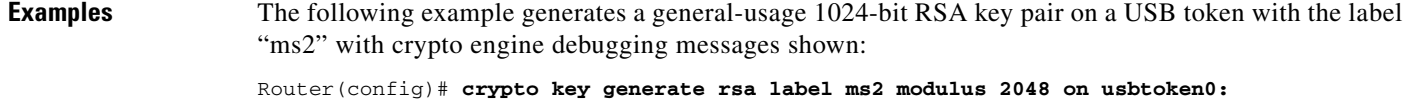

```
The name for the keys will be: ms2 
% The key modulus size is 2048 bits 
% Generating 1024 bit RSA keys, keys will be on-token, non-exportable... 
Jan 7 02:41:40.895: crypto_engine: Generate public/private keypair [OK] 
Jan 7 02:44:09.623: crypto_engine: Create signature 
Jan 7 02:44:10.467: crypto_engine: Verify signature 
Jan 7 02:44:10.467: CryptoEngine0: CRYPTO_ISA_RSA_CREATE_PUBKEY(hw)(ipsec) 
Jan 7 02:44:10.467: CryptoEngine0: CRYPTO_ISA_RSA_PUB_DECRYPT(hw)(ipsec)
```
Now, the on-token keys labeled "ms2" may be used for enrollment.

The following example generates special-usage RSA keys:

Router(config)# **crypto key generate rsa usage-keys**

The name for the keys will be: myrouter.example.com

Choose the size of the key modulus in the range of 360 to 2048 for your Signature Keys. Choosing a key modulus greater than 512 may take a few minutes. How many bits in the modulus[512]? <return> Generating RSA keys.... [OK].

Choose the size of the key modulus in the range of 360 to 2048 for your Encryption Keys. Choosing a key modulus greater than 512 may take a few minutes. How many bits in the modulus[512]? <return> Generating RSA keys.... [OK].

The following example generates general-purpose RSA keys:

**Note** You cannot generate both special-usage and general-purpose keys; you can generate only one or the other.

### Router(config)# **crypto key generate rsa general-keys**

The name for the keys will be: myrouter.example.com

Choose the size of the key modulus in the range of 360 to 2048 for your General Purpose Keys. Choosing a key modulus greater than 512 may take a few minutes. How many bits in the modulus[512]? <return> Generating RSA keys.... [OK].

The following example generates the general-purpose RSA key pair "exampleCAkeys":

```
crypto key generate rsa general-keys label exampleCAkeys
crypto ca trustpoint exampleCAkeys
 enroll url http://exampleCAkeys/certsrv/mscep/mscep.dll
rsakeypair exampleCAkeys 1024 1024
```
The following example specifies the RSA key storage location of "usbtoken0:*"* for "tokenkey1*"*:

crypto key generate rsa general-keys label tokenkey1 storage usbtoken0:

### The following example specifies the **redundancy** keyword:

Router(config)# **crypto key generate rsa label MYKEYS redundancy**

The name for the keys will be: MYKEYS

Choose the size of the key modulus in the range of 360 to 2048 for your

General Purpose Keys. Choosing a key modulus greater than 512 may take

a few minutes.

How many bits in the modulus [512]: % Generating 512 bit RSA keys, keys will be non-exportable with redundancy...[OK]

# **Related Commands**

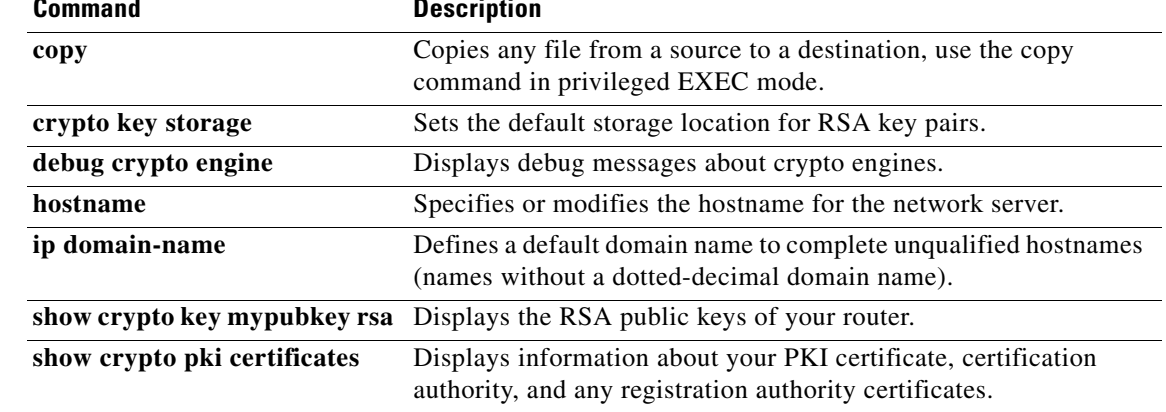

a ka

# **crypto keyring**

To define a crypto keyring to be used during Internet Key Exchange (IKE) authentication, use the **crypto keyring** command in global configuration mode. To remove the keyring, use the **no** form of this command.

**crypto keyring** *keyring-name* [**vrf** *fvrf-name*]

**no crypto keyring** *keyring-name* [**vrf** *fvrf-name*]

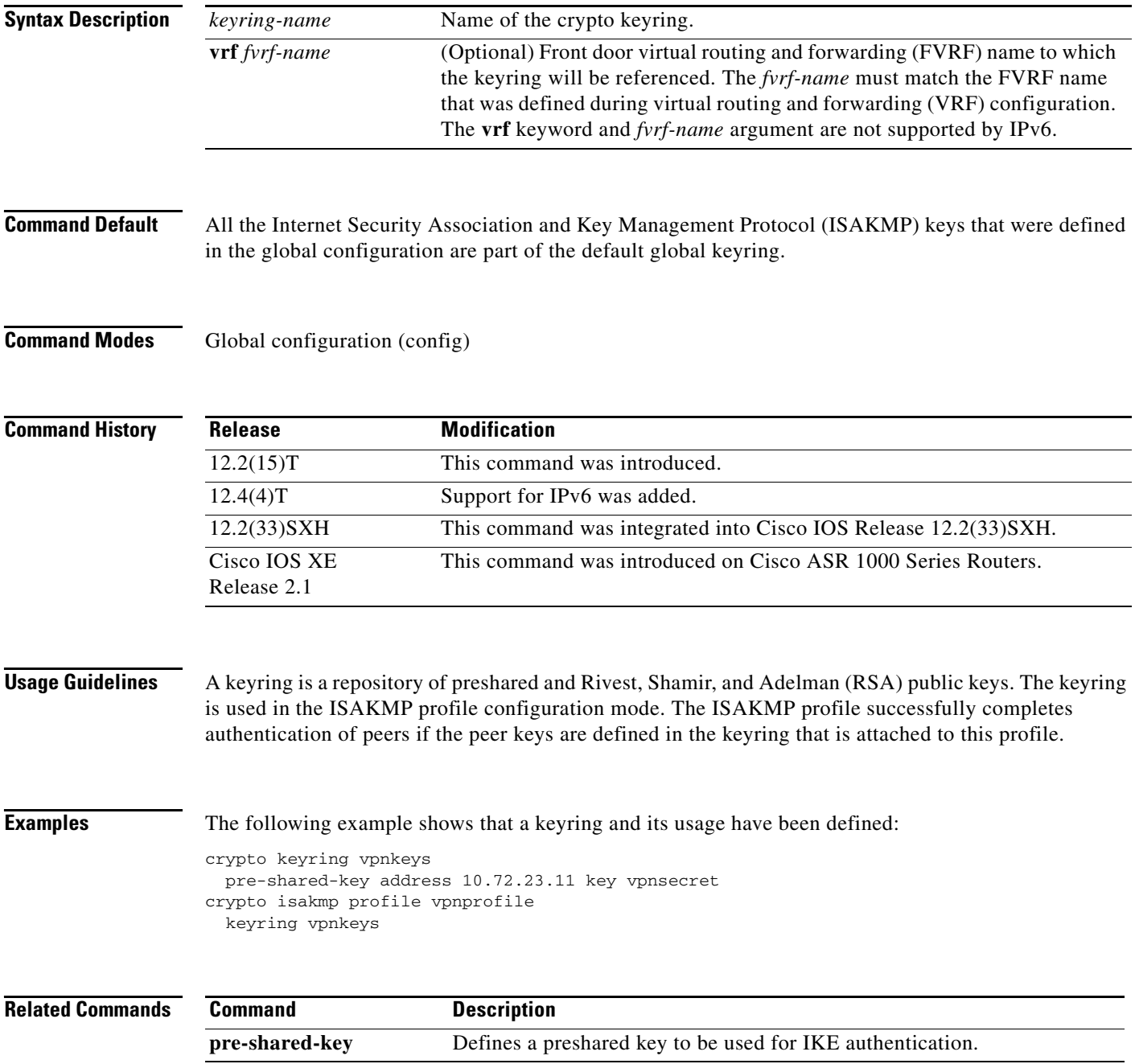

# **crypto map (global IPsec)**

To enter crypto map configuration mode and create or modify a crypto map entry, to create a crypto profile that provides a template for configuration of dynamically created crypto maps, or to configure a client accounting list, use the **crypto map** command in global configuration mode. To delete a crypto map entry, profile, or set, use the **no** form of this command.

**crypto map** [**ipv6**] *map-name seq-num* [**ipsec-manual**]

**crypto map** [**ipv6**] *map-name seq-num* [**ipsec-isakmp** [**dynamic** *dynamic-map-name* | **discover | profile** *profile-name*]]

**no crypto map** [**ipv6**] *map-name* [*seq-num*]

**crypto map** [**ipv6**] *map-name* **client accounting list** *aaalist*

**no crypto map** [**ipv6**] *map-name* [**client accounting list**]

**crypto map** *map-name seq num* [**gdoi**]

**no crypto map** *map-name* [*seq-num*]

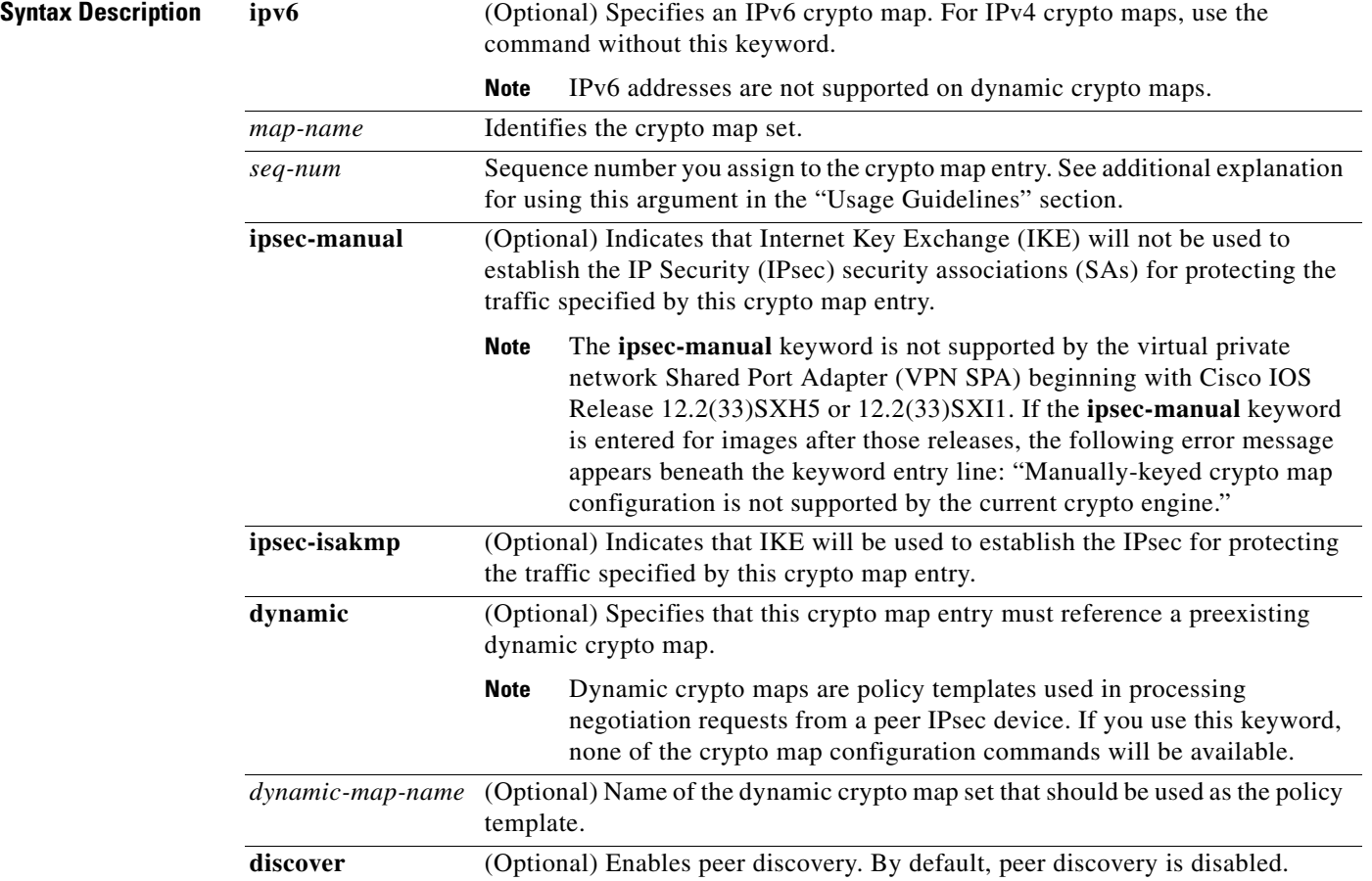

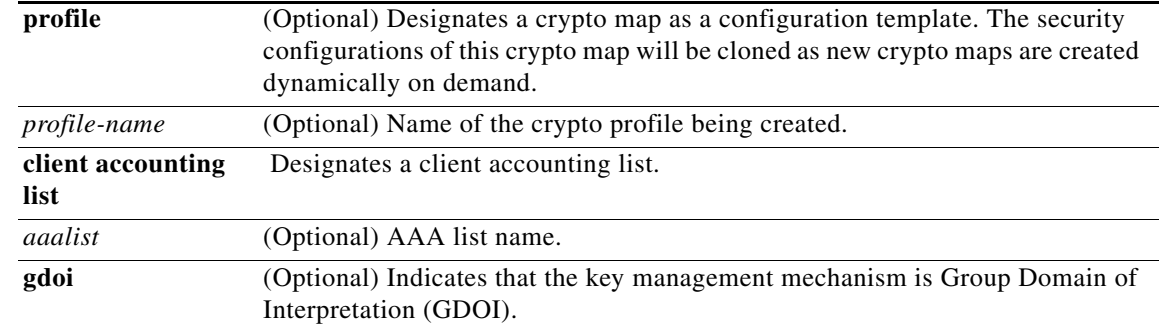

# **Command Default** No crypto maps exist. Peer discovery is disabled.

**Command Modes** Global configuration (config)

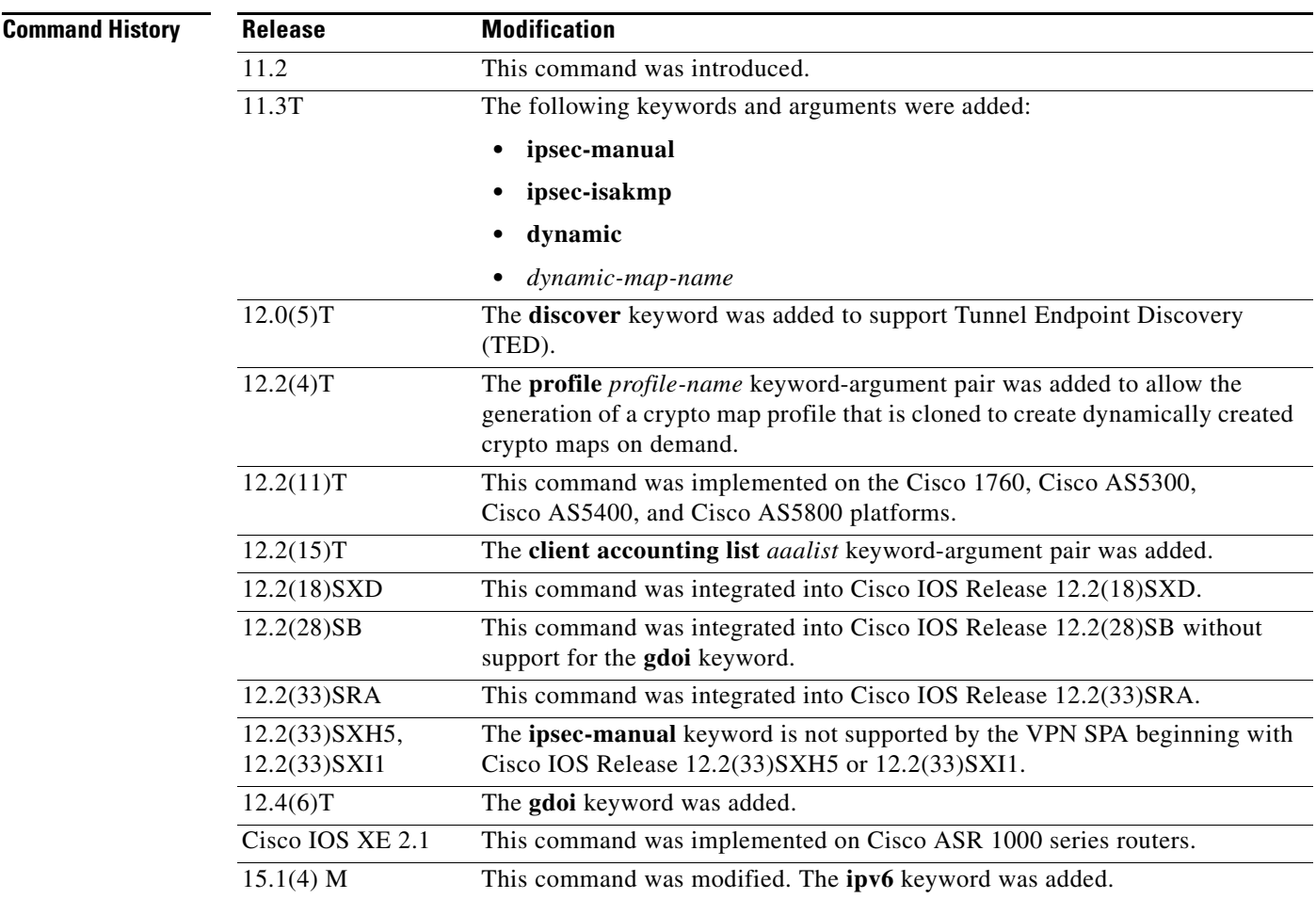

**Usage Guidelines** Use this command to create a new crypto map entry or profile. Use the **crypto map ipv6** *map-name seq-num* command without any keyword to modify an existing IPv6 crypto map entry or profile. For IPv4 crypto maps, use the **crypto map** *map-name seq-num* command without any keyword to modify the existing crypto map entry or profile.

> After a crypto map entry is created, you cannot change the parameters specified at the global configuration level because these parameters determine the configuration commands that are valid at the crypto map level. For example, after a map entry has been created using the **ipsec-isakmp** keyword, you cannot change it to the option specified by the **ipsec-manual** keyword; you must delete and reenter the map entry.

After you define crypto map entries, you can assign the crypto map set to interfaces using the **crypto map** (interface IPsec) command.

## **Crypto Map Functions**

Crypto maps provide two functions: filtering and classifying the traffic to be protected and defining the policy to be applied to that traffic. The first affects the flow of traffic on an interface; the second affects the negotiation performed (via IKE) on behalf of that traffic.

IPsec crypto maps define the following:

- **•** What traffic should be protected
- To which IPsec peers the protected traffic can be forwarded—these are the peers with which an SA can be established
- **•** Which transform sets are acceptable for use with the protected traffic
- **•** How keys and SAs should be used or managed (or what the keys are, if IKE is not used)

## **Multiple Crypto Map Entries with the Same Map Name Form a Crypto Map Set**

A crypto map set is a collection of crypto map entries, each with a different *seq-num* argument but the same *map-name* argument. Therefore, for an interface, you could have certain traffic forwarded to one IPsec peer with specified security applied to that traffic and other traffic forwarded to the same or different IPsec peer with different IPsec security applied. To accomplish differential forwarding, you would create two crypto maps, each with the same *map-name* argument but different *seq-num* argument. Crypto profiles must have unique names within a crypto map set.

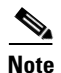

**Note** If a deny statement (which specifies the conditions under which a packet cannot pass the access control list) in an access control list belongs to a crypto map in a crypto map set, the IPsec logic causes a jump to the next crypto map in the crypto map set, hoping for a better possible match. VPN Service Adapter (VSA) hardware has a restriction of 14 jumps.

### **Sequence Numbers**

The number you assign to the *seq-num* argument should not be arbitrary. This number is used to rank multiple crypto map entries within a crypto map set. Within a crypto map set, a crypto map entry with a lower *seq-num* is evaluated before a map entry with a higher *seq-num*; that is, the map entry with the lower number has a higher priority.

For example, assume that a crypto map set contains three crypto map entries: mymap 10, mymap 20, and mymap 30. The crypto map set named "mymap" is applied to serial interface 0. When traffic passes through serial interface 0, traffic is evaluated first for mymap 10. If the traffic matches any access list permit statement entry in the extended access list in mymap 10, the traffic will be processed according to the information defined in mymap 10 (which includes establishing IPsec SAs when necessary). If the traffic does not match the mymap 10 access list, the traffic will be evaluated for mymap 20, and then mymap 30, until the traffic matches a permit entry in a map entry. (If the traffic does not match a permit entry in any crypto map entry, it will be forwarded without any IPsec security.)

## **Dynamic Crypto Maps**

Refer to the "Usage Guidelines" section of the **crypto dynamic-map** command for a discussion on dynamic crypto maps.

Crypto map entries that reference dynamic map sets should be the lowest priority map entries, allowing inbound SA negotiation requests to try to match the static maps first. If the request does not match any of the static maps, it will be evaluated against the dynamic map set.

If a crypto map entry references a dynamic crypto map set, make it the lowest priority map entry by giving it the highest *seq-num* value of all the map entries in a crypto map set.

Create dynamic crypto map entries using the **crypto dynamic-map** command. After you create a dynamic crypto map set, add the dynamic crypto map set to a static crypto map set with the **crypto map**  (global IPsec) command using the **dynamic** keyword.

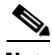

**Note** IPv6 keywords are not supported on dynamic crypto maps.

### **TED**

Tunnel Endpoint Discovery (TED) is an enhancement to the IPsec feature. Defining a dynamic crypto map allows you to dynamically determine an IPsec peer; however, only the receiving router has this ability. With TED, the initiating router can dynamically determine an IPsec peer for secure IPsec communications.

Dynamic TED helps to simplify the IPsec configuration on individual routers within a large network. Each node has a simple configuration that defines the local network that the router is protecting and the IPsec transforms that are required.

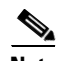

**Note** TED helps only in discovering peers; otherwise, TED does not function any differently from normal IPsec. Thus, TED does not improve the scalability of IPsec (in terms of performance or the number of peers or tunnels).

### **Crypto Map Profiles**

Crypto map profiles are created using the **profile** *profile-name* keyword and argument combination. Crypto map profiles are used as configuration templates for dynamically creating crypto maps on demand for use with the L2TP Security feature. The relevant SAs in the crypto map profile will be cloned and used to protect IP traffic on the L2TP tunnel.

**Note** The **set peer** and **match address** commands are ignored by crypto profiles and should not be configured in the crypto map definition.

**Examples** The following example shows the minimum required crypto map configuration when IKE will be used to establish the SAs:

> crypto map mymap 10 ipsec-isakmp match address 101 set transform-set my\_t\_set1

```
set peer 10.0.0.1
```
The following example shows the minimum required IPv6 crypto map configuration when IKE will be used to establish the SAs:

```
crypto map ipv6 CM_V6 10 ipsec-isakmp
match address ACL_IPV6_1
 set peer 2001:DB8:0:ABCD::1
```
The following example shows the minimum required crypto map configuration when the SAs are manually established:

```
crypto transform-set someset ah-md5-hmac esp-des
crypto map mymap 10 ipsec-manual
match address 102
set transform-set someset
set peer 10.0.0.5
set session-key inbound ah 256 98765432109876549876543210987654
set session-key outbound ah 256 fedcbafedcbafedcfedcbafedcbafedc
set session-key inbound esp 256 cipher 0123456789012345
set session-key outbound esp 256 cipher abcdefabcdefabcd
```
The following example shows the minimum required IPv6 crypto map configuration when the SAs are manually established:

```
crypto map ipv6 CM_V6 ipsec-manual
match address ACL_V6_2
set transform-set someset
set peer 2001:DB8:0:ABCD::1
set session-key inbound ah 256 98765432109876549876543210987654
set session-key outbound ah 256 fedcbafedcbafedcfedcbafedcbafedc
 set session-key inbound esp 256 cipher 0123456789012345
set session-key outbound esp 256 cipher abcdefabcdefabcd
```
The following example shows how to configure an IPsec crypto map set that includes a reference to a dynamic crypto map set.

Crypto map "mymap 10" allows SAs to be established between the router and either or both the remote IPsec peers for traffic matching access list 101. Crypto map "mymap 20" allows either of the two transform sets to be negotiated with the remote peer for traffic matching access list 102.

Crypto map entry "mymap 30" references the dynamic crypto map set "mydynamicmap," which can be used to process inbound SA negotiation requests that do not match "mymap" entries 10 or 20. In this case, if the peer specifies a transform set that matches one of the transform sets specified in "mydynamicmap," for a flow permitted by the access list 103, IPsec will accept the request and set up SAs with the remote peer without previously knowing about the remote peer. If the request is accepted, the resulting SAs (and temporary crypto map entry) are established according to the settings specified by the remote peer.

The access list associated with "mydynamicmap 10" is also used as a filter. Inbound packets that match any access list permit statement in this list are dropped for not being IPsec protected. (The same is true for access lists associated with static crypto maps entries.) Outbound packets that match a permit statement without an existing corresponding IPsec SA are also dropped.

```
crypto map mymap 10 ipsec-isakmp
match address 101
set transform-set my t set1
set peer 10.0.0.1
set peer 10.0.0.2
crypto map mymap 20 ipsec-isakmp
match address 102
set transform-set my_t_set1 my_t_set2
```
 $\mathbf{I}$ 

set peer 10.0.0.3 crypto map mymap 30 ipsec-isakmp dynamic mydynamicmap ! crypto dynamic-map mydynamicmap 10 match address 103 set transform-set my\_t\_set1 my\_t\_set2 my\_t\_set3

The following example shows how to configure TED on a Cisco router:

crypto map testtag 10 ipsec-isakmp dynamic dmap discover

The following example shows how to configure a crypto profile to be used as a template for dynamically created crypto maps when IPsec is used to protect an L2TP tunnel:

crypto map l2tpsec 10 ipsec-isakmp profile l2tp

The following example shows how to configure a crypto map for a GDOI group member:

crypto map diffint 10 gdoi set group diffint

### **Related Commands Command Command Description**

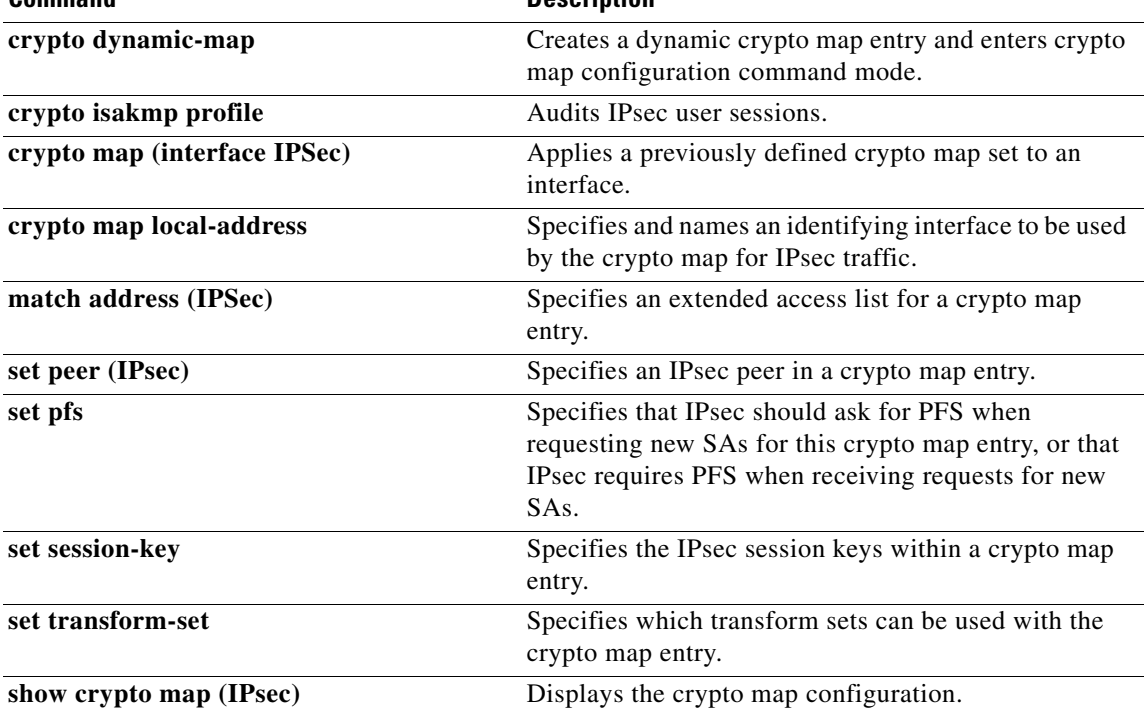

# **crypto map (isakmp)**

To enable Internet Key Exchange (IKE) querying of authentication, authorization, and accounting (AAA) for tunnel attributes in aggressive mode, use the **crypto map** command in global configuration mode. To restore the default value, use the **no** form of this command.

**crypto map** [**ipv6**] *map-name* **isakmp authorization list** *list-name*

**no crypto map** [**ipv6**] *map-name* [**isakmp authorization list**]

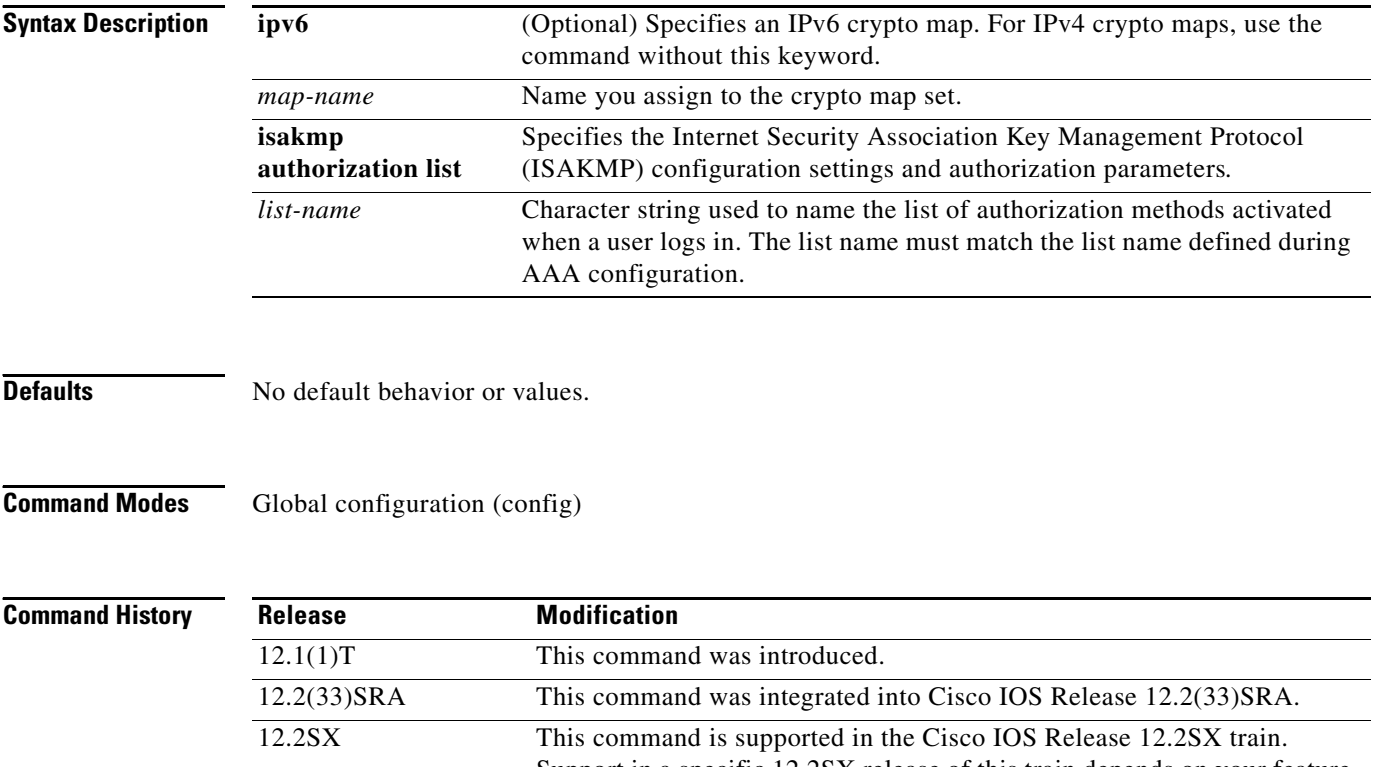

Support in a specific 12.2SX release of this train depends on your feature set, platform, and platform hardware. 15.1(4)M This command was modified. The **ipv6** keyword was added.

**Usage Guidelines** Use this command to enable key lookup from an AAA server.

Preshared keys deployed in a large-scale Virtual Private Network (VPN) without a certification authority, with dynamic IP addresses, are accessed during aggression mode of IKE negotiation through an AAA server. Thus, users have their own key, which is stored on an external AAA server. This allows for the central management of the user database, linking it to an existing database and allowing all users to have their own unique and secure pre-shared keys.

Before configuring this command, you should perform the following tasks:

- **•** Set up an authorization list using AAA commands.
- **•** Configure an IPsec transform.
- **•** Configure a crypto map.

**•** Configure an ISAKMP policy using IPsec and IKE commands.

After enabling this command, you should apply the previously defined crypto map to the interface.

## **Examples** The following example shows how to configure the **crypto map** command for IPv4 crypto maps:

crypto map ikessaaamap isakmp authorization list ikessaaalist crypto map ikessaaamap 10 ipsec-isakmp dynamic ikessaaadyn

The following example shows how to configure the **crypto map** command for IPv6 crypto maps:

crypto map ipv6 CM\_V6 isakmp authorization list aaa crypto map ipv6 CM\_V6 10 ipsec-isakmp dynamic aaadyn

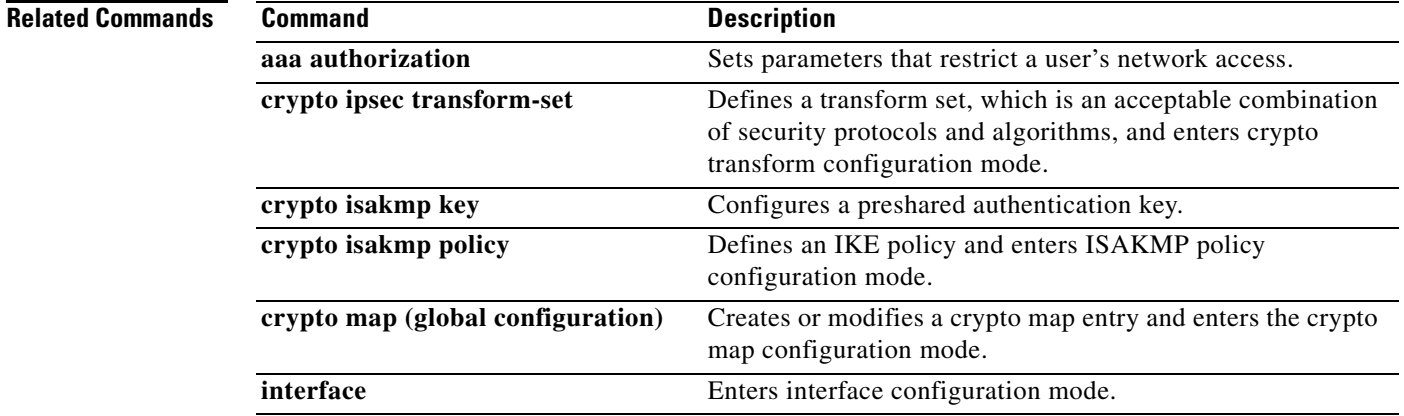

# **crypto map (Xauth)**

To configure Internet Key Exchange (IKE) extended authentication (Xauth) on a router, use the **crypto map** command in global configuration mode. To restore the default value, use the **no** form of this command.

**crypto map** [**ipv6]** *map-name* **client authentication list** *list-name*

**no crypto map** [**ipv6]** *map-name* [**client authentication list**]

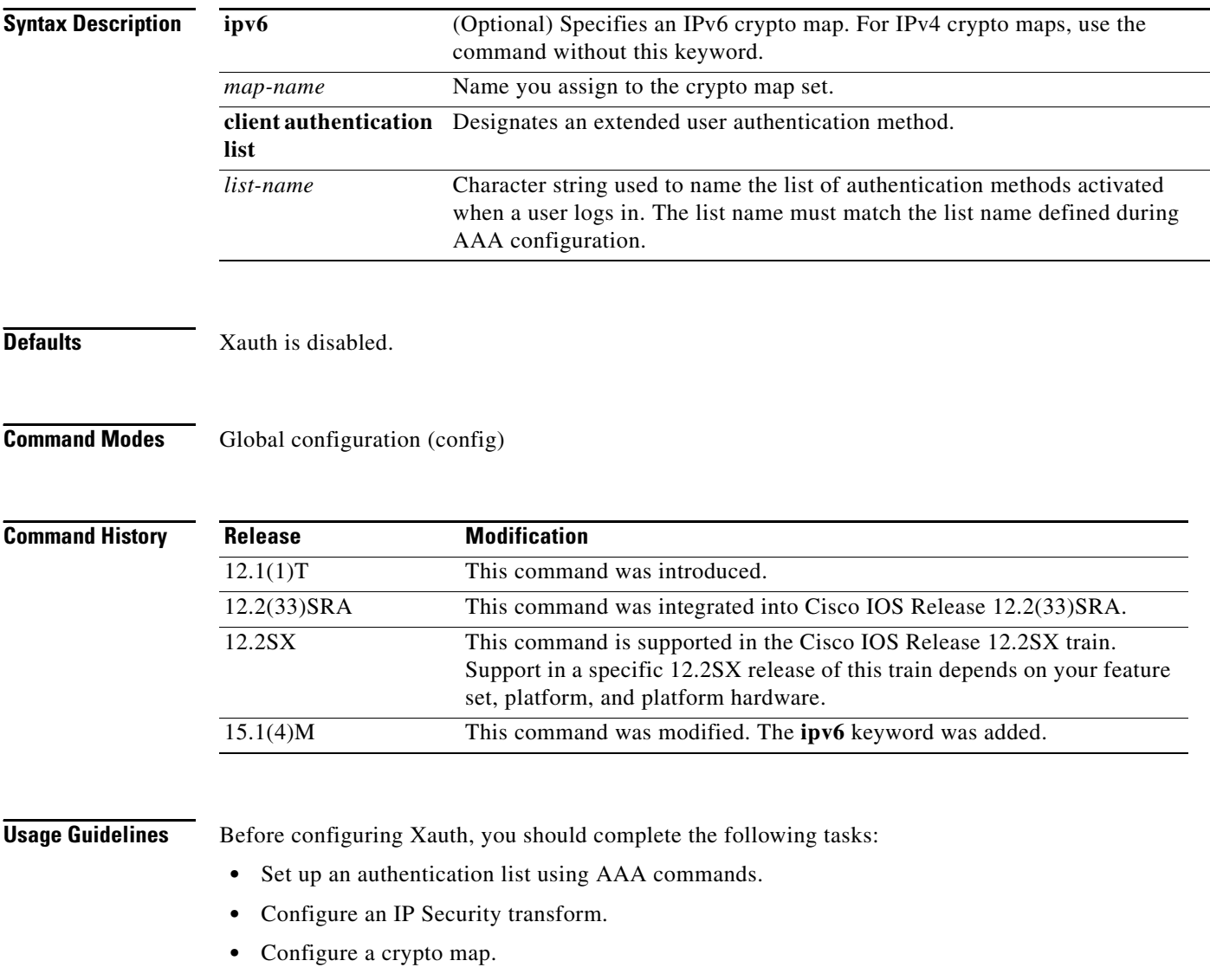

**•** Configure Internet Security Association Key Management Protocol (ISAKMP) policy.

After enabling Xauth, you should apply the crypto map on which Xauth is configured to the router interface.

 $\mathbf{I}$ 

## **Examples** The following example shows how to configure user authentication (a list of authentication methods called *xauthlist*) on an existing static crypto map called *xauthmap*:

crypto map xauthmap client authentication list xauthlist

The following example shows how to configure user authentication (a list of authentication methods called *CM\_V6list)* on an existing static IPv6 crypto map called *CM\_V6*:

crypto map ipv6 CM\_V6 client authentication list CM\_V6list

The following example shows how to configure user authentication (a list of authentication methods called *xauthlist*) on a dynamic crypto map called *xauthdynamic* that has been applied to a static crypto map called *xauthmap*:

crypto map xauthmap client authentication list xauthlist crypto map xauthmap 10 ipsec-isakmp dynamic xauthdynamic

## **Related Commands**

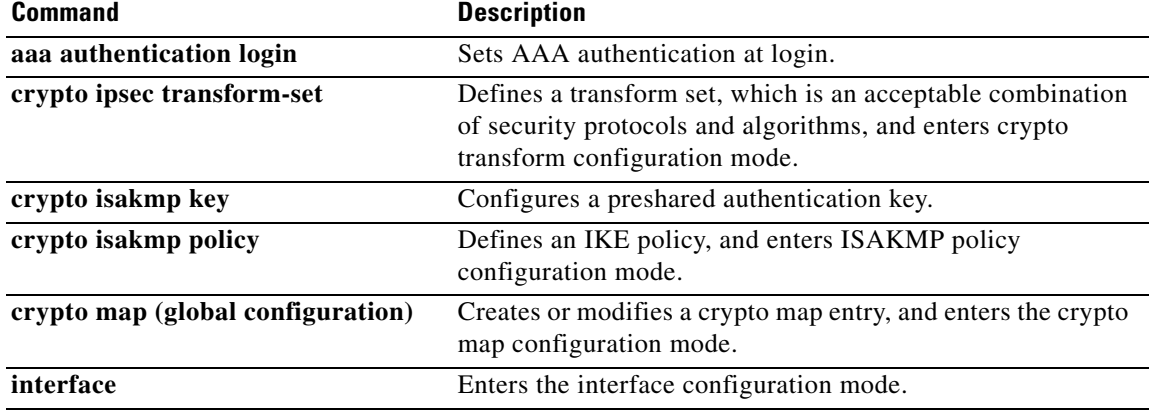
# **crypto pki authenticate**

To authenticate the certification authority (CA) (by getting the certificate of the CA), use the **crypto pki authenticate** command in global configuration mode.

**crypto pki authenticate** *name*

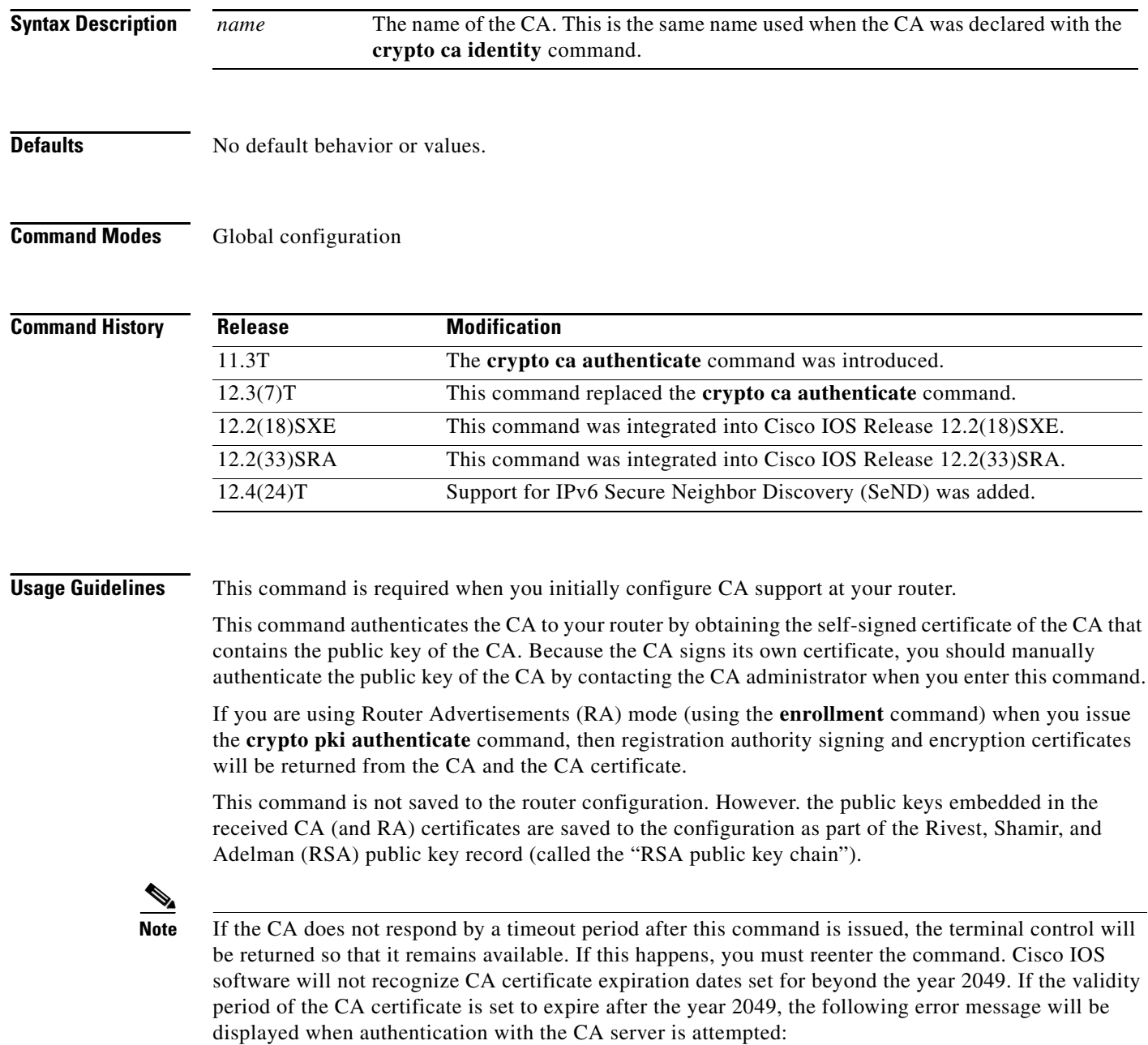

error retrieving certificate :incomplete chain

a ka

If you receive an error message similar to this one, check the expiration date of your CA certificate. If the expiration date of your CA certificate is set after the year 2049, you must reduce the expiration date by a year or more.

**Examples** In the following example, the router requests the certificate of the CA. The CA sends its certificate and the router prompts the administrator to verify the certificate of the CA by checking the CA certificate's fingerprint. The CA administrator can also view the CA certificate's fingerprint, so you should compare what the CA administrator sees to what the router displays on the screen. If the fingerprint on the router's screen matches the fingerprint viewed by the CA administrator, you should accept the certificate as valid.

Router(config)# **crypto pki authenticate myca**

Certificate has the following attributes: Fingerprint: 0123 4567 89AB CDEF 0123 Do you accept this certificate? [yes/no] y#

## **Related Commands**

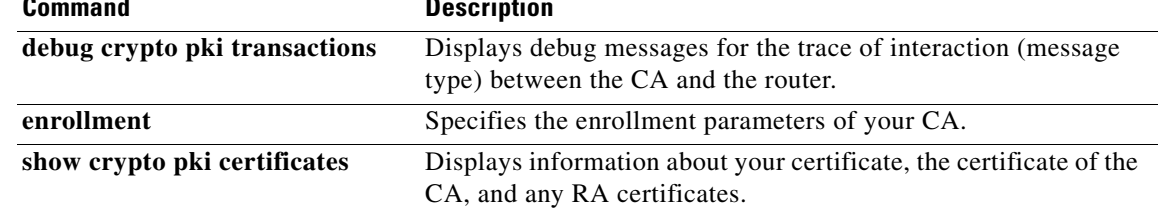

# **crypto pki enroll**

To obtain the certificates for your router from the certificate authority (CA), use the **crypto pki enroll** command in global configuration mode. To delete a current enrollment request, use the **no** form of this command.

**crypto pki enroll** *name*

**no crypto pki enroll** *name*

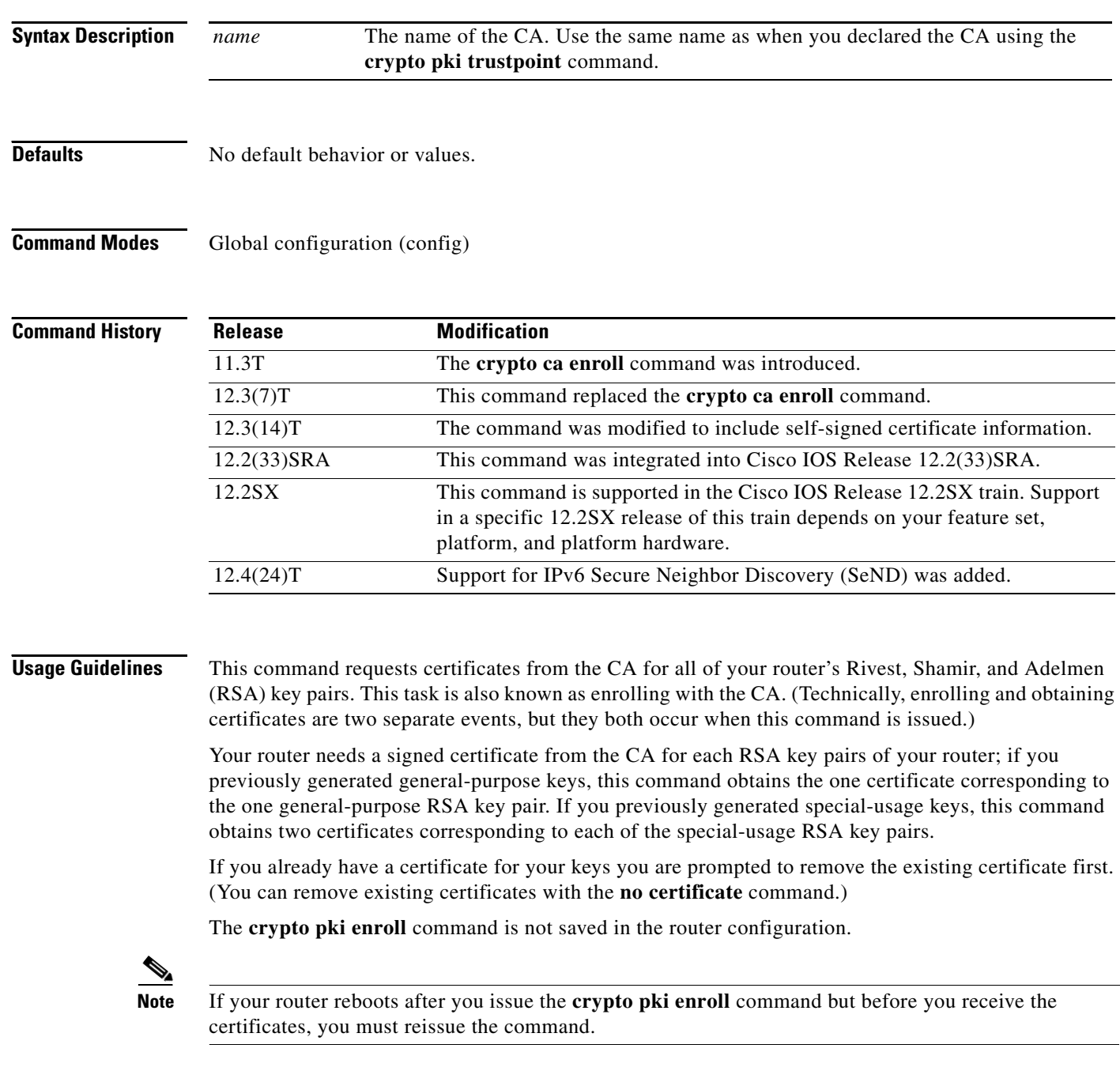

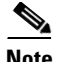

**Note** If you are using a Secure Shell (SSH) service, you should set up specific RSA key pairs (different private keys) for the trustpoint and the SSH service. (If the Public Key Infrastructure [PKI] and the SSH infrastructure share the same default RSA key pair, a temporary disruption of SSH service could occur. The RSA key pair could become invalid or change because of the CA system, in which case you would not be able to log in using SSH. You could receive the following error message: "key changed, possible security problem.")

### **Responding to Prompts**

When you issue the **crypto pki enroll** command, you are prompted a number of times.

You are prompted to create a challenge password. This password can be up to 80 characters in length. This password is necessary in the event that you ever need to revoke your router's certificates. When you ask the CA administrator to revoke your certificate, you must supply this challenge password as a protection against fraudulent or mistaken revocation requests.

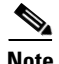

**Note** This password is not stored anywhere, so you need to remember this password.

If you lose the password, the CA administrator may still be able to revoke the router's certificate but will require further manual authentication of the router administrator identity.

You are also prompted to indicate whether your router's serial number should be included in the obtained certificate. The serial number is not used by IP Security (IPsec) or Internet Key Exchange, but may be used by the CA to either authenticate certificates or to later associate a certificate with a particular router. (Note that the serial number stored is the serial number of the internal board, not the one on the enclosure.) Ask your CA administrator if serial numbers should be included. If you are in doubt, include the serial number.

Normally, you would not include the IP address because the IP address binds the certificate more tightly to a specific entity. Also, if the router is moved, you would need to issue a new certificate. A router has multiple IP addresses, any of which might be used with IPsec.

If you indicate that the IP address should be included, you will then be prompted to specify the interface of the IP address. This interface should correspond to the interface that you apply your crypto map set to. If you apply crypto map sets to more than one interface, specify the interface that you name in the **crypto map local-address** command.

**Examples** In the following example, a router with a general-purpose RSA key pair requests a certificate from the CA. When the router displays the certificate fingerprint, the administrator verifies this number by calling the CA administrator, which checks the number. The fingerprint is correct, so the router administrator accepts the certificate.

> There can be a delay between when the router administrator sends the request and when the certificate is actually received by the router. The amount of delay depends on the CA method of operation.

Router(config)# **crypto pki enroll myca**

 $\mathbf{Q}$ 

% Start certificate enrollment .. % Create a challenge password. You will need to verbally provide this password to the CA Administrator in order to revoke your certificate. For security reasons your password will not be saved in the configuration.

Password: < mypassword>

Please make a note of it.

Re-enter password: <mypassword>

% The subject name in the certificate will be: myrouter.example.com % Include the router serial number in the subject name? [yes/no]: yes % The serial number in the certificate will be: 03433678 % Include an IP address in the subject name [yes/no]? yes Interface: ethernet0/0 Request certificate from CA [yes/no]? yes % Certificate request sent to Certificate Authority % The certificate request fingerprint will be displayed. % The 'show crypto pki certificates' command will also show the fingerprint.

Some time later, the router receives the certificate from the CA and displays the following confirmation message:

Router(config)# Fingerprint: 01234567 89ABCDEF FEDCBA98 75543210

%CRYPTO-6-CERTRET: Certificate received from Certificate Authority

Router(config)#

If necessary, the router administrator can verify the displayed fingerprint with the CA administrator.

If there is a problem with the certificate request and the certificate is not granted, the following message is displayed on the console instead:

%CRYPTO-6-CERTREJ: Certificate enrollment request was rejected by Certificate Authority

The subject name in the certificate is automatically assigned to be the same as the RSA key pair's name. In the example, the RSA key pair was named "myrouter.example.com." (The router assigned this name.)

Requesting certificates for a router with special-usage keys would be the same as in the previous example, except that two certificates would have been returned by the CA. When the router received the two certificates, the router would have displayed the same confirmation message:

%CRYPTO-6-CERTRET: Certificate received from Certificate Authority

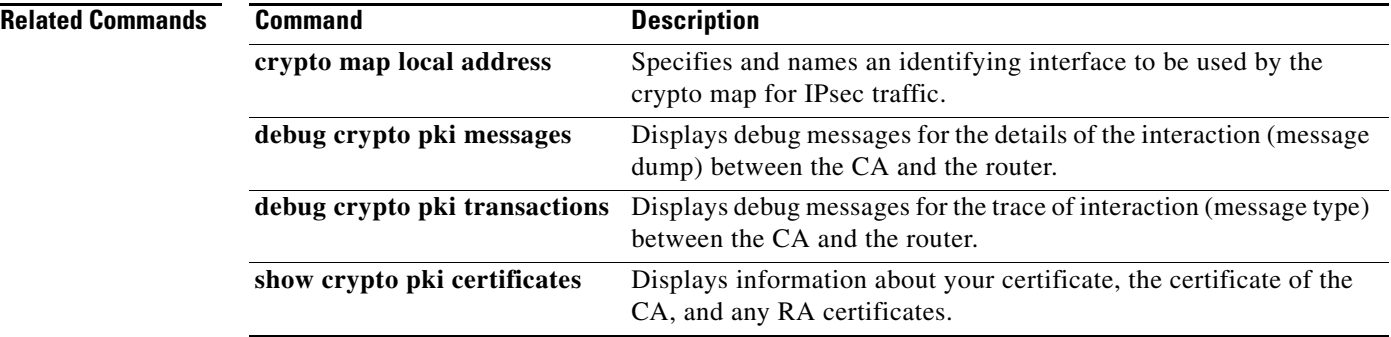

# **crypto pki import**

To import a certificate manually via TFTP or as a cut-and-paste at the terminal, use the **crypto pki import** command in global configuration mode.

**crypto pki import** *name* **certificate**

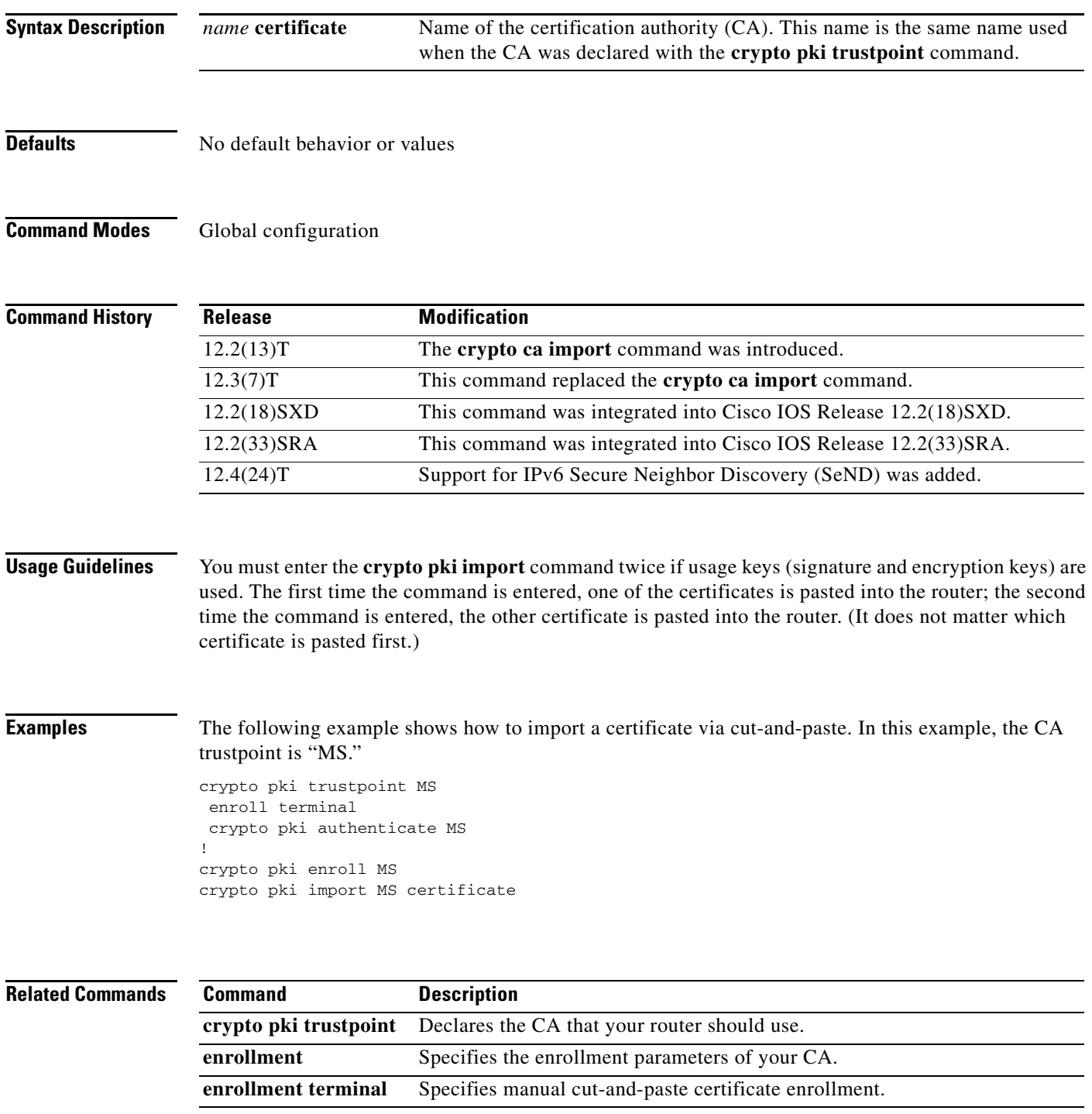

# **ctunnel mode**

To transport IPv4 and IPv6 packets over Connectionless Network Service (CLNS) tunnel (CTunnel), use the **ctunnel mode** command in interface configuration mode. To return the ctunnel to the default **cisco** mode, use the **no** form of this command.

**ctunnel mode** [**gre** | **cisco**]

**no ctunnel mode** 

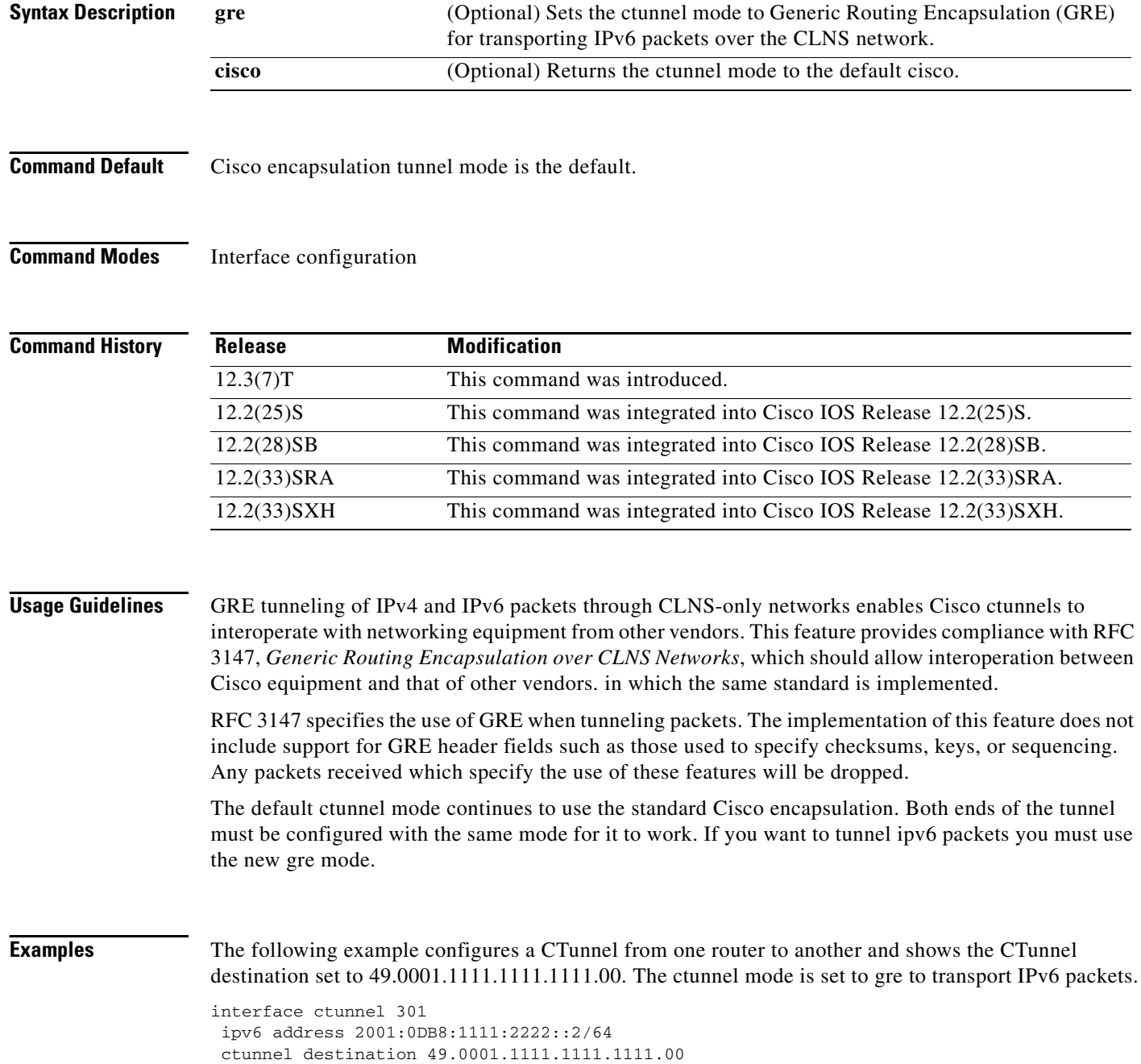

ctunnel mode gre

## **Related Commands**

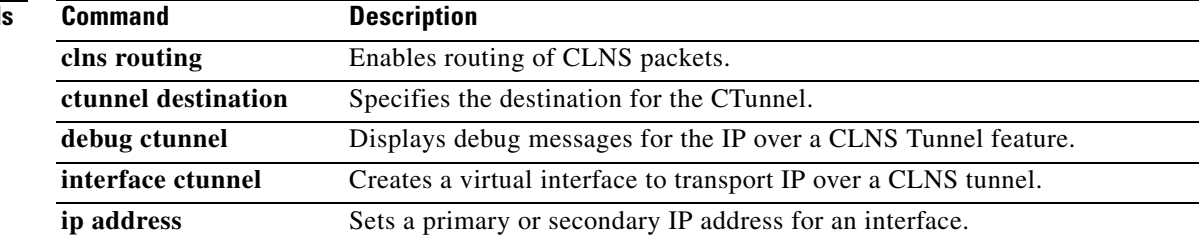

 $\mathcal{L}_{\mathcal{A}}$ 

# **debug adjacency**

To enable the display of information about the adjacency database, use the **debug adjacency** command in privileged EXEC mode. To disable the display of these events, use the **no** form of this command.

**debug adjacency** [**epoch** | **ipc** | **state** | **table**] [*prefix*] [*interface*] [**connectionid** *id*] [**link** {**ipv4** | **ipv6** | **mpls**}]

**no debug adjacency** [**epoch** | **ipc** | **state** | **table**] [*prefix*] [*interface*] [**connectionid** *id*] [**link** {**ipv4** | **ipv6** | **mpls**}]

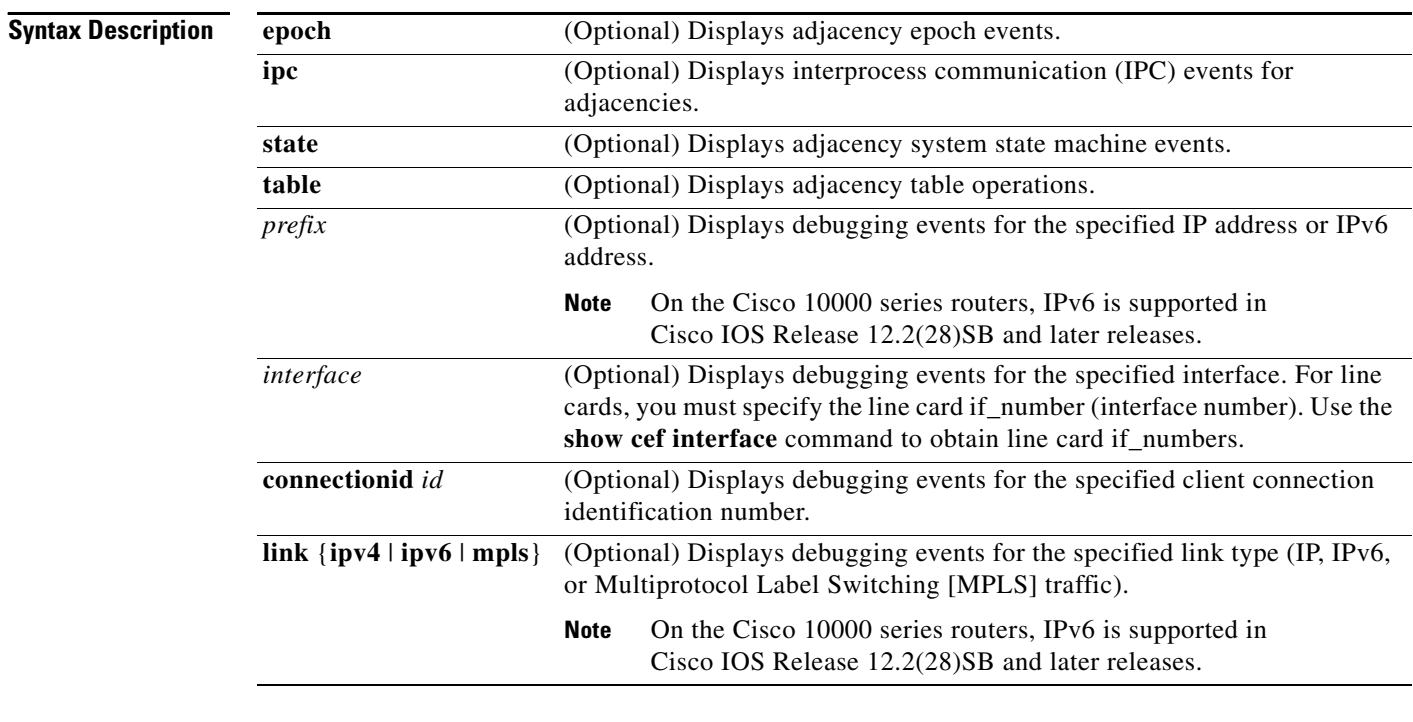

**Command Default** Debugging events are not displayed.

**Command Modes** Privileged EXEC (#)

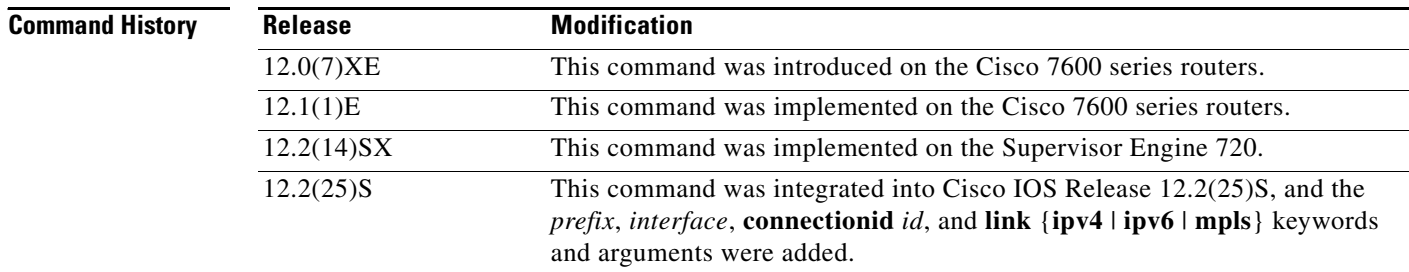

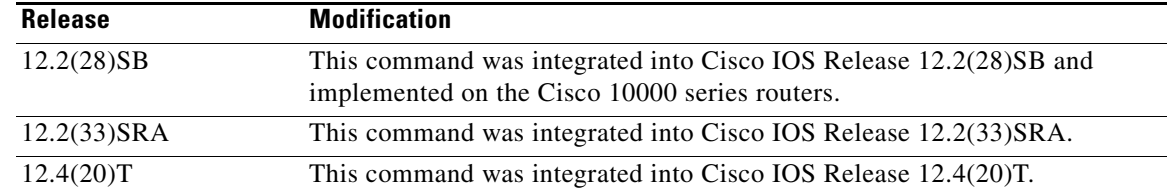

**Usage Guidelines** Because debugging output is assigned high priority in the CPU process, you should use debug commands only to troubleshoot specific problems or during troubleshooting sessions with Cisco technical support staff. Also, you should use debug commands during periods of lower network traffic and fewer users. Debugging during these periods decreases the likelihood that increased debug command processing overhead will affect system use.

> You can use any combination of the *prefix*, *interface*, **connectionid** *id*, and **link** {**ipv4** | **ipv6** | **mpls**} keywords and arguments (in any order) as a filter to enable debugging for a specified subset of adjacencies.

Note On the Cisco 10000 series routers, IPv6 is supported in Cisco IOS Release 12.2(28)SB and later releases.

**Examples** The following example shows how to display information on the adjacency database:

### Router# **debug adjacency**

\*Jan 27 06:22:50.543: ADJ-ios\_mgr: repopulate adjs on up event for Ethernet3/0 \*Jan 27 06:22:50.543: ADJ: IPV6 adj out of Ethernet3/0, addr FE80::20C:CFFF:FEDF:6854 (incomplete) no src set: init/update from interface \*Jan 27 06:22:50.543: ADJ: IPV6 adj out of Ethernet3/0, addr FE80::20C:CFFF:FEDF:6854 (incomplete) no src set: set bundle to IPv6 adjacency oce \*Jan 27 06:22:50.543: ADJ: IPV6 adj out of Ethernet3/0, addr FE80::20C:CFFF:FEDF:6854 (incomplete) no src set: allocated, setup and inserted OK \*Jan 27 06:22:50.543: ADJ: IPV6 adj out of Ethernet3/0, addr FE80::20C:CFFF:FEDF:6854 (incomplete) src IPv6 ND: source IPv6 ND added OK \*Jan 27 06:22:50.543: ADJ: IPV6 adj out of Ethernet3/0, addr FE80::20C:CFFF:FEDF:6854 (incomplete) src IPv6 ND: computed macstring (len 14): OK \*Jan 27 06:22:50.543: ADJ: IPV6 adj out of Ethernet3/0, addr FE80::20C:CFFF:FEDF:6854 src IPv6 ND: made complete (macstring len 0 to 14/0 octets) 00:04:40: %LINK-3-UPDOWN: Interface Ethernet3/0, changed state to up 00:04:41: %LINEPROTO-5-UPDOWN: Line protocol on Interface Ethernet3/0, changed

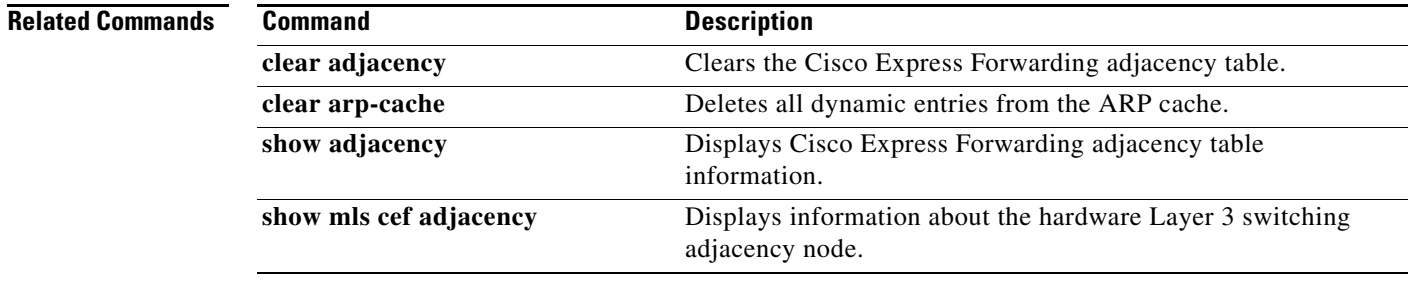

# **debug bfd**

To display debugging messages about Bidirectional Forwarding Detection (BFD), use the **debug bfd** command in privileged EXEC mode. To disable debugging output, use the **no** form of this command.

## **Cisco IOS Release 12.2(18)SXE, 12.4(4)T, and 12.2(33)SRA**

**debug bfd** {**event** | **packet** [*ip-address* | *ipv6-address*]}

**no debug bfd** {**event** | **packet** [*ip-address* | *ipv6-address*]}

## **Cisco IOS Release 12.0(31)S**

**debug bfd** {**event** | **packet** [*ip-address*] | **ipc-error** | **ipc-event** | **oir-error** | **oir-event**}

**no debug bfd** {**event** | **packet** [*ip-address*] | **ipc-erro**r | **ipc-event** | **oir-error** | **oir-event**}

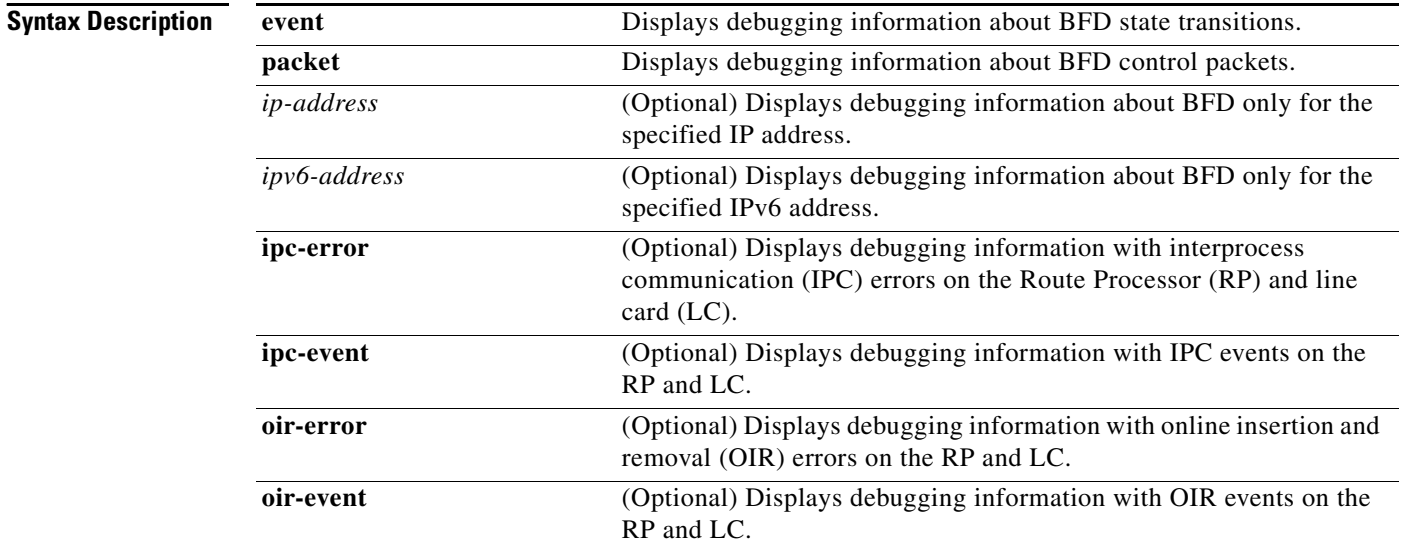

## **Command Modes** Privileged EXEC

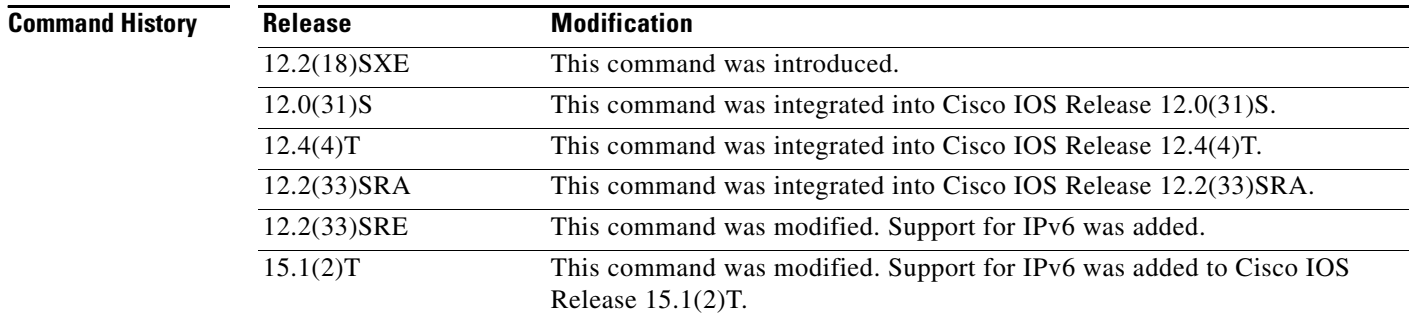

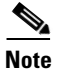

**Usage Guidelines** The **debug bfd** command can be used to troubleshoot the BFD feature.

**Note** Because BFD is designed to send and receive packets at a very high rate of speed, consider the potential effect on system resources before enabling this command, especially if there are a large number of BFD peers. The **debug bfd packet** command should be enabled only on a live network at the direction of Cisco Technical Assistance Center personnel.

**Examples** The following example shows output from the **debug bfd packet** command. The IP address has been specified in order to limit the packet information to one interface:

```
Router# debug bfd packet 172.16.10.5
```
BFD packet debugging is on \*Jan 26 14:47:37.645: Tx\*IP: dst 172.16.10.1, plen 24. BFD: diag 2, St/D/P/F (1/0/0/0), mult 5, len 24, loc/rem discr 1 1, tx 1000000, rx 1000000 100000, timer 1000 ms, #103 \*Jan 26 14:47:37.645: %OSPF-5-ADJCHG: Process 10, Nbr 172.16.10.12 on Ethernet1/4 from FULL to DOWN, Neighbor Down: BFD node down \*Jan 26 14:47:50.685: %OSPF-5-ADJCHG: Process 10, Nbr 172.16.10.12 on Ethernet1/4 from LOADING to FULL, Loading Done \*Jan 26 14:48:00.905: Rx IP: src 172.16.10.1, plen 24. BFD: diag 0, St/D/P/F (1/0/0/0), mult 4, len 24, loc/rem discr 2 1, tx 1000000, rx 1000000 100000, timer 4000 ms, #50 \*Jan 26 14:48:00.905: Tx IP: dst 172.16.10.1, plen 24. BFD: diag 2, St/D/P/F (2/0/0/0), mult 5, len 24, loc/rem discr 1 2, tx 1000000, rx 1000000 100000, timer 1000 ms, #131 \*Jan 26 14:48:00.905: Rx IP: src 172.16.10.1, plen 24. BFD: diag 0, St/D/P/F (3/0/0/0), mult 4, len 24, loc/rem discr 2 1, tx 1000000, rx 1000000 100000, timer 4000 ms, #51 \*Jan 26 14:48:00.905: Tx IP: dst 172.16.10.1, plen 24. BFD: diag 0, St/D/P/F (3/0/0/0), mult 5, len 24, loc/rem discr 1 2, tx 1000000, rx 1000000 100000, timer 1000 ms, #132

The following example shows output from the **debug bfd event** command when an interface between two BFD neighbor routers fails and then comes back online:

### Router# **debug bfd event**

```
22:53:48: BFD: bfd_neighbor - action:DESTROY, proc:1024, idb:FastEthernet0/1, 
neighbor:172.16.10.2
22:53:48: BFD: bfd_neighbor - action:DESTROY, proc:512, idb:FastEthernet0/1, 
neighbor:172.16.10.2
22:53:49: Session [172.16.10.1,172.16.10.2,Fa0/1,1], event DETECT TIMER EXPIRED, state UP 
-> FAILING
.
.
.
22:56:35: BFD: bfd_neighbor - action:CREATE, proc:1024, idb:FastEthernet0/1, 
neighbor:172.16.10.2
22:56:37: Session [172.16.10.1,172.16.10.2,Fa0/1,1], event RX IHY 0, state FAILING -> DOWN
22:56:37: Session [172.16.10.1,172.16.10.2,Fa0/1,1], event RX IHY 0, state DOWN -> INIT
22:56:37: Session [172.16.10.1,172.16.10.2,Fa0/1,1], event RX IHY 1, state INIT -> UP
```
[Table 10](#page-84-0) describes the significant fields shown in the display.

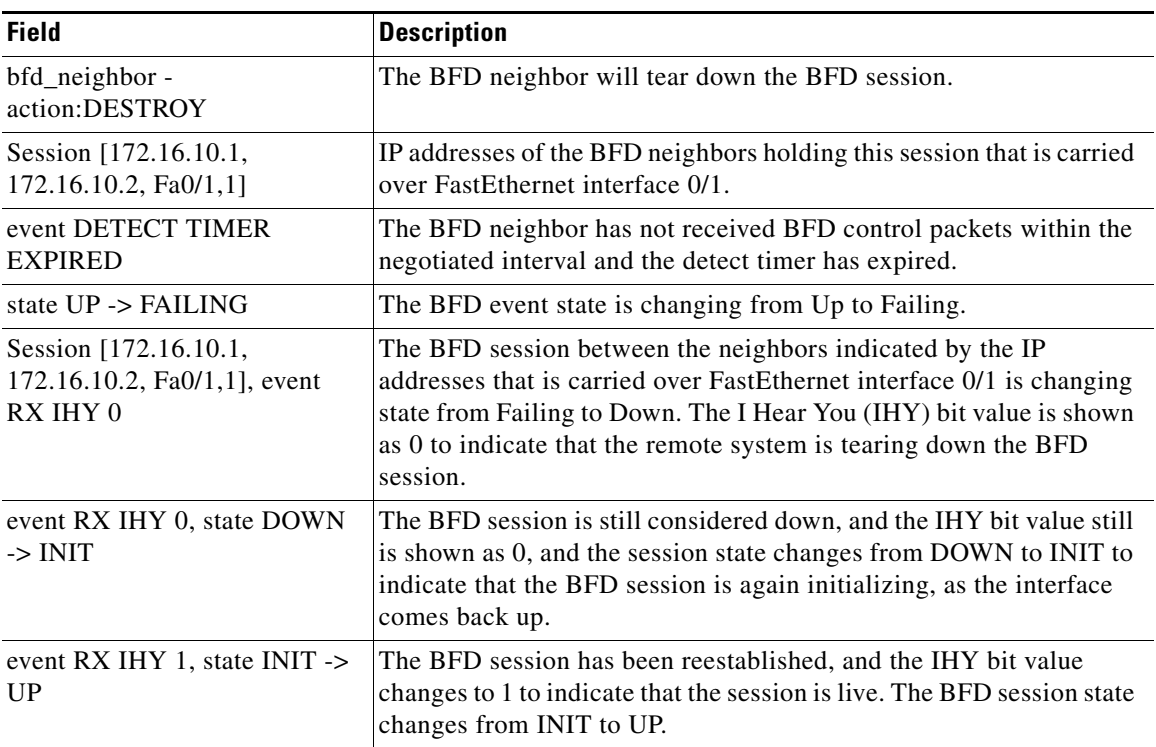

<span id="page-84-0"></span>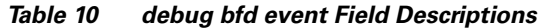

The following example shows output from the **debug bfd packet** command when an interface between two BFD neighbor routers fails and then comes back online. The diagnostic code changes from 0 (No Diagnostic) to 1 (Control Detection Time Expired) because no BFD control packets could be sent (and therefore detected by the BFD peer) after the interface fails. When the interface comes back online, the diagnostic code changes back to 0 to signify that BFD packets can be sent and received by the BFD peers.

## Router# **debug bfd packet**

23:03:25: Rx IP: src 172.16.10.2, plen 24. BFD: diag 0, H/D/P/F (0/0/0/0), mult 3, len 24, loc/rem discr 5 1, tx 1000000, rx 100007 23:03:25: Tx IP: dst 172.16.10.2, plen 24. BFD: diag 1, H/D/P/F (0/0/0/0), mult 5, len 24, loc/rem discr 1 5, tx 1000000, rx 1000008 23:03:25: Tx IP: dst 172.16.10.2, plen 24. BFD: diag 1, H/D/P/F (1/0/0/0), mult 5, len 24, loc/rem discr 1 5, tx 1000000, rx 1000009

[Table 11](#page-84-1) describes the significant fields shown in the display.

### <span id="page-84-1"></span>*Table 11 debug bfd packet Field Descriptions*

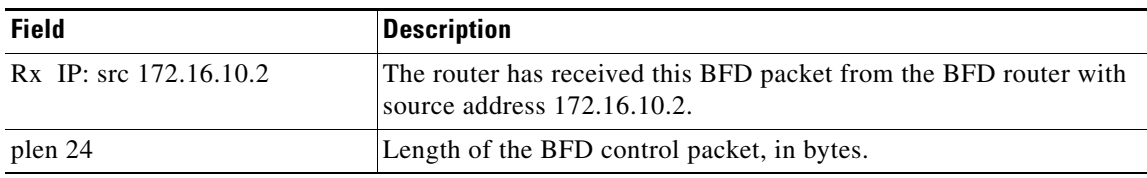

| <b>Field</b>      | <b>Description</b>                                                                                                    |
|-------------------|----------------------------------------------------------------------------------------------------|
| diag 0            | A diagnostic code specifying the local system's reason for the last<br>transition of the session from Up to some other state.                                                                                                    |
|                   | State values are as follows:                                                                                                    |
|                   | 0-No Diagnostic<br>٠                                                                                                    |
|                   | 1—Control Detection Time Expired                                                                                                    |
|                   | 2-Echo Function Failed                                                                                                    |
|                   | 3—Neighbor Signaled Session Down                                                                                                    |
|                   | 4—Forwarding Plane Reset                                                                                                    |
|                   | 5-Path Down                                                                                                    |
|                   | 6-Concentrated Path Down<br>٠                                                                                                    |
|                   | 7-Administratively Down                                                                                                    |
| H/D/P/F (0/0/0/0) | H bit—Hear You bit. This bit is set to 0 if the transmitting system<br>either is not receiving BFD packets from the remote system or is<br>tearing down the BFD session. During normal operation the I Hear<br>You bit is set to 1.                                       |
|                   | D bit—Demand Mode bit. If the Demand Mode bit set, the<br>transmitting system wants to operate in demand mode. BFS has two<br>modes—asynchronous and demand. The Cisco implementation of<br>BFD supports only asynchronous mode.                                          |
|                   | P bit—Poll bit. If the Poll bit is set, the transmitting system is<br>requesting verification of connectivity or of a parameter change.                                                                                                    |
|                   | F bit—Final bit. If the Final bit is set, the transmitting system is<br>responding to a received BFC control packet that had a Poll (P) bit<br>set.                                                                                                    |
| mult 3            | Detect time multiplier. The negotiated transmit interval, multiplied<br>by the detect time multiplier, determines the detection time for the<br>transmitting system in BFD asynchronous mode.                                                                             |
|                   | The detect time multiplier is similar to the hello multiplier in IS-IS,<br>which is used to determine the hold timer: (hellointerval) *<br>$(hellomultiplier) = hold$ timer. If a hello packet is not received<br>within the hold-timer interval, a failure has occurred. |
|                   | Similarly, for BFD: (transmit interval) $*$ (detect multiplier) = detect<br>timer. If a BFD control packet is not received from the remote<br>system within the detect-timer interval, a failure has occurred.                                                            |
| len 24            | The BFD packet length.                                                                                                    |

*Table 11 debug bfd packet Field Descriptions (continued)*

 $\mathcal{L}_{\mathcal{A}}$ 

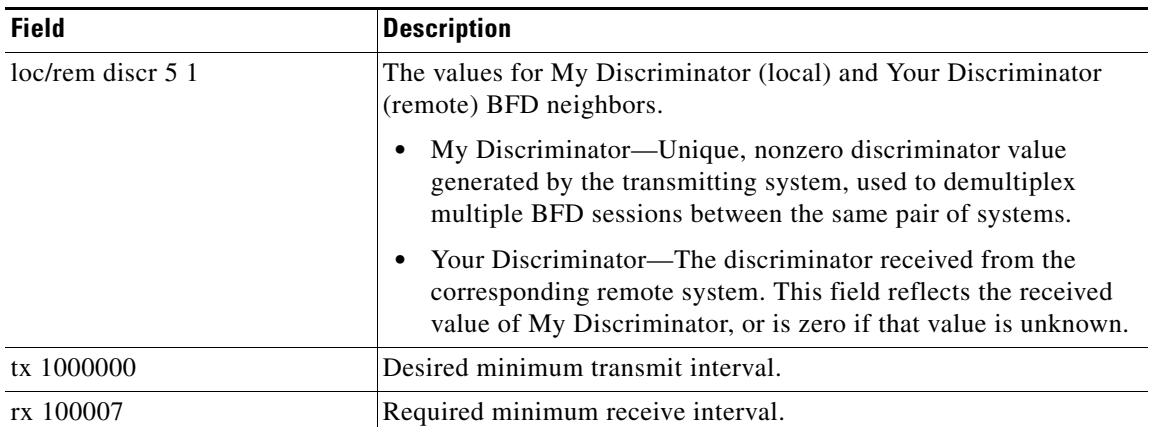

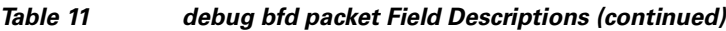

 $\mathbf{I}$ 

a ka

# **debug bgp ipv6 dampening**

To display debugging messages for IPv6 Border Gateway Protocol (BGP) dampening, use the **debug bgp ipv6 dampening** command in privileged EXEC mode. To disable debugging messages for IPv6 BGP dampening, use the **no** form of this command.

**debug bgp ipv6** {**unicast** | **multicast**} **dampening** [**prefix-list** *prefix-list-name*]

**no debug bgp ipv6** {**unicast** | **multicast**} **dampening** [**prefix-list** *prefix-list-name*]

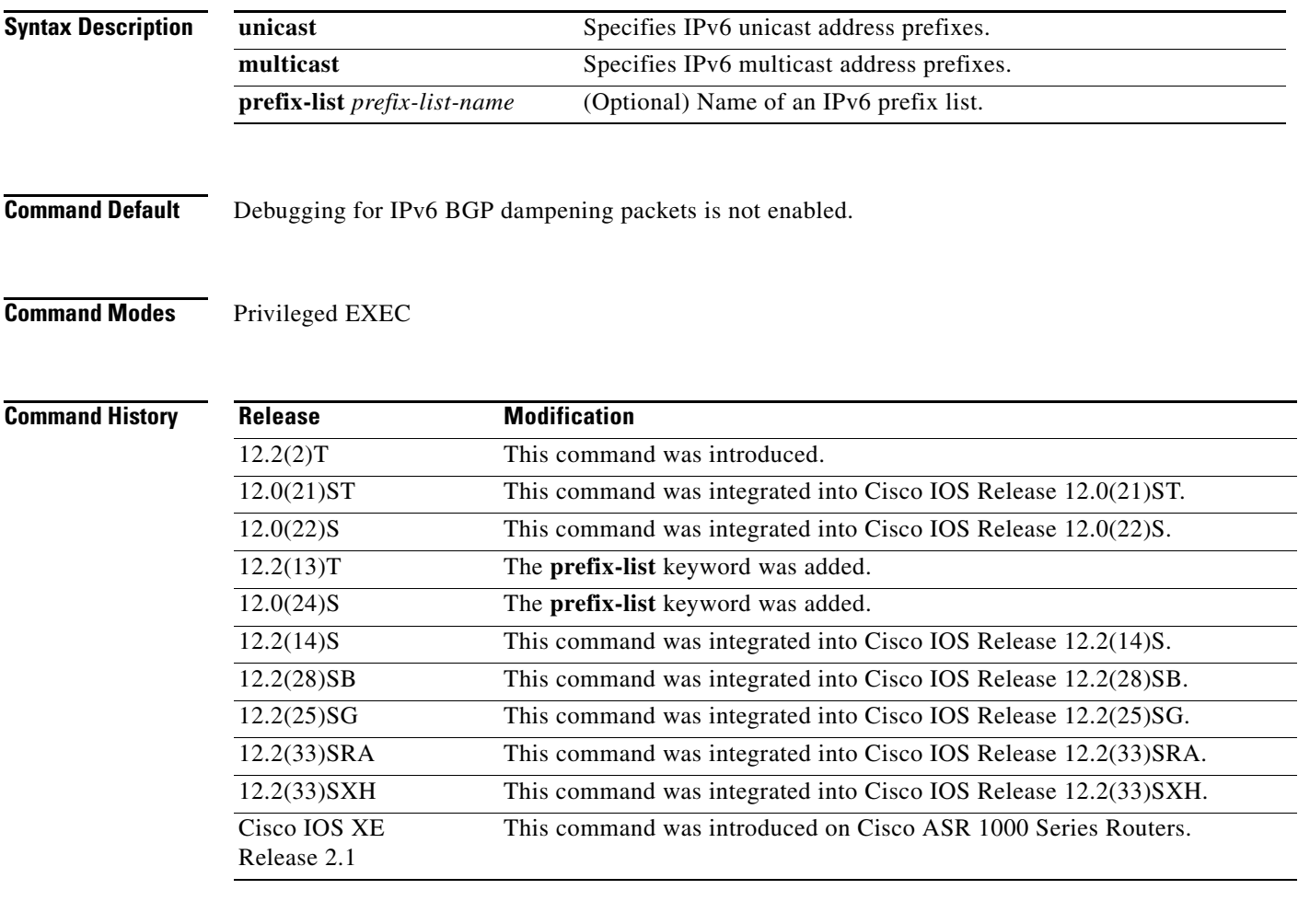

**Usage Guidelines** The **debug bgp ipv6 dampening** command is similar to the **debug ip bgp dampening** command, except that it is IPv6-specific.

> Use the **prefix-list** keyword and an argument to filter BGP IPv6 dampening debug information through an IPv6 prefix list.

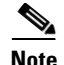

**Note** By default, the network server sends the output from debug commands and system error messages to the console. To redirect debugging output, use the **logging** command options within global configuration mode. Destinations are the console, virtual terminals, internal buffer, and UNIX hosts running a syslog server.

## **Examples** The following is sample output from the **debug bgp ipv6 dampening** command:

### Router# **debug bgp ipv6 dampening**

```
00:13:28:BGP(1):charge penalty for 2000:0:0:1::/64 path 2 1 with halflife-time 15 
reuse/suppress 750/2000
00:13:28:BGP(1):flapped 1 times since 00:00:00. New penalty is 1000
00:13:28:BGP(1):charge penalty for 2000:0:0:1:1::/80 path 2 1 with halflife-time 15 
reuse/suppress 750/2000
00:13:28:BGP(1):flapped 1 times since 00:00:00. New penalty is 1000
00:13:28:BGP(1):charge penalty for 2000:0:0:5::/64 path 2 1 with halflife-time 15 
reuse/suppress 750/2000
00:13:28:BGP(1):flapped 1 times since 00:00:00. New penalty is 1000
00:16:03:BGP(1):charge penalty for 2000:0:0:1::/64 path 2 1 with halflife-time 15 
reuse/suppress 750/2000
00:16:03:BGP(1):flapped 2 times since 00:02:35. New penalty is 1892
00:18:28:BGP(1):suppress 2000:0:0:1:1::/80 path 2 1 for 00:27:30 (penalty 2671)
00:18:28:halflife-time 15, reuse/suppress 750/2000
00:18:28:BGP(1):suppress 2000:0:0:1::/64 path 2 1 for 00:27:20 (penalty 2664)
00:18:28:halflife-time 15, reuse/suppress 750/2000
```
The following example shows output for the **debug bgp ipv6 dampening** command filtered through the prefix list named marketing:

### Router# **debug bgp ipv6 dampening prefix-list marketing**

```
00:16:08:BGP(1):charge penalty for 2001:0DB8::/64 path 30 with halflife-time 15 
reuse/suppress 750/2000
00:16:08:BGP(1):flapped 1 times since 00:00:00. New penalty is 10
```
[Table 12](#page-88-0) describes the fields shown in the display.

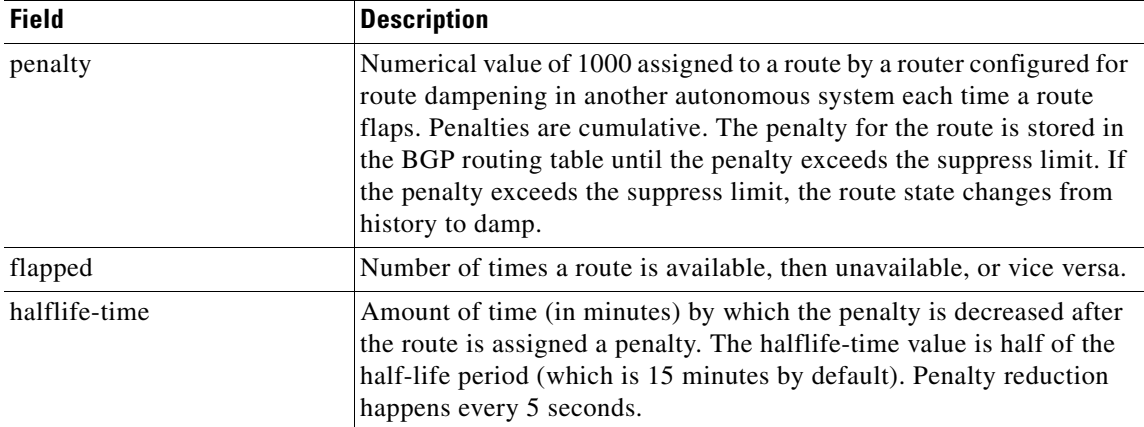

### <span id="page-88-0"></span>*Table 12 debug bgp ipv6 dampening Field Descriptions*

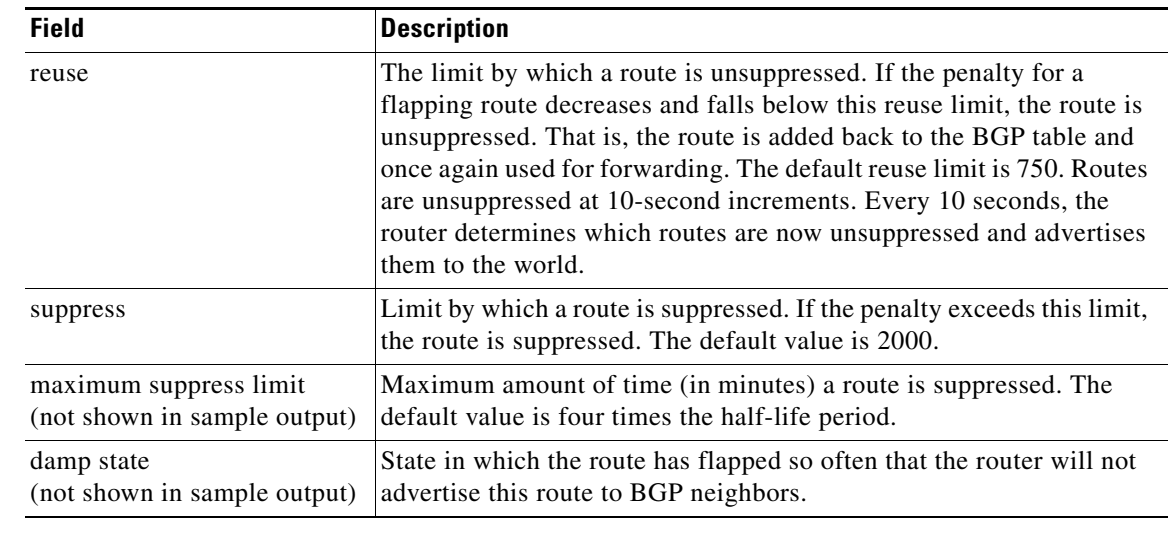

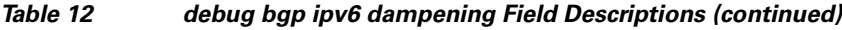

## **Related Commands**

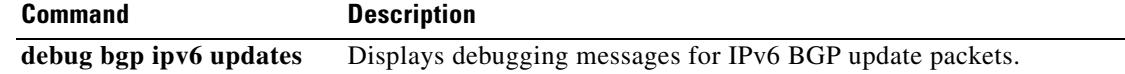

 $\mathcal{L}_{\mathcal{A}}$ 

# **debug bgp ipv6 updates**

To display debugging messages for IPv6 Border Gateway Protocol (BGP) update packets, use the **debug bgp ipv6 updates** command in privileged EXEC mode. To disable debugging messages for IPv6 BGP update packets, use the **no** form of this command.

- **debug bgp ipv6** {**unicast** | **multicast**} **updates** [*ipv6-address*] [**prefix-list** *prefix-list-name*] [**in** | **out**]
- **no debug bgp ipv6** {**unicast** | **multicast**} **updates** [*ipv6-address*] [**prefix-list** *prefix-list-name*] [**in** | **out**]

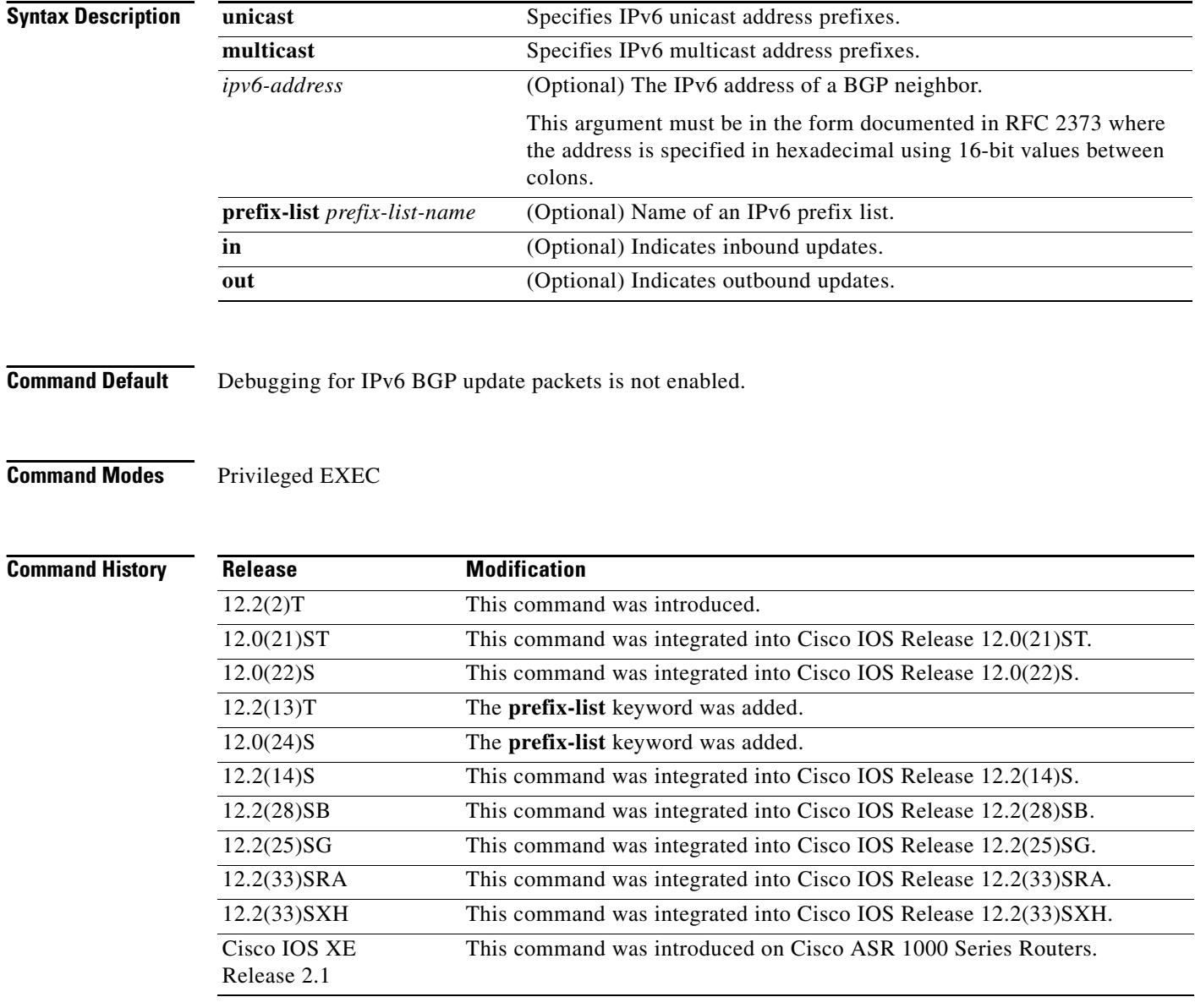

**Usage Guidelines** The **debug bgp ipv6 updates** command is similar to the **debug ip bgp updates** command, except that it is IPv6-specific.

> Use the **prefix-list** keyword to filter BGP IPv6 updates debugging information through an IPv6 prefix list.

**Note** By default, the network server sends the output from **debug** commands and system error messages to the console. To redirect debugging output, use the **logging** command options within global configuration mode. Destinations are the console, virtual terminals, internal buffer, and UNIX hosts running a syslog server. For complete information on **debug** commands and redirecting debugging output, refer to the Release 12.2 *Cisco IOS Debug Command Reference*.

**Examples** The following is sample output from the **debug bgp ipv6 updates** command:

### Router# **debug bgp ipv6 updates**

14:04:17:BGP(1):2000:0:0:2::2 computing updates, afi 1, neighbor version 0, table version 1, starting at :: 14:04:17:BGP(1):2000:0:0:2::2 update run completed, afi 1, ran for 0ms, neighbor version 0, start version 1, throttled to 1 14:04:19:BGP(1):sourced route for 2000:0:0:2::1/64 path #0 changed (weight 32768) 14:04:19:BGP(1):2000:0:0:2::1/64 route sourced locally 14:04:19:BGP(1):2000:0:0:2:1::/80 route sourced locally 14:04:19:BGP(1):2000:0:0:3::2/64 route sourced locally 14:04:19:BGP(1):2000:0:0:4::2/64 route sourced locally 14:04:22:BGP(1):2000:0:0:2::2 computing updates, afi 1, neighbor version 1, table version 6, starting at :: 14:04:22:BGP(1):2000:0:0:2::2 send UPDATE (format) 2000:0:0:2::1/64, next 2000:0:0:2::1, metric 0, path 14:04:22:BGP(1):2000:0:0:2::2 send UPDATE (format) 2000:0:0:2:1::/80, next 2000:0:0:2::1, metric 0, path 14:04:22:BGP(1):2000:0:0:2::2 send UPDATE (prepend, chgflags:0x208) 2000:0:0:3::2/64, next 2000:0:0:2::1, metric 0, path 14:04:22:BGP(1):2000:0:0:2::2 send UPDATE (prepend, chgflags:0x208) 2000:0:0:4::2/64, next 2000:0:0:2::1, metric 0, path

The following is sample output from the **debug bgp ipv6 updates** command filtered through the prefix list named sales:

### Router# **debug bgp ipv6 updates prefix-list sales**

00:18:26:BGP(1):2000:8493:1::2 send UPDATE (prepend, chgflags:0x208) 7878:7878::/64, next 2001:0DB8::36C, metric 0, path

[Table 13](#page-91-0) describes the significant fields shown in the display.

<span id="page-91-0"></span>*Table 13 debug bgp ipv6 updates Field Descriptions*

| <b>Field</b>     | Description                                                                     |
|------------------|---------------------------------------------------------------------------------|
| $BGP(1)$ :       | BGP debugging for address family index (afi) 1.                                 |
| afi              | Address family index.                                                           |
| neighbor version | Version of the BGP table on the neighbor from which the update was<br>received. |

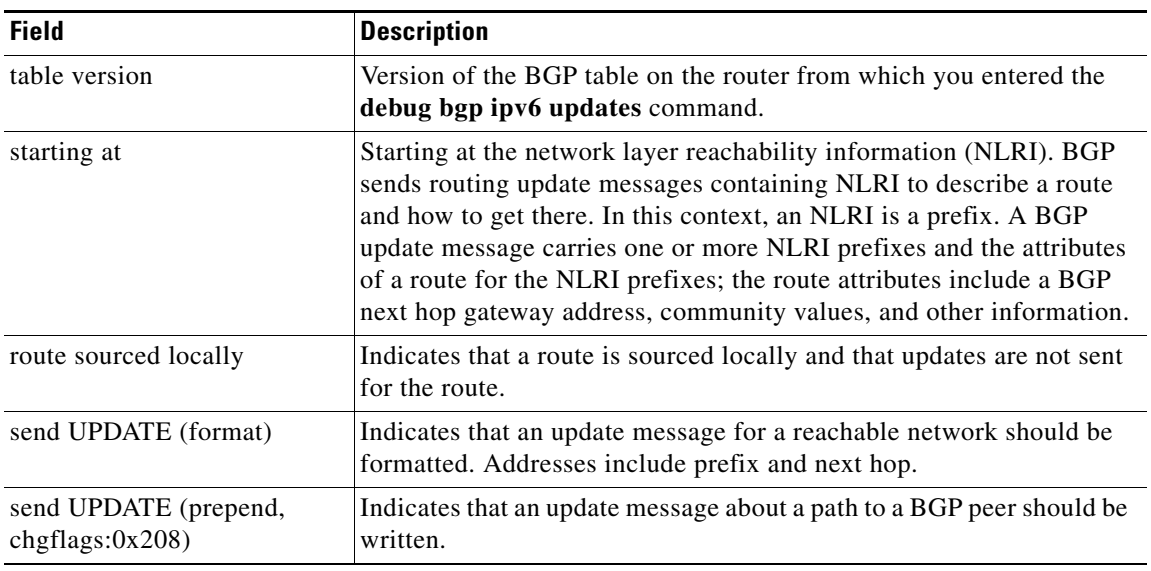

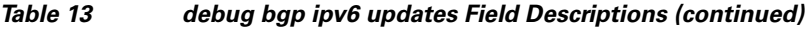

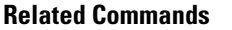

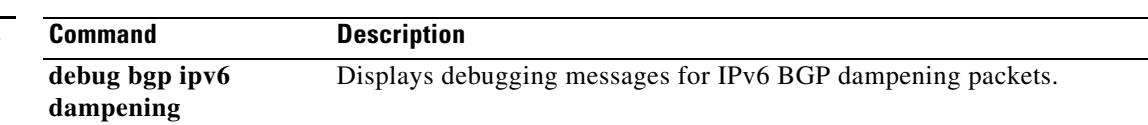

## **debug bgp vpnv6 unicast**

To display Border Gateway Protocol (BGP) virtual private network (VPN) debugging output, use the **debug bgp vpnv6 unicast** command in privileged EXEC mode. To disable debugging output, use the **no** form of this command.

**debug bgp vpnv6 unicast**

**no debug bgp vpnv6**

**Syntax Description** This command has no arguments or keywords.

**Command Modes** Privileged EXEC

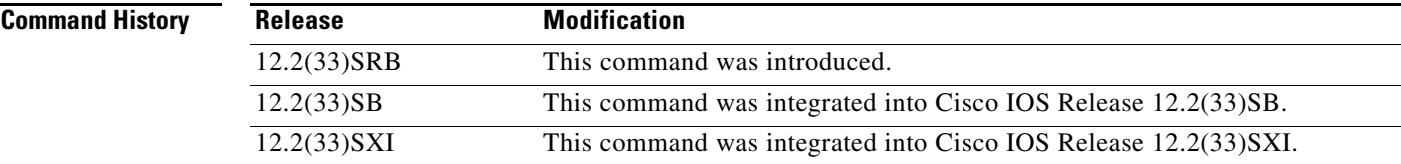

**Usage Guidelines** Use the **debug bgp vpnv6 unicast** command to help troubleshoot the BGP VPN.

**Note** By default, the network server sends the output from debug commands and system error messages to the console. To redirect debugging output, use the logging command options within global configuration mode. Destinations are the console, virtual terminals, internal buffer, and UNIX hosts running a syslog server. For complete information on debug commands and redirecting debugging output, refer to the *Cisco IOS Debug Command Reference*, Release 12.4.

**Examples** The following example enables BGP debugging output for IPv6 VPN instances: Router# **debug bgp vpnv6 unicast**

## **debug crypto condition**

To define conditional debug filters, use the **debug crypto condition** command in privileged EXEC mode. To disable conditional debugging, use the **no** form of this command.

- **debug crypto condition** [**connid** *integer* **engine-id** *integer*] [**flowid** *integer* **engine-id** *integer*] [**gdoi-group** *groupname*] [**isakmp profile** *profile-name*] [**fvrf** *string*] [**ivrf** *string*] [**local** {**ipv4** *ip-address |* **ipv6** *ip-address*}] [**peer** [**group** *string*] [**hostname** *string*] [**ipv4** *ip-address |* **ipv6** *ip-address*] [**subnet** *subnet mask | ipv6-prefix*] [**username** *string*]] [**spi** *integer*] [**reset**] [**unmatched** [**engine**] [**gdoi-group**] [**ipsec**] [**isakmp**] [**username** *string*]]
- **no debug crypto condition** [**connid** *integer* **engine-id** *integer*] [**flowid** *integer* **engine-id** *integer*] [**gdoi-group** *groupname*] [**isakmp profile** *profile-name*] [**fvrf** *string*] [**ivrf** *string*] [**local** {**ipv4**  *ip-address |* **ipv6** *ip-address*}] [**peer** [**group** *string*] [**hostname** *string*] [**ipv4** *ip-address |* **ipv6** *ip-address*] [**subnet** *subnet mask | ipv6-prefix*] [**username** *string*]] [**spi** *integer*] [**reset**] [**unmatched** [**engine**] [**gdoi-group**] [**ipsec**] [**isakmp**] [**username** *string*]]

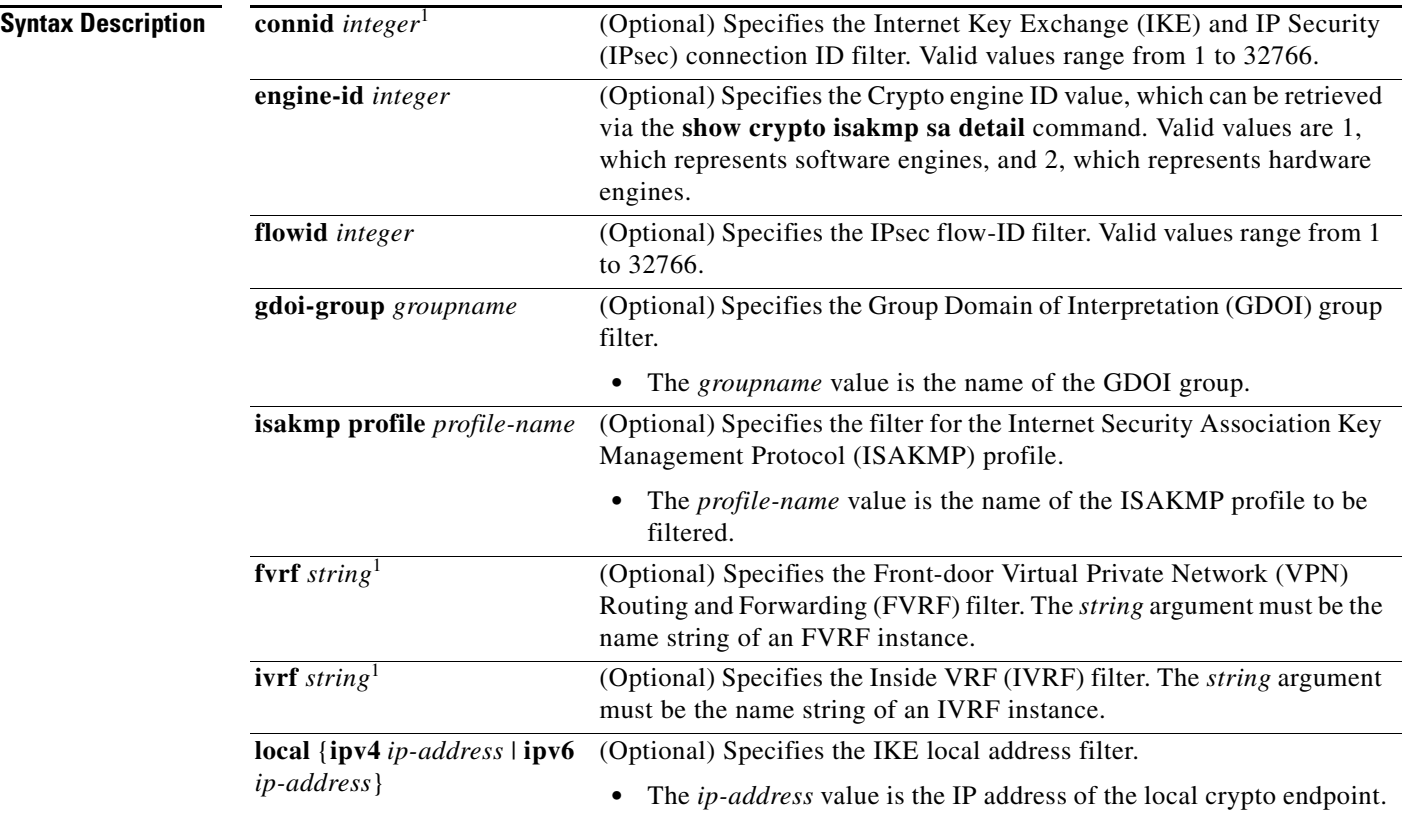

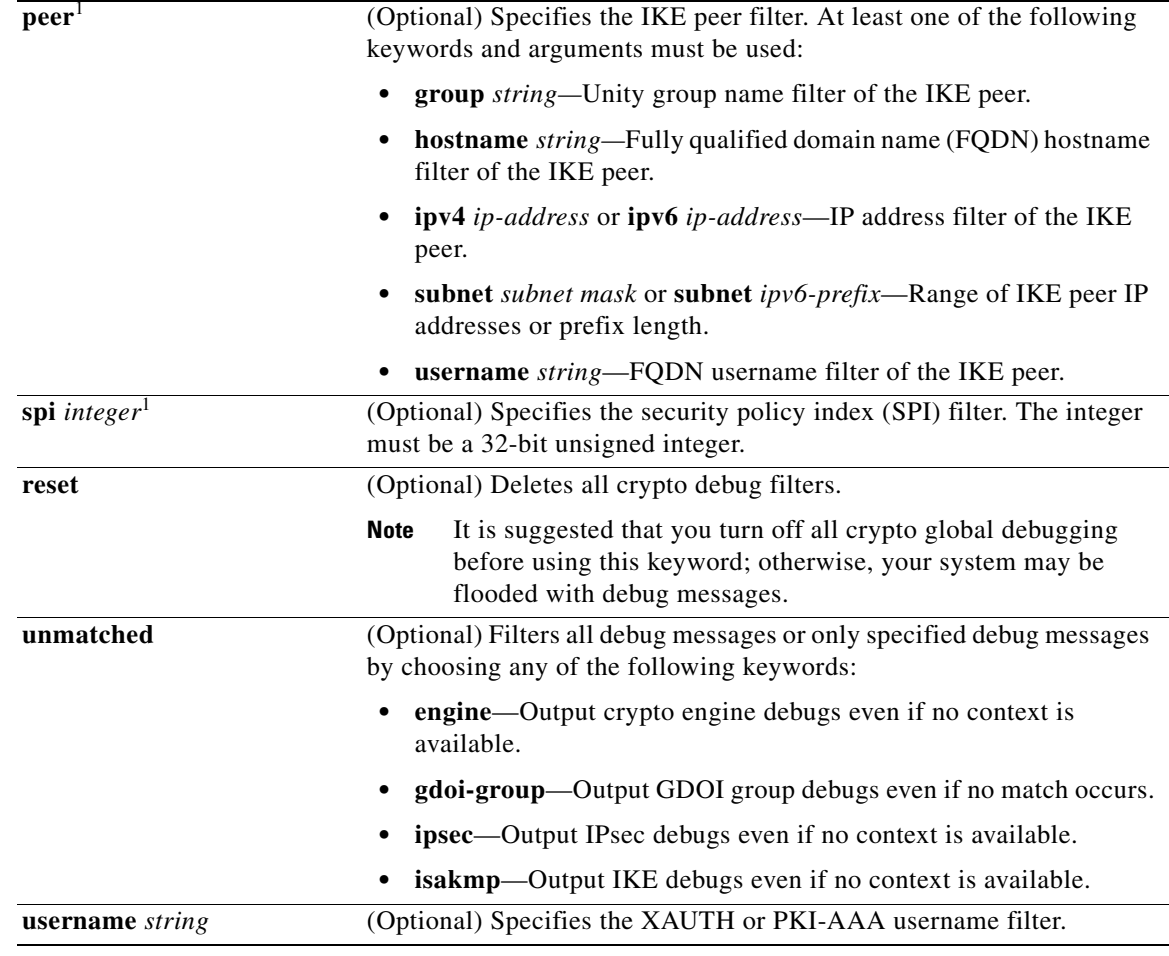

1. Additional conditional filters (IP address, subnet mask, username, hostname, group, connection-ID, flow-ID, SPI, FVRF, and IVRF) can be specified more than once by repeating the **debug crypto condition** command with any of the available filters.

**Defaults** Crypto conditional debugging is disabled.

**Command Modes** Privileged EXEC (#)

**Command History**

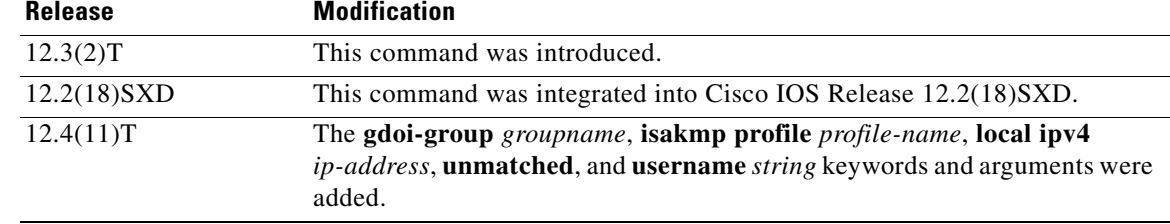

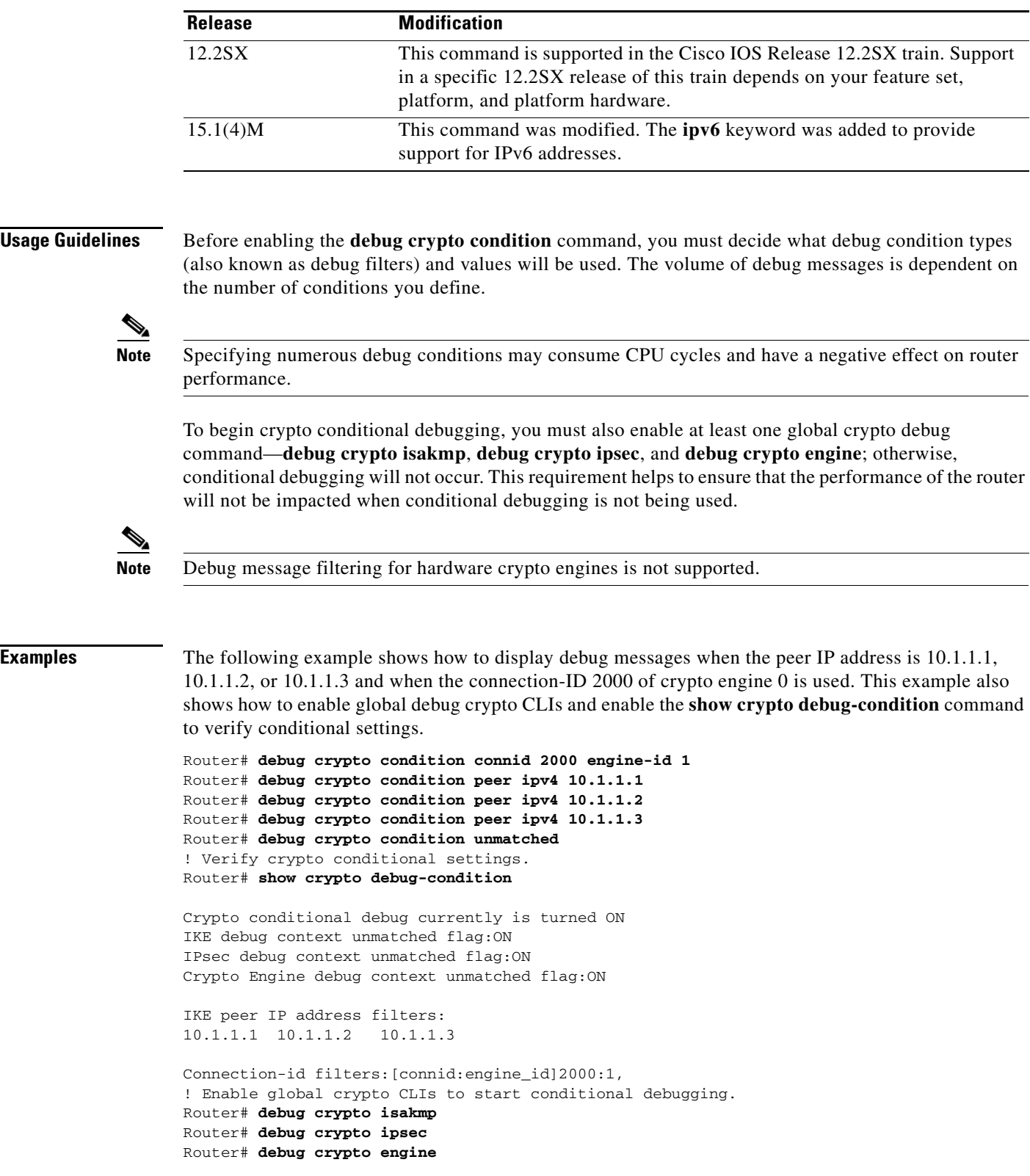

The following example shows how to disable all crypto conditional settings via the **reset** keyword:

Router# **no debug crypto isakmp** Router# **no debug crypto ipsec**

Router# **no debug crypto engine** Router# **debug crypto condition reset**

! Verify that all crypto conditional settings have been disabled.

Router# **show crypto debug-condition**

Crypto conditional debug currently is turned OFF IKE debug context unmatched flag:OFF IPsec debug context unmatched flag:OFF Crypto Engine debug context unmatched flag:OFF

## **Related Commands**

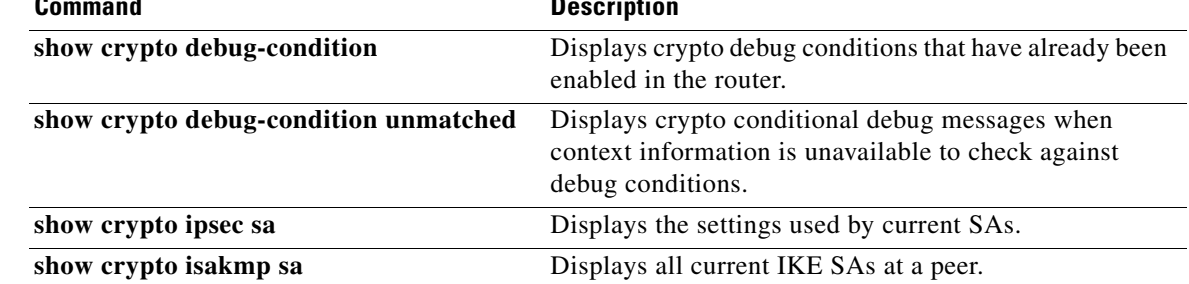